# LATEX: Structured documents for TEX

unofficial  $\mathbb{I}\mathrm{A}\mathrm{T}\mathrm{E}\mathrm{X}$  reference manual May 2011

<http://home.gna.org/latexrefman>

This document is an unofficial reference manual for LATEX, a document preparation system, version of May 2011.

This was originally translated from 'LATEX.HLP' v1.0a in the VMS Help Library. The pretranslation version was written by George D. Greenwade of Sam Houston State University. The LATEX 2.09 version was written by Stephen Gilmore. The LATEX2e version was adapted from this by Torsten Martinsen. Karl Berry made further updates and additions, and gratefully acknowledges using Hypertext Help with  $\mathcal{B}T_F X$ , by Sheldon Green, and the  $\mathcal{B}T_F X$ Command Summary (for LAT<sub>EX</sub> 2.09) by L. Botway and C. Biemesderfer (published by the TEX Users Group as TEXniques number 10), as reference material (no text was directly copied).

Copyright © 2007, 2008, 2009, 2010, 2011 Karl Berry.

Copyright © 1988, 1994, 2007 Stephen Gilmore.

Copyright © 1994, 1995, 1996 Torsten Martinsen.

Permission is granted to make and distribute verbatim copies of this manual provided the copyright notice and this permission notice are preserved on all copies.

Permission is granted to copy and distribute modified versions of this manual under the conditions for verbatim copying, provided that the entire resulting derived work is distributed under the terms of a permission notice identical to this one.

Permission is granted to copy and distribute translations of this manual into another language, under the above conditions for modified versions.

# **Short Contents**

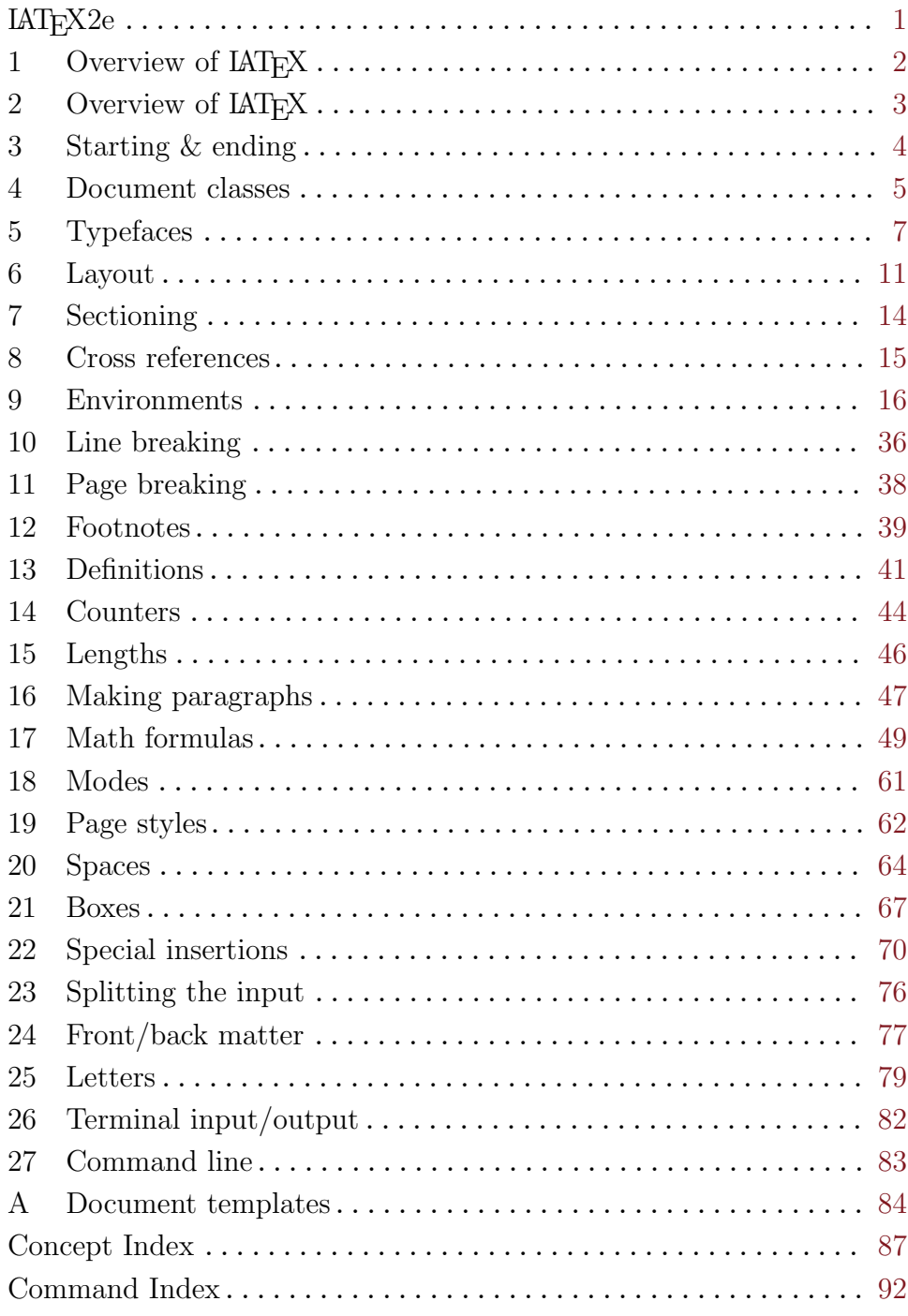

# Table of Contents

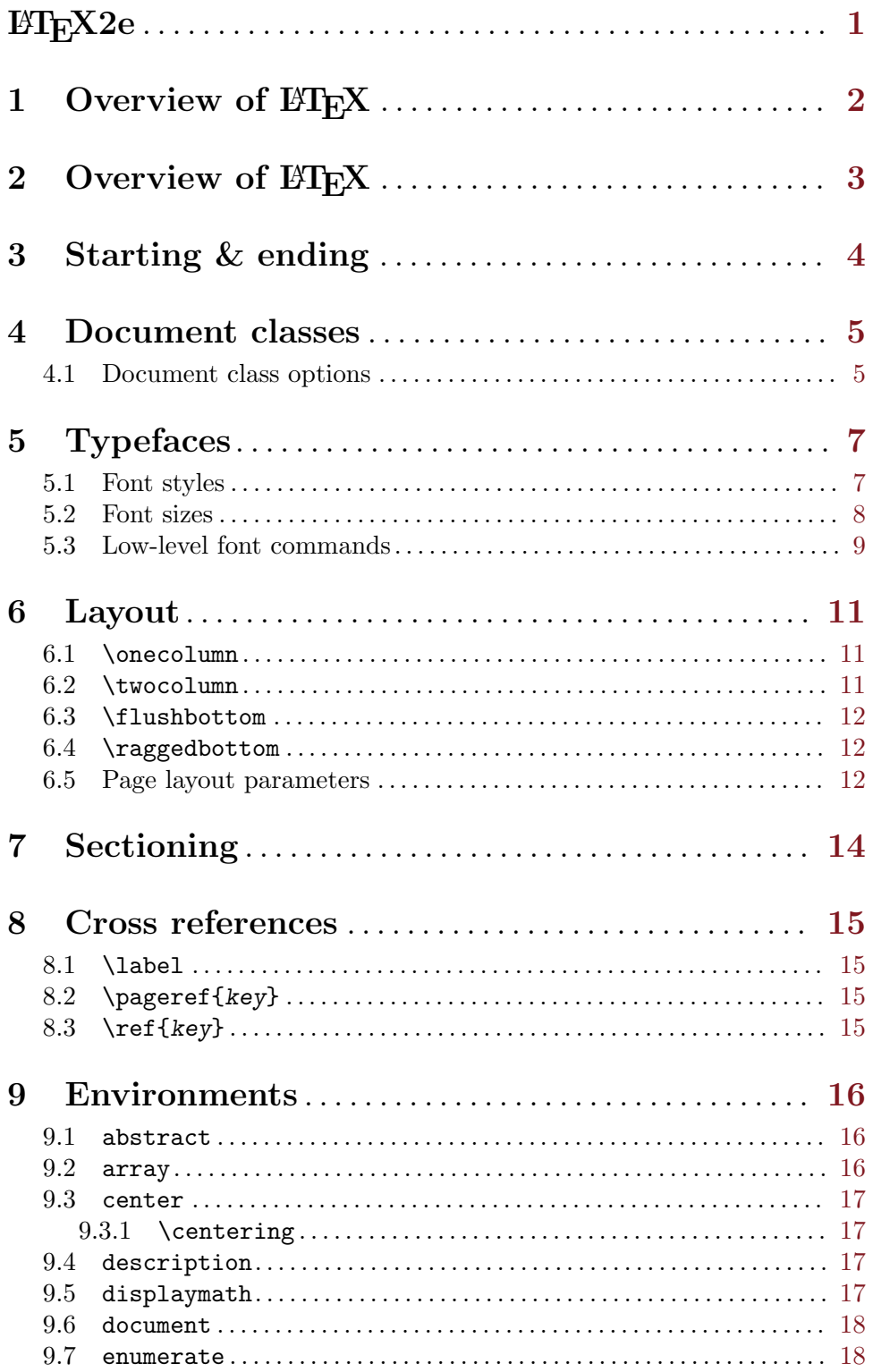

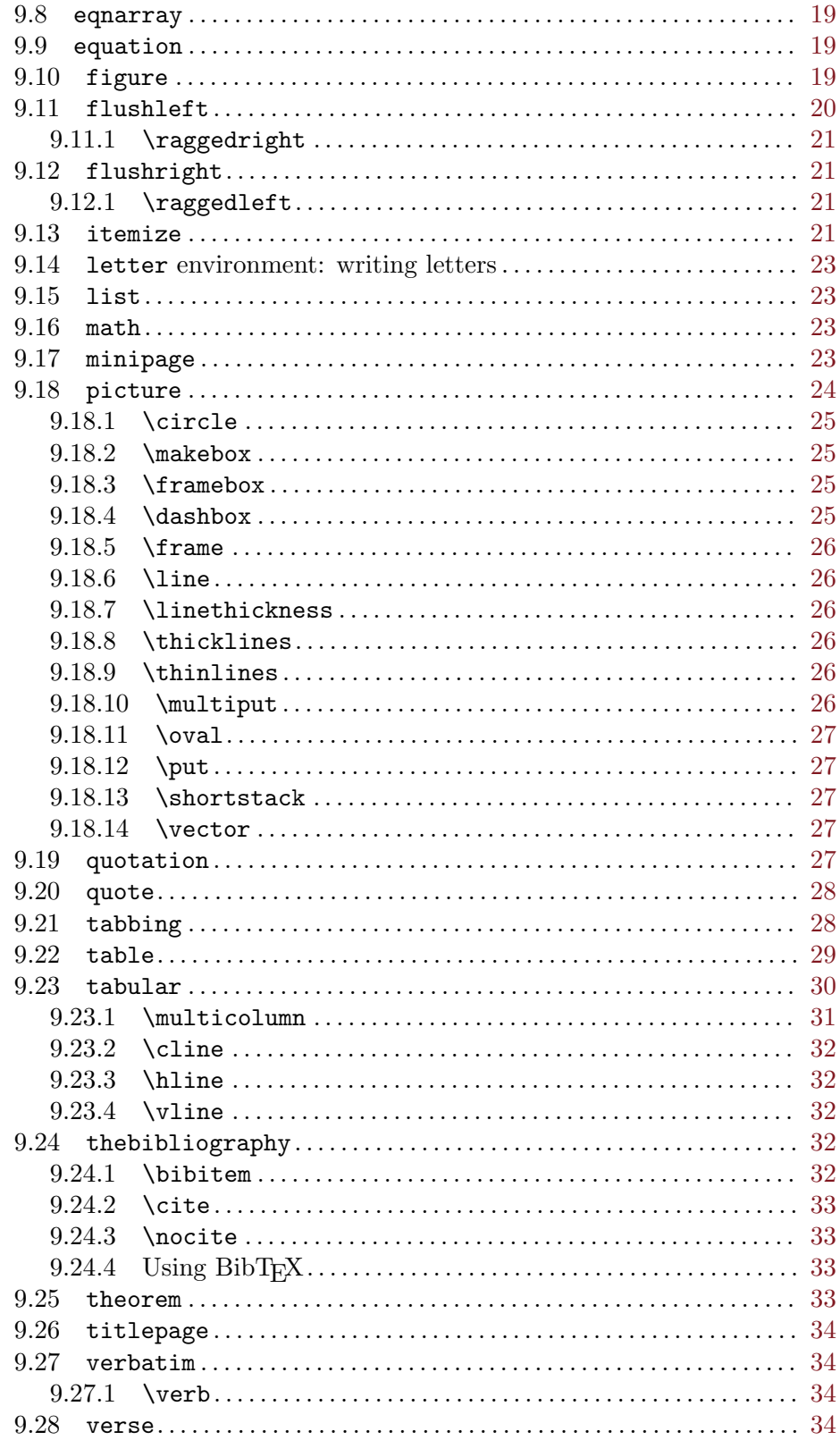

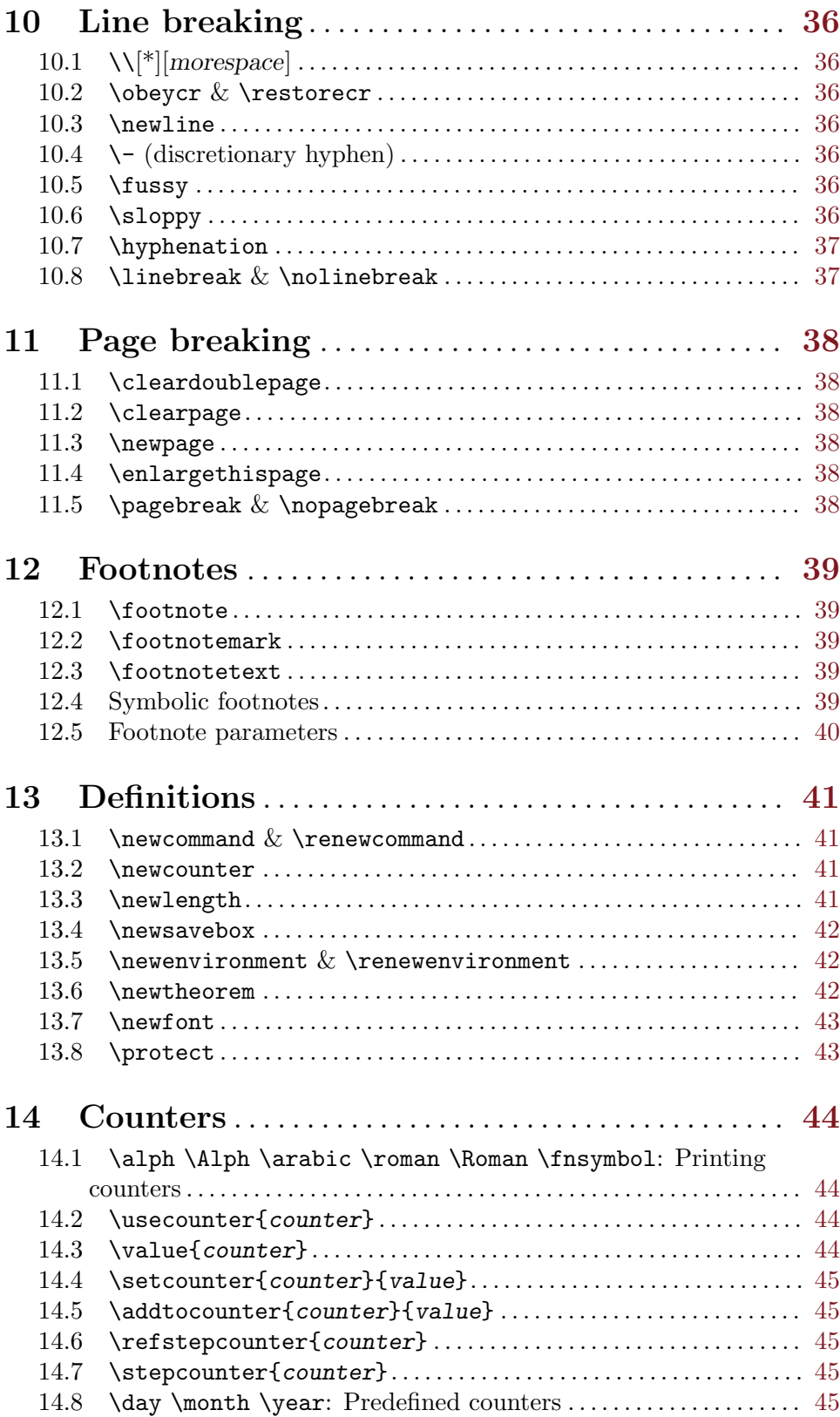

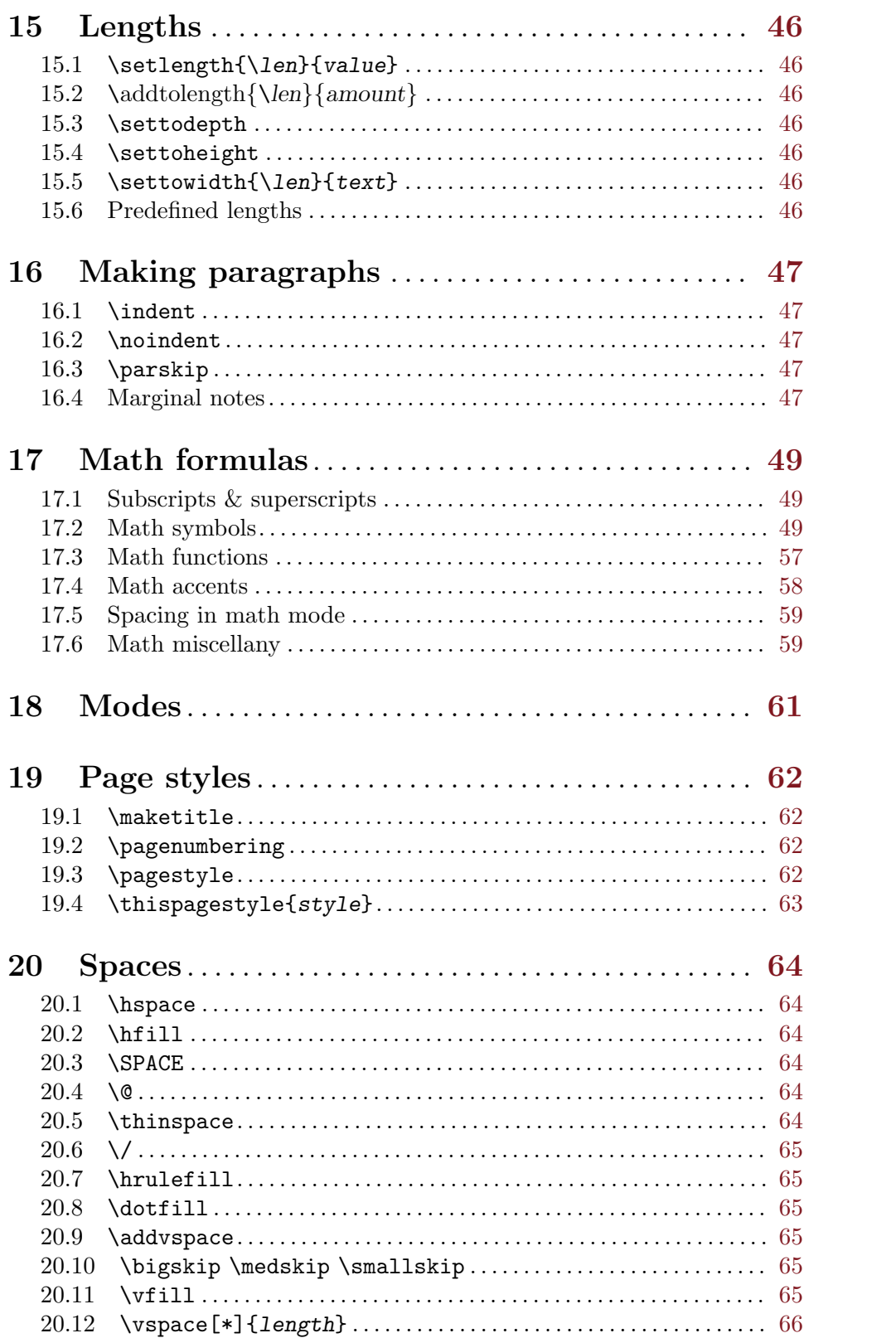

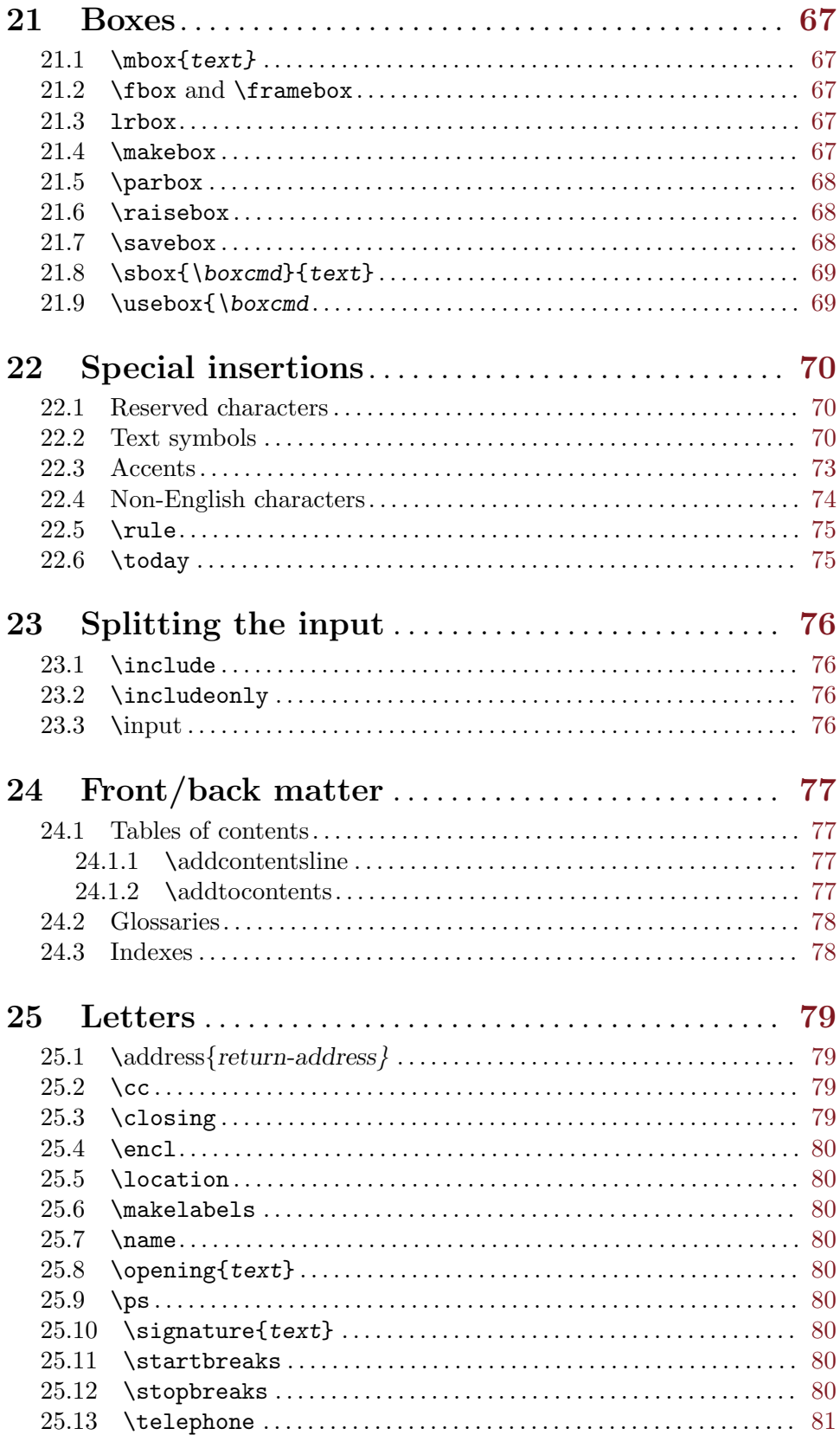

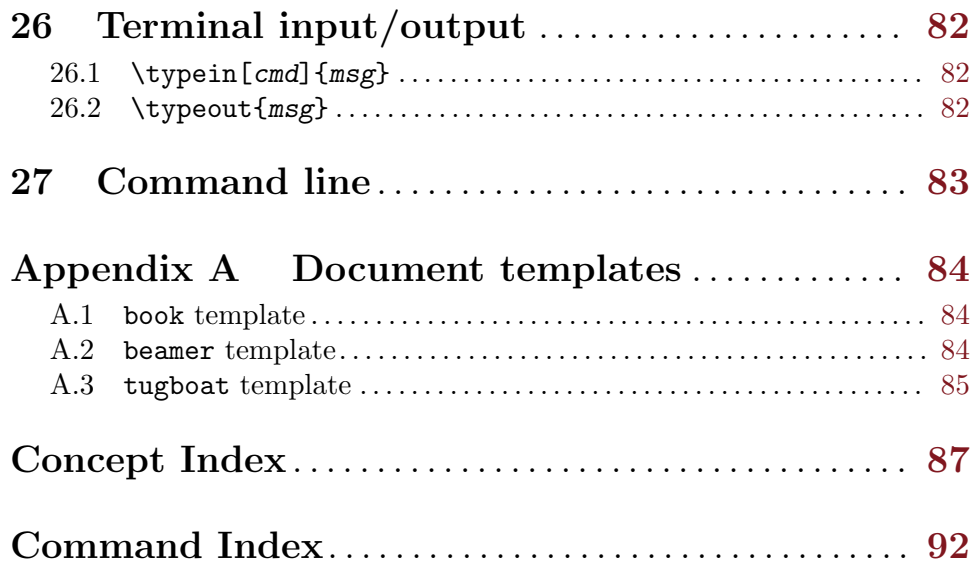

# <span id="page-9-0"></span> $BT_FX2e$

This document is an unofficial reference manual for L<sup>AT</sup>EX, a document preparation system, version as of May 2011. It is intended to cover LATEX2e, which has been the standard version of LATEX for many years.

# <span id="page-10-0"></span>1 Overview of  $MFX$

The LATEX document preparation system is implemented as a macro package for Donald E. Knuth's TEX typesetting program. LATEX was originally created by Leslie Lamport; it is now maintained by a group of volunteers (<http://latex-project.org>). The official documentation written by the LAT<sub>EX</sub> project is available from their web site.

The present document is completely unofficial and has not been reviewed by the LATEX maintainers. Do not send bug reports or anything else about this document to them. Instead, please send all comments to [latexrefman-discuss@gna.org](mailto:latexrefman-discuss@gna.org).

The home page for this document is <http://home.gna.org/latexrefman>. That page has links to the current output in various formats, sources, mailing lists, and other infrastructure.

# <span id="page-11-0"></span>2 Overview of ETFX

What is IAT<sub>F</sub>X?

LATEX typesets a file of text using the TEX program and the LATEX "macro package" for TEX. That is, it processes an input file containing the text of a document with interspersed commands that describe how the text should be formatted. LATEX files are plain text that can be written in any reasonable editor. It produces at least three files as output:

1. The main output file, which is one of:

- .dvi If invoked as latex, a "Device Independent" ('.dvi') file is produced. This contains commands that can be translated into commands for virtually any output device. You can view such '.dvi' output of LATEX by using a program such as xdvi (display directly), dvips (convert to PostScript), or dvipdfmx (convert to PDF).
- pdf If invoked as pdflatex, a "Portable Document Format" ('.pdf') file. Typically, this is a self-contained file, with all fonts and images embedded. This can be very useful, but it does make the output much larger than the '.dvi' produced from the same document.

If invoked as lualatex,  $a \cdot pdf$  file is created using the LuaT<sub>E</sub>X engine (<http://luatex.org>).

If invoked as  $x$ elatex, a '.pdf' file is created using the  $XeT$ <sub>F</sub> $X$  engine (<http://tug.org/xetex>).

Many other less-common variants of LATEX (and TEX) exist, which can produce HTML, XML, and other things.

- 2. The "transcript" or '.log' file that contains summary information and diagnostic messages for any errors discovered in the input file.
- 3. An "auxiliary" or '.aux' file. This is used by LATEX itself, for things such as crossreferences.

An open-ended list of other files might be created. We won't try to list them all. Xxx components?

In the LATEX input file, a command name starts with a  $\backslash$ , followed by either (a) a string of letters or (b) a single non-letter. Arguments contained in square brackets, [], are optional while arguments contained in braces, {}, are required.

LATEX is case sensitive. Enter all commands in lower case unless explicitly directed to do otherwise.

# <span id="page-12-0"></span>3 Starting & ending

A minimal input file looks like the following:

```
\documentclass{class}
\begin{document}
your text
\end{document}
```
where the class is a valid document class for LATEX. See [Chapter 4 \[Document classes\],](#page-13-0) [page 5,](#page-13-0) for details of the various document classes available locally.

You may include other LATEX commands between the **\documentclass** and the \begin{document} commands (this area is called the preamble).

# <span id="page-13-0"></span>4 Document classes

The class of a given document is defined with the command:

\documentclass[options]{class}

The \documentclass command must be the first command in a L<sup>AT</sup>EX source file.

Built-in LATEX document class names are (many other document classes are available as add-ons; see [Chapter 2 \[Overview\], page 3](#page-11-0)):

article report book letter slides

Standard options are described below.

# <span id="page-13-1"></span>4.1 Document class options

You can specify so-called global options or class options to the **\documentclass** command by enclosing them in square brackets as usual. To specify more than one option, separate them with a comma:

\documentclass[option1,option2,...]{class}

Here is the list of the standard class options.

All of the standard classes except slides accept the following options for selecting the typeface size (default is 10pt):

10pt 11pt 12pt

All of the standard classes accept these options for selecting the paper size (default is letterpaper):

a4paper a5paper b5paper executivepaper legalpaper letterpaper

Miscellaneous other options:

### draft, final

mark/do not mark overfull boxes with a big black box; default is final.

fleqn Put displayed formulas flush left; default is centered.

landscape

Selects landscape format; default is portrait.

leqno Put equation numbers on the left side of equations; default is the right side.

openbib Use "open" bibliography format.

#### titlepage, notitlepage

Specifies whether the title page is separate; default depends on the class.

These options are not available with the slides class:

#### onecolumn

twocolumn

Typeset in one or two columns; default is onecolumn.

oneside

twoside Selects one- or two-sided layout; default is oneside, except for the book class. The \evensidemargin (\oddsidemargin parameter determines the distance on even (odd) numbered pages between the left side of the page and the text's left margin. The defaults vary with the paper size and whether oneor two-side layout is selected. For one-sided printing the text is centered, for two-sided, \oddsidemargin is 40% of the difference between \paperwidth and \textwidth, with \evensidemargin the remainder.

#### openright

openany Determines if a chapter should start on a right-hand page; default is openright for book.

The slides class offers the option clock for printing the time at the bottom of each note.

Additional packages are loaded like this:

#### \usepackage[options]{pkg}

To specify more than one pkg, you can separate them with a comma, or use multiple \usepackage commands.

Any options given in the \documentclass command that are unknown by the selected document class are passed on to the packages loaded with \usepackage.

# <span id="page-15-0"></span>5 Typefaces

Two important aspects of selecting a *font* are specifying a size and a style. The LATEX commands for doing this are described here.

# 5.1 Font styles

The following type style commands are supported by LAT<sub>EX</sub>.

These commands are used like \textit{italic text}. The corresponding command in parenthesis is the "declaration form", which takes no arguments. The scope of the declaration form lasts until the next type style command or the end of the current group.

The declaration forms are cumulative; i.e., you can say either \sffamily\bfseries or \bfseries\sffamily to get bold sans serif.

You can also use the environment form of the declaration forms; for instance, \begin{ttfamily}...\end{ttfamily}.

```
\textrm (\rmfamily)
           Roman.
\textit (\itshape)
           Italics.
\emph Emphasis (switches between \textit and \textrm).
\textmd (\mdseries)
           Medium weight (default).
\textbf (\bfseries)
          Boldface.
\textup (\upshape)
           Upright (default). The opposite of slanted.
\textsl (\slshape)
           Slanted.
\textsf (\sffamily)
           Sans serif.
\textsc (\scshape)
           Small caps.
\texttt (\ttfamily)
           Typewriter.
\textnormal (\normalfont)
           Main document font.
\mathrm Roman, for use in math mode.
\mathbf Boldface, for use in math mode.
\mathsf Sans serif, for use in math mode.
\mathtt Typewriter, for use in math mode.
```
<span id="page-16-0"></span>\mathit

(\mit) Italics, for use in math mode.

\bf Switch to bold face.

#### \mathnormal

For use in math mode, e.g. inside another type style declaration.

\mathcal 'Calligraphic' letters, for use in math mode.

In addition, the command \mathversion{bold} can be used for switching to bold letters and symbols in formulas. \mathversion{normal} restores the default.

 $\Delta E$ <sub>TEX</sub> also provides these commands, which unconditionally switch to the given style, that is, are not cumulative. They are used differently than the above commands, too:  ${\cal X}$ ...} instead of \cmd{...}. These are two very different things.

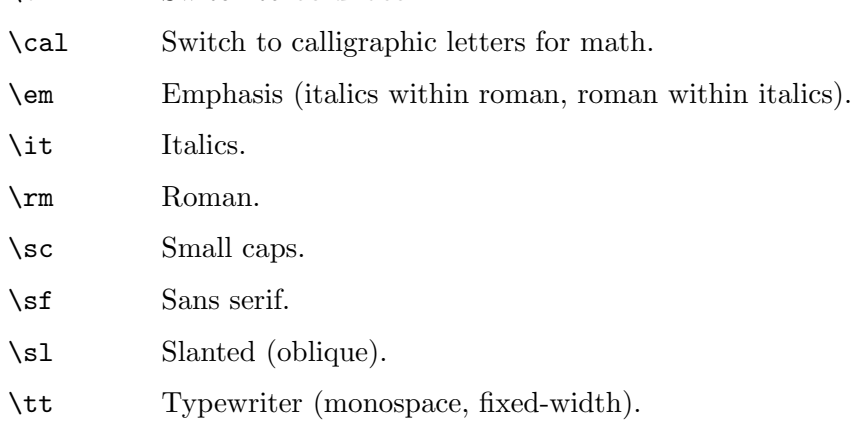

# 5.2 Font sizes

The following standard type size commands are supported by LAT<sub>EX</sub>. The table shows the command name and the corresponding actual font size used (in points) with the '10pt', '11pt', and '12pt' document size options, respectively (see [Section 4.1 \[Document class](#page-13-1) [options\], page 5](#page-13-1)).

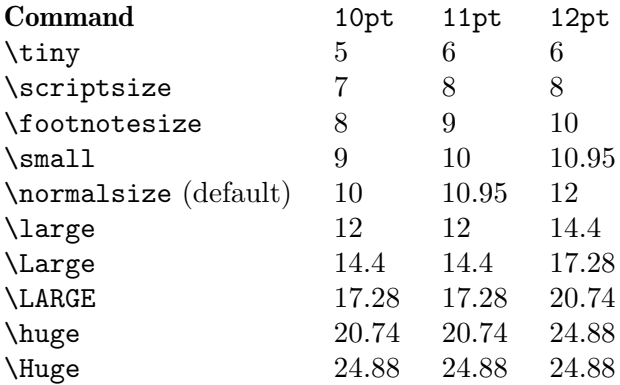

The commands as listed here are "declaration forms". The scope of the declaration form lasts until the next type style command or the end of the current group. You can also use the environment form of these commands; for instance, \begin{tiny}...\end{tiny}.

# <span id="page-17-0"></span>5.3 Low-level font commands

These commands are primarily intended for writers of macros and packages. The commands listed here are only a subset of the available ones.

#### \fontencoding{enc}

Select font encoding. Valid encodings include OT1 and T1.

#### \fontfamily{family}

Select font family. Valid families include:

- cmr for Computer Modern Roman
- cmss for Computer Modern Sans Serif
- cmtt for Computer Modern Typewriter

and numerous others.

#### \fontseries{series}

Select font series. Valid series include:

- m Medium (normal)
- b Bold
- c Condensed
- bc Bold condensed
- bx Bold extended

and various other combinations.

#### \fontshape{shape}

Select font shape. Valid shapes are:

- n Upright (normal)
- it Italic
- s1 Slanted (oblique)
- sc Small caps
- ui Upright italics
- ol Outline

The two last shapes are not available for most font families.

#### \fontsize{size}{skip}

Set font size. The first parameter is the font size to switch to and the second is the line spacing to use; this is stored in a parameter named \baselineskip. The unit of both parameters defaults to pt. The default \baselineskip for the Computer Modern typeface is 1.2 times the \fontsize.

The line spacing is also multiplied by the value of the \baselinestretch parameter when the type size changes; the default is 1. However, the best way to "double space" a document, if you should be unlucky enough to have to produce such, is to use the setspace package; see [http://www.tex.ac.uk/](http://www.tex.ac.uk/cgi-bin/texfaq2html?label=linespace) [cgi-bin/texfaq2html?label=linespace](http://www.tex.ac.uk/cgi-bin/texfaq2html?label=linespace).

#### \linespread{factor}

Equivalent to \renewcommand{\baselinestretch}{factor}, and therefore must be followed by \selectfont to have any effect. Best specified in the preamble, or use the setspace package, as described just above.

The changes made by calling the font commands described above do not come into effect until \selectfont is called.

# \usefont{enc}{family}{series}{shape}

The same as invoking \fontencoding, \fontfamily, \fontseries and \fontshape with the given parameters, followed by \selectfont.

# <span id="page-19-0"></span>6 Layout

Miscellaneous commands for controlling the general layout of the page.

# 6.1 \onecolumn

The \onecolumn declaration starts a new page and produces single-column output. This is the default.

# <span id="page-19-1"></span>6.2 \twocolumn

Synopsis:

\twocolumn[text1col]

The \twocolumn declaration starts a new page and produces two-column output. If the optional text1col argument is present, it is typeset in one-column mode before the two-column typesetting starts.

These parameters control typesetting in two-column output:

\columnsep

The distance between columns (35pt by default).

#### \columnseprule

The width of the rule between columns; the default is 0pt, so there is no rule.

#### \columnwidth

The width of the current column; this is equal to \textwidth in single-column text.

These parameters control float behavior in two-column output:

#### \dbltopfraction

Maximum fraction at the top of a two-column page that may be occupied by floats. Default '.7', can be usefully redefined to  $(say)$  '.9' to avoid going to float pages so soon.

#### \dblfloatpagefraction

The minimum fraction of a float page that must be occupied by floats, for a two-column float page. Default '.5'.

#### \dblfloatsep

Distance between floats at the top or bottom of a two-column float page. Default '12pt plus2pt minus2pt' for '10pt' and '11pt' documents, '14pt plus2pt minus4pt' for '12pt'.

#### \dbltextfloatsep

Distance between a multi-column float at the top or bottom of a page and the main text. Default '20pt plus2pt minus4pt'.

# <span id="page-20-0"></span>6.3 \flushbottom

The \flushbottom declaration makes all text pages the same height, adding extra vertical space where necessary to fill out the page.

This is the default if twocolumn mode is selected (see [Section 4.1 \[Document class op](#page-13-1)[tions\], page 5\)](#page-13-1).

# 6.4 \raggedbottom

The \raggedbottom declaration makes all pages the natural height of the material on that page. No rubber lengths will be stretched.

# <span id="page-20-1"></span>6.5 Page layout parameters

#### \headheight

Height of the box that contains the running head. Default is '30pt', except in the book class, where it varies with the type size.

\headsep Vertical distance between the bottom of the header line and the top of the main text. Default is '25pt', except in the book class, where it varies with the type size.

\footskip

Distance from the baseline of the last line of text to the baseline of the page footer. Default is '30pt', except in the book class, where it varies with the type size.

#### \linewidth

Width of the current line, decreased for each nested list (see [Section 9.15 \[list\],](#page-31-1) [page 23\)](#page-31-1). Specifically, it is smaller than \textwidth by the sum of \leftmargin and \rightmargin (see [Section 9.13 \[itemize\], page 21\)](#page-29-1). The default varies with the font size, paper width, two-column mode, etc. For an article document in '10pt', it's set to '345pt'; in two-column mode, that becomes '229.5pt'.

#### \textheight

The normal vertical height of the page body; the default varies with the font size, document class, etc. For an article or report document in '10pt', it's set to '43\baselineskip'; for book, it's '41\baselineskip'. For '11pt', it's '38\baselineskip' and for '12pt', '36\baselineskip'.

#### \textwidth

The full horizontal width of the entire page body; the default varies as usual. For an article or report document, it's '345pt' at '10pt', '360pt' at '11pt', and '390pt' at '12pt'. For a book document, it's '4.5in' at '10pt', and '5in' at '11pt' or '12pt'.

In multi-column output, \textwidth remains the width of the entire page body, while \columnwidth is the width of one column (see [Section 6.2 \[](#page-19-1)\twocolumn], [page 11\)](#page-19-1).

In lists (see [Section 9.15 \[list\], page 23](#page-31-1)), \textwidth remains the width of the entire page body (and \columnwidth the width of the entire column), while \linewidth may decrease for nested lists.

Inside a minipage (see [Section 9.17 \[minipage\], page 23](#page-31-2)) or \parbox (see Section 21.5 [\[parbox\], page 68\)](#page-76-1), all the width-related parameters are set to the specified width, and revert to their normal values at the end of the minipage or \parbox.

For completeness: \hsize is the T<sub>E</sub>X primitive parameter used when text is broken into lines. It should not be used in normal LAT<sub>E</sub>X documents.

#### \topmargin

Space between the top of the TEX page (one inch from the top of the paper, by default) and the top of the header. The default is computed based on many other parameters: \paperheight - 2in - \headheight - \headsep -\textheight − \footskip, and then divided by two.

\topskip Minimum distance between the top of the page body and the baseline of the first line of text. For the standard clases, the default is the same as the font size, e.g., '10pt' at '10pt'.

# <span id="page-22-0"></span>7 Sectioning

Sectioning commands provide the means to structure your text into units:

#### \part

\chapter (report and book class only)

\section

```
\subsection
\subsubsection
\paragraph
\subparagraph
```
All sectioning commands take the same general form, e.g.,

\chapter[toctitle]{title}

In addition to providing the heading title in the main text, the section title can appear in two other places:

- 1. The table of contents.
- 2. The running head at the top of the page.

You may not want the same text in these places as in the main text. To handle this, the sectioning commands have an optional argument toctitle that, when given, specifies the text for these other places.

Also, all sectioning commands have \*-forms that print title as usual, but do not include a number and do not make an entry in the table of contents. For instance:

\section\*{Preamble}

The **\appendix** command changes the way following sectional units are numbered. The \appendix command itself generates no text and does not affect the numbering of parts. The normal use of this command is something like

```
\chapter{A Chapter}
```
... \appendix \chapter{The First Appendix}

The secnumdepth counter controls printing of section numbers. The setting

\setcounter{secnumdepth}{level}

suppresses heading numbers at any depth  $>$  level, where chapter is level zero. (See Section 14.4 [\[setcounter\], page 45.](#page-53-0))

# <span id="page-23-0"></span>8 Cross references

One reason for numbering things like figures and equations is to refer the reader to them, as in "See Figure 3 for more details."

# <span id="page-23-1"></span>8.1 \label

Synopsis:

\label{key}

A \label command appearing in ordinary text assigns to key the number of the current sectional unit; one appearing inside a numbered environment assigns that number to key.

A key name can consist of any sequence of letters, digits, or punctuation characters. Upper and lowercase letters are distinguished.

To avoid accidentally creating two labels with the same name, it is common to use labels consisting of a prefix and a suffix separated by a colon or period. Some conventionally-used prefixes:

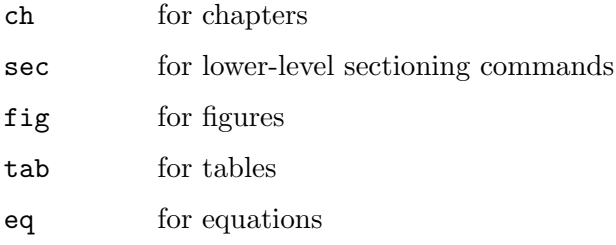

Thus, a label for a figure would look like fig: snark or fig. snark.

# 8.2 \pageref{key}

Synopsis:

\pageref{key}

The  $\pageref\{key\}$  command produces the page number of the place in the text where the corresponding  $\langle \text{label} \{key} \rangle$  command appears.

# 8.3 \ref{key}

Synopsis:

#### \ref{key}

The **\ref** command produces the number of the sectional unit, equation, footnote, figure, . . ., of the corresponding \label command (see Section 8.1 [\[label\], page 15\)](#page-23-1). It does not produce any text, such as the word 'Section' or 'Figure', just the bare number itself.

# <span id="page-24-0"></span>9 Environments

LATEX provides many environments for marking off certain text. Each environment begins and ends in the same manner:

\begin{envname} ... \end{envname}

# 9.1 abstract

Synopsis:

\begin{abstract}

... \end{abstract}

Environment for producing an abstract, possibly of multiple paragraphs.

# 9.2 array

Synopsis:

```
\begin{array}{template}
col1 text&col1 text&coln}\\
...
\end{array}
```
Math arrays are produced with the array environment, normally within an equation environment (see [Section 9.9 \[equation\], page 19\)](#page-27-1). It has a single mandatory template argument describing the number of columns and the alignment within them. Each column col is specified by a single letter that tells how items in that row should be formatted, as follows:

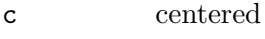

```
l flush left
```
r flush right

Column entries are separated by &. Column entries may include other LATEX commands. Each row of the array is terminated with  $\setminus \$ .

In the template, the construct @{text} puts text between columns in each row.

Here's an example:

```
\begin{equation}
  \begin{array}{lrc}
  left1 & right1 & centered1 \setminusleft2 & right2 & centered2 \\
  \end{array}
\end{equation}
```
The \arraycolsep parameter defines half the width of the space separating columns; the default is '5pt'. See [Section 9.23 \[tabular\], page 30](#page-38-1), for other parameters which affect formatting in array environments, namely \arrayrulewidth and \arraystretch.

The array environment can only be used in math mode.

# <span id="page-25-0"></span>9.3 center

Synopsis:

```
\begin{center}
line1 \\
line2 \ \ \ \ \ \ \\end{center}
```
The center environment allows you to create a paragraph consisting of lines that are centered within the left and right margins on the current page. Each line is terminated with the string  $\lambda$ .

# 9.3.1 \centering

The \centering declaration corresponds to the center environment. This declaration can be used inside an environment such as quote or in a parbox. Thus, the text of a figure or table can be centered on the page by putting a \centering command at the beginning of the figure or table environment.

Unlike the center environment, the **\centering** command does not start a new paragraph; it simply changes how LATEX formats paragraph units. To affect a paragraph unit's format, the scope of the declaration must contain the blank line or \end command (of an environment such as quote) that ends the paragraph unit.

Here's an example:

```
\begin{quote}
\centering
first line \\
second line \\
\end{quote}
```
# <span id="page-25-1"></span>9.4 description

Synopsis:

```
\begin{description}
\item [label1] item1
\item [label2] item2
...
\end{description}
```
The description environment is used to make labelled lists. Each label is typeset in bold, flush right. The item text may contain multiple paragraphs.

Another variation: since the bold style is applied to the labels, if you typeset a label in typewriter using \texttt, you'll get bold typewriter: \item[\texttt{bold and typewriter}]. This may be too bold, among other issues. To get just typewriter, use \tt, which resets all other style variations: \item[{\tt plain typewriter}].

For details about list spacing, see [Section 9.13 \[itemize\], page 21](#page-29-1).

# <span id="page-25-2"></span>9.5 displaymath

Synopsis:

```
\begin{displaymath}
math
\end{displaymath}
```
or

 $\langle$ [math $\rangle$ ]

The displaymath environment  $(\langle \cdot | \dots \rangle)$  is a synonym) typesets the math text on its own line, centered by default. The global fleqn option makes equations flush left; see [Section 4.1 \[Document class options\], page 5](#page-13-1).

No equation number is added to displaymath text; to get an equation number, use the equation environment (see [Section 9.9 \[equation\], page 19\)](#page-27-1).

## 9.6 document

The document environment encloses the body of a document. It is required in every LATEX document. See [Chapter 3 \[Starting & ending\], page 4](#page-12-0).

# <span id="page-26-1"></span>9.7 enumerate

Synopsis:

```
\begin{enumerate}
\item item1
\item item2
...
\end{enumerate}
```
The enumerate environment produces a numbered list. Enumerations can be nested within one another, up to four levels deep. They can also be nested within other paragraph-making environments, such as itemize (see [Section 9.13 \[itemize\], page 21\)](#page-29-1) and description (see [Section 9.4 \[description\], page 17\)](#page-25-1).

Each item of an enumerated list begins with an \item command. There must be at least one \item command within the environment.

By default, the numbering at each level is done like this:

- $1. \, 1., \, 2., \, \ldots$
- 2. (a), (b),  $\dots$
- 3. i., ii., . . .
- 4. A., B., . . .

The enumerate environment uses the counters \enumi through \enumiv counters (see [Chapter 14 \[Counters\], page 44](#page-52-0)). If the optional argument to \item is given, the counter is not incremented for that item.

The enumerate environment uses the commands \labelenumi through \labelenumiv to produce the default label. So, you can use \renewcommand to change the labels (see Section 13.1 [\newcommand  $\&$  \[renewcommand\], page 41\)](#page-49-1). For instance, to have the first level use uppercase letters:

```
\renewcommand{\labelenumi}{\Alph{enumi}}
```
# <span id="page-27-0"></span>9.8 eqnarray

```
\begin{eqnarray} (or eqnarray*)
formula1 \setminusformula2 \setminus...
\end{eqnarray}
```
The eqnarray environment is used to display a sequence of equations or inequalities. It is very much like a three-column array environment, with consecutive rows separated by \\ and consecutive items within a row separated by an &.

\\\* can also be used to separate equations, with its normal meaning of not allowing a page break at that line.

An equation number is placed on every line unless that line has a **\nonumber** command. Alternatively, The \*-form of the environment ( $\begin{equa} \text{eqnarray*} \dots \end{equation}$ will omit equation numbering entirely, while otherwise being the same as **equarray**.

The command \lefteqn is used for splitting long formulas across lines. It typesets its argument in display style flush left in a box of zero width.

# <span id="page-27-1"></span>9.9 equation

Synopsis:

```
\begin{equation}
math
\end{equation}
```
The equation environment starts a displaymath environment (see [Section 9.5 \[display](#page-25-2)[math\], page 17](#page-25-2)), e.g., centering the math text on the page, and also places an equation number in the right margin.

# 9.10 figure

```
\begin{figure[*]}[placement]
figbody
\label{label}
\caption[loftitle]{text}
\end{figure}
```
Figures are objects that are not part of the normal text, and are instead "floated" to a convenient place, such as the top of a page. Figures will not be split between two pages.

When typesetting in double-columns, the starred form produces a full-width figure (across both columns).

The optional argument [placement] determines where LAT<sub>EX</sub> will try to place your figure. There are four places where LAT<sub>EX</sub> can possibly put a float:

t (Top)—at the top of a text page.

b (Bottom)—at the bottom of a text page. However, b is not allowed for fullwidth floats (figure\*) with double-column output. To ameliorate this, use the stfloats or dblfloatfix package, but see the discussion at caveats in the FAQ: <http://www.tex.ac.uk/cgi-bin/texfaq2html?label=2colfloat>.

- <span id="page-28-0"></span>h (Here)—at the position in the text where the figure environment appears. However, this is not allowed by itself, t is automatically added. To absolutely force a figure to appear "here", use the float and use its H placement letter. (That package also provides other options.)
- p (Page of floats)—on a separate float page, which is a page containing no text, only floats.

The standard report and article classes use the default placement tbp.

The body of the figure is made up of whatever text, LATEX commands, etc. you wish.

The \caption command specifies caption text for the figure. The caption is numbered by default. If loftitle is present, it is used in the list of figures instead of text (see [Section 24.1](#page-85-1) [\[Tables of contents\], page 77](#page-85-1)).

> The maximum fraction of the page allowed to be occuped by floats at the bottom; default '.3'.

#### \floatpagefraction

The minimum fraction of a float page that must be occupied by floats; default  $\cdot$ .5'.

#### \floatsep

Space between floats at the top or bottom of a page; default '12pt plus2pt minus2pt'.

#### \intextsep

Space above and below a float in the middle of the main text; default '12pt plus2pt minus2pt' for '10pt' and '11pt' styles, '14pt plus4pt minus4pt' for '12pt'.

#### \textfloatsep

Space between the last (first) float at the top (bottom) of a page; default '20pt plus2pt minus4pt'.

## \textfraction

Minimum fraction of a page that must be text; if floats take up too much space to preserve this much text, floats will be moved to a different page. The default is  $\cdot$  .2'.

#### \topfraction

Maximum fraction at the top of a page that may be occupied before floats; default is '.7'.

## 9.11 flushleft

```
\begin{flushleft}
line1 \\
line2 \ \lor...
\end{flushleft}
```
The flushleft environment allows you to create a paragraph consisting of lines that are flush to the left-hand margin and ragged right Each line must be terminated with the string \\.

# <span id="page-29-0"></span>9.11.1 \raggedright

The \raggedright declaration corresponds to the flushleft environment. This declaration can be used inside an environment such as quote or in a parbox.

Unlike the flushleft environment, the \raggedright command does not start a new paragraph; it only changes how LAT<sub>EX</sub> formats paragraph units. To affect a paragraph unit's format, the scope of the declaration must contain the blank line or **\end** command that ends the paragraph unit.

## 9.12 flushright

```
\begin{flushright}
line11line2 \ \&...
\end{flushright}
```
The flushright environment allows you to create a paragraph consisting of lines that are flush to the right-hand margin and ragged left. Each line must be terminated with the string \\.

# 9.12.1 \raggedleft

The \raggedleft declaration corresponds to the flushright environment. This declaration can be used inside an environment such as quote or in a parbox.

Unlike the flushright environment, the \raggedleft command does not start a new paragraph; it only changes how LATEX formats paragraph units. To affect a paragraph unit's format, the scope of the declaration must contain the blank line or \end command that ends the paragraph unit.

## <span id="page-29-1"></span>9.13 itemize

Synopsis:

```
\begin{itemize}
\item item1
\item item2
...
\end{itemize}
```
The itemize environment produces an "unordered", "bulleted" list. Itemizations can be nested within one another, up to four levels deep. They can also be nested within other paragraph-making environments, such as enumerate (see [Section 9.7 \[enumerate\], page 18\)](#page-26-1).

Each item of an itemize list begins with an \item command. There must be at least one \item command within the environment.

By default, the marks at each level look like this:

```
1. \bullet (bullet)
```
- 2. -- (bold en-dash)
- 3. \* (asterisk)
- 4. · (centered dot)

The itemize environment uses the commands \labelitemi through \labelitemiv to produce the default label. So, you can use \renewcommand to change the labels. For instance, to have the first level use diamonds:

\renewcommand{\labelitemi}{\$\diamond\$}

The \leftmargini through \leftmarginvi parameters define the distance between the left margin of the enclosing environment and the left margin of the list. By convention, \leftmargin is set to the appropriate \leftmarginN when a new level of nesting is entered.

The defaults vary from '.5em' (highest levels of nesting) to '2.5em' (first level), and are a bit reduced in two-column mode. This example greatly reduces the margin space for outermost lists:

\setlength{\leftmargini}{1.25em} % default 2.5em

Some parameters that affect list formatting:

#### \itemindent

Extra indentation before each item in a list; default zero.

#### \labelsep

Space between the label and text of an item; default '.5em'.

#### \labelwidth

Width of the label; default '2em', or '1.5em' in two-column mode.

#### \listparindent

Extra indentation added to second and subsequent paragraphs within a list item; default '0pt'.

#### \rightmargin

Horizontal distance between the right margin of the list and the enclosing environment; default '0pt', except in the quote, quotation, and verse environments, where it is set equal to **\leftmargin.** 

Parameters affecting vertical spacing between list items (rather loose, by default).

- \itemsep Vertical space between items. The default is 2pt plus1pt minus1pt for 10pt documents, 3pt plus2pt minus1pt for 11pt, and 4.5pt plus2pt minus1pt for 12pt.
- \parsep Extra vertical space between paragraphs within a list item. Defaults are the same as \itemsep.
- \topsep Vertical space between the first item and the preceding paragraph. For top-level lists, the default is 8pt plus2pt minus4pt for 10pt documents, 9pt plus3pt minus5pt for 11pt, and 10pt plus4pt minus6pt for 12pt. These are reduced for nested lists.

#### \partopsep

Extra space added to \topsep when the list environment starts a paragraph. The default is 2pt plus1pt minus1pt for 10pt documents, 3pt plus1pt minus1pt for 11pt, and 3pt plus2pt minus2pt for 12pt.

Especially for lists with short items, it may be desirable to elide space between items. Here is an example defining an itemize\* environment with no extra spacing between items,

<span id="page-31-0"></span>or between paragraphs within a single item (\parskip is not list-specific, see [Section 16.3](#page-55-1) [\[parskip\], page 47\)](#page-55-1):

```
\newenvironment{itemize*}%
  {\begin{itemize}%
    \setlength{\itemsep}{0pt}%
    \setlength{\parsep}{0pt}}%
    \setlength{\parskip}{0pt}}%
  {\end{itemize}}
```
# 9.14 letter environment: writing letters

This environment is used for creating letters. See [Chapter 25 \[Letters\], page 79.](#page-87-0)

# <span id="page-31-1"></span>9.15 list

The list environment is a generic environment which is used for defining many of the more specific environments. It is seldom used in documents, but often in macros.

```
\begin{list}{labeling}{spacing}
\item item1
\item item2
...
\end{list}
```
The mandatory labeling argument specifies how items should be labelled (unless the optional argument is supplied to \item). This argument is a piece of text that is inserted in a box to form the label. It can and usually does contain other LAT<sub>EX</sub> commands.

The mandatory spacing argument contains commands to change the spacing parameters for the list. This argument will most often be empty, i.e., {}, which leaves the default spacing.

The width used for typesetting the list items is specified by \linewidth (see [Section 6.5](#page-20-1) [\[Page layout parameters\], page 12](#page-20-1)).

### 9.16 math

Synopsis:

```
\begin{math}
math
\end{math}
```
The math environment inserts the given math within the running text.  $\langle (\ldots \rangle)$  and \$...\$ are synonyms. See [Chapter 17 \[Math formulas\], page 49](#page-57-0).

# <span id="page-31-2"></span>9.17 minipage

```
\begin{minipage}[position][height][inner-pos]{width}
text
\end{minipage}
```
The minipage environment typesets its body text in a block that will not be broken across pages. This is similar to the  $\parbox{1.6\times}$  command (see Section 21.5 [ $\parbox{1.6\times}$ , page 68), but unlike \parbox, other paragraph-making environments can be used inside a minipage. <span id="page-32-0"></span>The arguments are the same as for  $\parbox{1.5 [parbox, page 68].}$ 

By default, paragraphs are not indented in the minipage environment. You can restore indentation with a command such as \setlength{\parindent}{1pc} command.

Footnotes in a minipage environment are handled in a way that is particularly useful for putting footnotes in figures or tables. A \footnote or \footnotetext command puts the footnote at the bottom of the minipage instead of at the bottom of the page, and it uses the \mpfootnote counter instead of the ordinary footnote counter (see [Chapter 14](#page-52-0) [\[Counters\], page 44\)](#page-52-0).

However, don't put one minipage inside another if you are using footnotes; they may wind up at the bottom of the wrong minipage.

## 9.18 picture

```
\begin{picture}(width,height)(x offset,y offset)
... picture commands ...
\end{picture}
```
The picture environment allows you to create just about any kind of picture you want containing text, lines, arrows and circles. You tell LATEX where to put things in the picture by specifying their coordinates. A coordinate is a number that may have a decimal point and a minus sign—a number like 5, 0.3 or -3.1416. A coordinate specifies a length in multiples of the unit length \unitlength, so if \unitlength has been set to 1cm, then the coordinate 2.54 specifies a length of 2.54 centimeters. You should only change the value of \unitlength, using the \setlength command, outside of a picture environment.

A position is a pair of coordinates, such as (2.4,-5), specifying the point with xcoordinate 2.4 and y-coordinate -5. Coordinates are specified in the usual way with respect to an origin, which is normally at the lower-left corner of the picture. Note that when a position appears as an argument, it is not enclosed in braces; the parentheses serve to delimit the argument.

The picture environment has one mandatory argument, which is a position. It specifies the size of the picture. The environment produces a rectangular box with width and height determined by this argument's x- and y-coordinates.

The picture environment also has an optional position argument, following the size argument, that can change the origin. (Unlike ordinary optional arguments, this argument is not contained in square brackets.) The optional argument gives the coordinates of the point at the lower-left corner of the picture (thereby determining the origin). For example, if \unitlength has been set to 1mm, the command

#### \begin{picture}(100,200)(10,20)

produces a picture of width 100 millimeters and height 200 millimeters, whose lower-left corner is the point (10,20) and whose upper-right corner is therefore the point (110,220). When you first draw a picture, you typically omit the optional argument, leaving the origin at the lower-left corner. If you then want to modify your picture by shifting everything, you can just add the appropriate optional argument.

The environment's mandatory argument determines the nominal size of the picture. This need bear no relation to how large the picture really is; LAT<sub>EX</sub> will happily allow you to put <span id="page-33-0"></span>things outside the picture, or even off the page. The picture's nominal size is used by LATEX in determining how much room to leave for it.

Everything that appears in a picture is drawn by the \put command. The command

\put  $(11.3,-.3){...}$ 

puts the object specified by ... in the picture, with its reference point at coordinates (11.3, −.3). The reference points for various objects will be described below.

The **\put** command creates an LR box. You can put anything that can go in an  $\mbox{\nbox{mbox}}$ (see Section 21.1 [\[mbox\], page 67\)](#page-75-1) in the text argument of the **\put** command. When you do this, the reference point will be the lower left corner of the box.

The picture commands are described in the following sections.

#### $9.18.1$  \circle

\circle[\*]{diameter}

The \circle command produces a circle with a diameter as close to the specified one as possible. The \*-form of the command draws a solid circle.

Circles up to 40 pt can be drawn.

### 9.18.2 \makebox

```
\makebox(width,height)[position]{...}
```
The \makebox command for the picture environment is similar to the normal \makebox command except that you must specify a width and height in multiples of \unitlength.

The optional argument, [position], specifies the quadrant that your text appears in. You may select up to two of the following:

t Moves the item to the top of the rectangle.

b Moves the item to the bottom.

l Moves the item to the left.

r Moves the item to the right.

See Section 21.4 [\[makebox\], page 67](#page-75-2).

#### 9.18.3 \framebox

Synopsis:

\framebox(width,height)[pos]{...}

The \framebox command is like \makebox (see previous section), except that it puts a frame around the outside of the box that it creates.

The \framebox command produces a rule of thickness \fboxrule, and leaves a space \fboxsep between the rule and the contents of the box.

#### $9.18.4 \text{ dashbox}$

Draws a box with a dashed line. Synopsis:

#### <span id="page-34-0"></span>\dashbox{dlen}(rwidth,rheight)[pos]{text}

\dashbox creates a dashed rectangle around text in a picture environment. Dashes are dlen units long, and the rectangle has overall width rwidth and height rheight. The text is positioned at optional pos.

A dashed box looks best when the rwidth and rheight are multiples of the dlen.

#### 9.18.5 \frame

Synopsis:

```
\frame{text}
```
The \frame command puts a rectangular frame around text. The reference point is the bottom left corner of the frame. No extra space is put between the frame and the object.

## 9.18.6 \line

Synopsis:

```
\line(xslope,yslope){length}
```
The \line command draws a line with the given length and slope xslope/yslope.

Standard LATEX can only draw lines with  $slope = x/y$ , where x and y have integer values from −6 through 6. For lines of any slope, not to mention other shapes, see the curve2e and many many other packages on CTAN.

#### <span id="page-34-1"></span>9.18.7 \linethickness

The  $\langle$ linethickness $\{dim\}$  command declares the thickness of horizontal and vertical lines in a picture environment to be dim, which must be a positive length.

\linethickness does not affect the thickness of slanted lines, circles, or the quarter circles drawn by \oval.

## <span id="page-34-3"></span>9.18.8 \thicklines

The \thicklines command is an alternate line thickness for horizontal and vertical lines in a picture environment; cf. Section 9.18.7 [\[linethickness\], page 26](#page-34-1) and [Section 9.18.9](#page-34-2) [\[thinlines\], page 26](#page-34-2).

## <span id="page-34-2"></span>9.18.9 \thinlines

The \thinlines command is the default line thickness for horizontal and vertical lines in a picture environment; cf. Section 9.18.7 [\[linethickness\], page 26](#page-34-1) and [Section 9.18.8](#page-34-3) [\[thicklines\], page 26.](#page-34-3)

## 9.18.10 \multiput

Synopsis:

```
\multiput(x,y)(delta_x,delta_y){n}{obj}
```
The  $\text{multiput command copies the object *obj* in a regular pattern across a picture.$ *obj* is first placed at position  $(x, y)$ , then at  $(x + \delta x, y + \delta y)$ , and so on, n times.

# <span id="page-35-0"></span>9.18.11 \oval

Synopsis:

\oval(width,height)[portion]

The \oval command produces a rectangle with rounded corners. The optional argument portion allows you to select part of the oval via the following:

t selects the top portion;

b selects the bottom portion;

r selects the right portion;

l selects the left portion.

The "corners" of the oval are made with quarter circles with a maximum radius of 20 pt, so large "ovals" will look more like boxes with rounded corners.

# 9.18.12 \put

 $\put(x coord, y coord) { ... }$ 

The \put command places the item specified by the mandatory argument at the given coordinates.

# 9.18.13 \shortstack

Synopsis:

```
\verb|\shortstack[position]{\ldots}\verb|\...|
```
The \shortstack command produces a stack of objects. The valid positions are:

- r Move the objects to the right of the stack.
- l Move the objects to the left of the stack

c Move the objects to the centre of the stack (default)

Objects are separated with  $\setminus$ .

## 9.18.14 \vector

Synopsis:

```
\vector(x-slope,y-slope){length}
```
The \vector command draws a line with an arrow of the specified length and slope. The x and y values must lie between  $-4$  and  $+4$ , inclusive.

# 9.19 quotation

Synopsis:

```
\begin{quotation}
text
\end{quotation}
```
The margins of the quotation environment are indented on both the left and the right. The text is justified at both margins. Leaving a blank line between text produces a new paragraph.

Unlike the quote environment, each paragraph is indented normally.
### 9.20 quote

Snyopsis:

\begin{quote} text \end{quote}

The margins of the quote environment are indented on both the left and the right. The text is justified at both margins. Leaving a blank line between text produces a new paragraph.

Unlike the quotation environment, paragraphs are not indented.

### 9.21 tabbing

Synopsis:

```
\begin{tabbing}
row1col1 \= row1col2 \= row1col3 \= row1col4 \\
row2col1 \> \> row2col3 \\
...
```

```
\end{tabbing}
```
The tabbing environment provides a way to align text in columns. It works by setting tab stops and tabbing to them much as was done on an ordinary typewriter. It is best suited for cases where the width of each column is constant and known in advance.

This environment can be broken across pages, unlike the tabular environment.

The following commands can be used inside a tabbing enviroment:

\\ (tabbing)

End a line.

```
\left( \text{tabbing} \right)
```
Sets a tab stop at the current position.

 $\langle \rangle$  (tabbing)

Advances to the next tab stop.

- \< Put following text to the left of the local margin (without changing the margin). Can only be used at the start of the line.
- \+ Moves the left margin of the next and all the following commands one tab stop to the right, beginning tabbed line if necessary.
- \- Moves the left margin of the next and all the following commands one tab stop to the left, beginning tabbed line if necessary.
- \' (tabbing)

Moves everything that you have typed so far in the current column, i.e. everything from the most recent  $\{\&\}, \{\&\}, \forall, \forall, \exists \text{ command, to the right of }$ the previous column, flush against the current column's tab stop.

\' (tabbing)

Allows you to put text flush right against any tab stop, including tab stop 0. However, it can't move text to the right of the last column because there's no tab stop there. The  $\setminus$  command moves all the text that follows it, up to the \\ or \end{tabbing} command that ends the line, to the right margin of the tabbing environment. There must be no  $\>$  or  $\>$  command between the  $\>$ and the command that ends the line.

### \a (tabbing)

In a tabbing environment, the commands  $\$ =,  $\'$  and  $\'$  do not produce accents as usual (see [Section 22.3 \[Accents\], page 73](#page-81-0)). Instead, the commands  $\a =$ ,  $\a'$ and  $\a$ ' are used.

\kill Sets tab stops without producing text. Works just like \\ except that it throws away the current line instead of producing output for it. The effect of any  $\setminus =$ ,  $\setminus$  + or  $\setminus$  - commands in that line remain in effect.

\poptabs Restores the tab stop positions saved by the last \pushtabs.

#### \pushtabs

Saves all current tab stop positions. Useful for temporarily changing tab stop positions in the middle of a tabbing environment.

#### \tabbingsep

Distance to left of tab stop moved by  $\backslash$ .

This example typesets a Pascal function in a traditional format:

```
\begin{tabbing}
function \leftarrow fact(n : integer) : integer; \\
          \> begin \= \+ \\
                 \> if \= n $>$ 1 then \+ \\
                           fact := n * fact(n-1) \- \\
                     else \langle + \ranglefact := 1; \{-\}end; \setminus\end{tabbing}
```
### 9.22 table

Synopsis:

\begin{table}[placement]

body of the table

```
\caption{table title}
\end{table}
```
Tables are objects that are not part of the normal text, and are usually "floated" to a convenient place, like the top of a page. Tables will not be split between two pages.

The optional argument [placement] determines where LAT<sub>EX</sub> will try to place your table. There are four places where LATEX can possibly put a float; these are the same as that used with the figure environment, and described there (see [Section 9.10 \[figure\], page 19\)](#page-27-0).

The standard report and article classes use the default placement [tbp].

The body of the table is made up of whatever text, LATEX commands, etc., you wish. The **\caption** command allows you to title your table.

### <span id="page-38-0"></span>9.23 tabular

Synopsis:

```
\begin{tabular}[pos]{cols}
  column 1 entry \& column 2 entry ... \& column n entry \wedge\&...
  \end{tabular}
or
  \begin{tabular*}{width}[pos]{cols}
  column 1 entry \& column 2 entry ... \& column n entry \wedge\&...
  \end{tabular*}
```
These environments produce a box consisting of a sequence of rows of items, aligned vertically in columns.

\\ must be used to specify the end of each row of the table, except for the last, where it is optional—unless an \hline command (to put a rule below the table) follows.

The mandatory and optional arguments consist of:

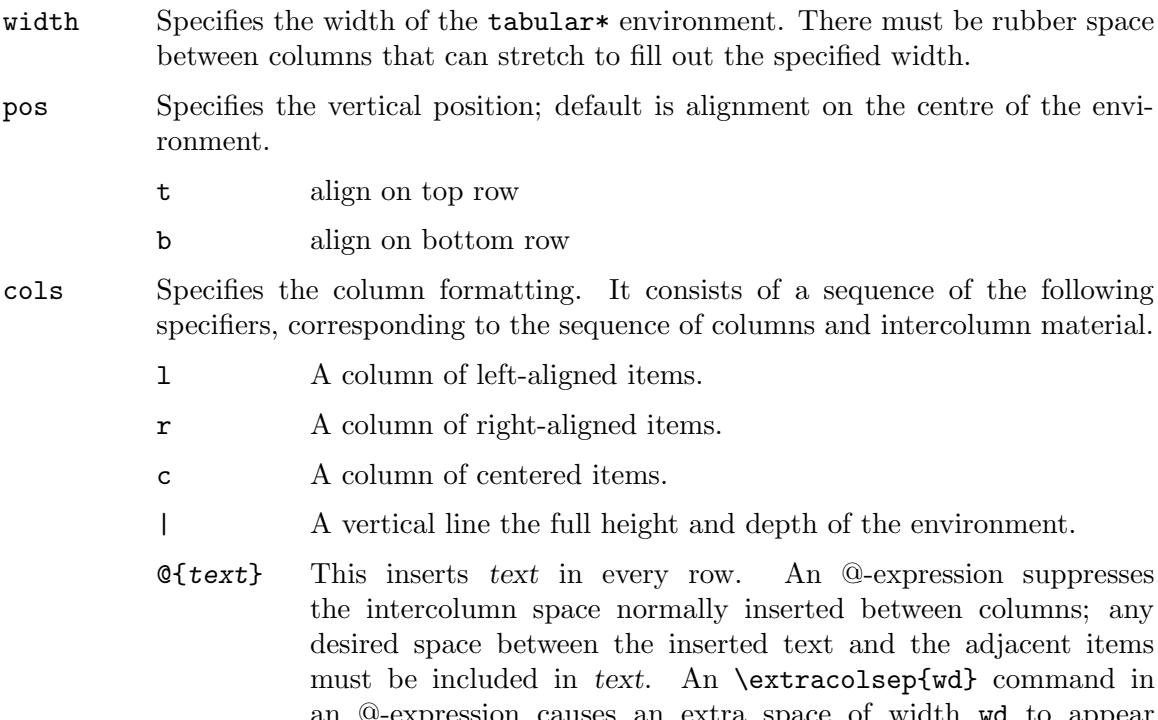

an @-expression causes an extra space of width wd to appear to the left of all subsequent columns, until countermanded by another \extracolsep command. Unlike ordinary intercolumn space, this extra space is not suppressed by an @-expression. An \extracolsep command can be used only in an @-expression in the cols argument.

- p{wd} Produces a column with each item typeset in a parbox of width wd, as if it were the argument of a  $\partial \$ However, a  $\setminus$  may not appear in the item, except in the following situations:
	- 1. inside an environment like minipage, array, or tabular.
	- 2. inside an explicit \parbox.
	- 3. in the scope of a \centering, \raggedright, or \raggedleft declaration. The latter declarations must appear inside braces or an environment when used in a p-column element.

#### \*{num}{cols}

Equivalent to num copies of cols, where num is a positive integer and cols is any list of column-specifiers, which may contain another \*-expression.

Parameters that control formatting:

#### \arrayrulewidth

Thickness of the rule created by |, \hline, and \vline in the tabular and array environments; the default is '.4pt'.

#### \arraystretch

Scaling of spacing between rows in the tabular and array environments; default is '1', for no scaling.

#### \doublerulesep

Horizontal distance between the vertical rules produced by || in the tabular and array environments; default is '2pt'.

#### \tabcolsep

Half the width of the space between columns; default is '6pt'.

These commands can be used inside a tabular environment:

### 9.23.1 \multicolumn

Synopsis:

#### \multicolumn{cols}{pos}{text}

The \multicolumn command makes an entry that spans several columns. The first mandatory argument, cols, specifies the number of columns to span. The second mandatory argument, pos, specifies the formatting of the entry; c for centered, 1 for flushleft,  $\bf{r}$  for flushright. The third mandatory argument, text, specifies what text to put in the entry.

Here's an example showing two columns separated by an en-dash; \multicolumn is used for the heading:

```
\begin{tabular}{r@{--}l}
\multicolumn{2}{c}{\bf Unicode}\cr
  0x80&0x7FF \cr
 0x800&0xFFFF \cr
0x10000&0x1FFFF \cr
\end{tabular}
```
### 9.23.2 \cline

Synopsis:

 $\chi$ cline $\{i-j\}$ 

The \cline command draws horizontal lines across the columns specified, beginning in column i and ending in column j, which are specified in the mandatory argument.

### 9.23.3 \hline

The \hline command draws a horizontal line the width of the enclosing tabular or array environment. It's most commonly used to draw a line at the top, bottom, and between the rows of a table.

### 9.23.4 \vline

The \vline command will draw a vertical line extending the full height and depth of its row. An **\hfill** command can be used to move the line to the edge of the column. It can also be used in an @-expression.

## <span id="page-40-0"></span>9.24 thebibliography

Synopsis:

```
\begin{thebibliography}{widest-label}
\bibitem[label]{cite_key}
...
\end{thebibliography}
```
The thebibliography environment produces a bibliography or reference list.

In the article class, this reference list is labelled "References"; in the report class, it is labelled "Bibliography". You can change the label (in the standard classes) by redefining the command \refname. For instance, this eliminates it entirely:

#### \renewcommand{\refname}{}

The mandatory widest-label argument is text that, when typeset, is as wide as the widest item label produced by the \bibitem commands. It is typically given as 9 for bibliographies with less than 10 references, 99 for ones with less than 100, etc.

#### 9.24.1 \bibitem

Synopsis:

```
\bibitem[label]{cite_key}
```
The \bibitem command generates an entry labelled by label. If the label argument is missing, a number is automatically generated using the enumi counter. The *cite\_key* is any sequence of letters, numbers, and punctuation symbols not containing a comma.

This command writes an entry to the '.aux' file containing the item's cite\_key and label. When the '.aux' file is read by the \begin{document} command, the item's label is associated with cite\_key, causing references to cite key with a \cite command (see next section) to produce the associated label.

### 9.24.2 \cite

Synopsis:

\cite[subcite]{keys

The keys argument is a list of one or more citation keys, separated by commas. This command generates an in-text citation to the references associated with keys by entries in the '.aux' file.

The text of the optional subcite argument appears after the citation. For example, \cite[p.~314]{knuth} might produce '[Knuth, p. 314]'.

### 9.24.3 \nocite

```
\nocite{key_list}
```
The \nocite command produces no text, but writes key\_list, which is a list of one or more citation keys, on the '.aux' file.

### $9.24.4$  Using BibT<sub>EX</sub>

If you use the BibTEX program by Oren Patashnik (highly recommended if you need a bibliography of more than a couple of titles) to maintain your bibliography, you don't use the thebibliography environment (see [Section 9.24 \[thebibliography\], page 32\)](#page-40-0). Instead, you include the lines

#### \bibliographystyle{bibstyle} \bibliography{bibfile1,bibfile2}

The \bibliographystyle command does not produce any output of its own. Rather, it defines the style in which the bibliography will be produced: bibstyle refers to a file bibstyle'.bst', which defines how your citations will look. The standard style names distributed with BibT<sub>E</sub>X are:

- alpha Sorted alphabetically. Labels are formed from name of author and year of publication.
- plain Sorted alphabetically. Labels are numeric.

unsrt Like plain, but entries are in order of citation.

abbrv Like plain, but more compact labels.

In addition, numerous other BibT<sub>EX</sub> style files exist tailored to the demands of various publications. See <http://www.ctan.org/tex-archive/biblio/bibtex/contrib>.

The \bibliography command is what actually produces the bibliography. The argument to \bibliography refers to files named 'bibfile.bib', which should contain your database in BibTEX format. Only the entries referred to via \cite and \nocite will be listed in the bibliography.

### 9.25 theorem

Synopsis:

```
\begin{theorem}
theorem-text
\end{theorem}
```
The theorem environment produces "Theorem n" in boldface followed by theorem-text, where the numbering possibilities for n are described under  $\neq$  [Section 13.6](#page-50-0) [\[newtheorem\], page 42](#page-50-0)).

### 9.26 titlepage

Synopsis:

```
\begin{titlepage}
text
\end{titlepage}
```
The titlepage environment creates a title page, i.e., a page with no printed page number or heading. It also causes the following page to be numbered page one. Formatting the title page is left to you. The \today command may be useful on title pages (see [Section 22.6](#page-83-0) [\[today\], page 75\)](#page-83-0).

You can use the **\maketitle** command (see Section 19.1 [\[maketitle\], page 62](#page-70-0)) to produce a standard title page without a titlepage environment.

### 9.27 verbatim

Synopsis:

```
\begin{verbatim}
literal-text
\end{verbatim}
```
The verbatim environment is a paragraph-making environment in which L<sup>AT</sup>EX produces exactly what you type in; for instance the  $\setminus$  character produces a printed  $\setminus$ . It turns LATEX into a typewriter with carriage returns and blanks having the same effect that they would on a typewriter.

The verbatim uses a monospaced typewriter-like font  $(\text{tt})$ .

#### 9.27.1 \verb

Synopsis:

\verbcharliteral-textchar \verb\*charliteral-textchar

The \verb command typesets literal-text as it is input, including special characters and spaces, using the typewriter  $(\text{tt})$  font. No spaces are allowed between  $\text{vert}$  or  $\text{vert}$ and the delimiter char, which begins and ends the verbatim text. The delimiter must not appear in literal-text.

The \*-form differs only in that spaces are printed with a "visible space" character. (Namely,  $\sqcup$ )

### 9.28 verse

Synopsis:

```
\begin{verse}
line1 \\
line2 \ \lor
```
#### ... \end{verse}

The verse environment is designed for poetry, though you may find other uses for it.

The margins are indented on the left and the right, paragraphs are not indented, and the text is not justified. Separate the lines of each stanza with \\, and use one or more blank lines to separate the stanzas.

# 10 Line breaking

The first thing LATEX does when processing ordinary text is to translate your input file into a sequence of glyphs and spaces. To produce a printed document, this sequence must be broken into lines (and these lines must be broken into pages).

LATEX usually does the line (and page) breaking for you, but in some environments, you do the line breaking yourself with the \\ command, and you can always manually force breaks.

# 10.1  $\[\|\omega\|_1\]$  morespace

The  $\setminus \mathcal{C}$  command tells LATEX to start a new line. It has an optional argument, morespace, that specifies how much extra vertical space is to be inserted before the next line. This can be a negative amount.

The  $\iota$  command is the same as the ordinary  $\iota$  command except that it tells LATEX not to start a new page after the line.

### 10.2 \obeycr  $\&$  \restorecr

The **\obeycr** command makes a return in the input file ( $\text{``^M'}$ , internally) the same as **\** (followed by \relax). So each new line in the input will also be a new line in the output.

\restorecr restores normal line-breaking behavior.

### 10.3 \newline

The **\newline** command breaks the line at the present point, with no stretching of the text before it. It can only be used in paragraph mode.

## $10.4$   $\backslash$ - (discretionary hyphen)

The  $\setminus$ - command tells LAT<sub>EX</sub> that it may hyphenate the word at that point. LAT<sub>EX</sub> is very good at hyphenating, and it will usually find most of the correct hyphenation points, and almost never use an incorrect one. The  $\setminus$ - command is used for the exceptional cases.

When you insert  $\setminus$ - commands in a word, the word will only be hyphenated at those points and not at any of the hyphenation points that LATEX might otherwise have chosen.

### <span id="page-44-1"></span> $10.5$  \fussy

The declaration  $\frac{1}{1}$  tussy (which is the default) makes T<sub>FX</sub> picky about line breaking. This usually avoids too much space between words, at the cost of an occasional overfull box.

This command cancels the effect of a previous \sloppy command (see [Section 10.6](#page-44-0) [\[sloppy\], page 36](#page-44-0).

## <span id="page-44-0"></span>10.6 \sloppy

The declaration \sloppy makes T<sub>EX</sub> less fussy about line breaking. This will avoid overfull boxes, at the cost of loose interword spacing.

Lasts until a  $\text{I}$  as  $\text{I}$  command is issued (see Section 10.5 [ $\text{I}$  [ $\text{I}$ ], page 36].

## 10.7 \hyphenation

Synopsis:

\hyphenation{word-one word-two}

The \hyphenation command declares allowed hyphenation points with a - character in the given words. The words are separated by spaces. TEX will only hyphenate if the word matches exactly, no inflections are tried. Multiple \hyphenation commands accumulate. Some examples (the default T<sub>EX</sub> hyphenation patterns misses the hyphenations in these words):

\hyphenation{ap-pen-dix col-umns data-base data-bases}

### 10.8 \linebreak  $\&$  \nolinebreak

Synopses:

\linebreak[priority] \nolinebreak[priority]

By default, the \linebreak (\nolinebreak) command forces (prevents) a line break at the current position. For \linebreak, the spaces in the line are stretched out so that it extends to the right margin as usual.

With the optional argument priority, you can convert the command from a demand to a request. The priority must be a number from 0 to 4. The higher the number, the more insistent the request.

# 11 Page breaking

 $\Delta E$ <sub>TEX</sub> starts new pages asynchronously, when enough material has accumulated to fill up a page. Usually this happens automatically, but sometimes you may want to influence the breaks.

# 11.1 \cleardoublepage

The \cleardoublepage command ends the current page and causes all figures and tables that have so far appeared in the input to be printed. In a two-sided printing style, it also makes the next page a right-hand (odd-numbered) page, producing a blank page if necessary.

# 11.2 \clearpage

The \clearpage command ends the current page and causes all figures and tables that have so far appeared in the input to be printed.

# 11.3 \newpage

The \newpage command ends the current page, but does not clear floats (see \clearpage above).

## 11.4 \enlargethispage

\enlargethispage{size}

\enlargethispage\*{size}

Enlarge the \textheight for the current page by the specified amount; e.g. \enlargethispage{\baselineskip} will allow one additional line.

The starred form tries to squeeze the material together on the page as much as possible. This is normally used together with an explicit \pagebreak.

## 11.5 \pagebreak  $\&$  \nopagebreak

Synopses:

```
\pagebreak[priority]
\nopagebreak[priority]
```
By default, the \pagebreak (\nopagebreak) command forces (prevents) a page break at the current position. For \linebreak, the vertical space on the page is stretched out where possible so that it extends to the normal bottom margin.

With the optional argument priority, you can convert the **\pagebreak** command from a demand to a request. The number must be a number from 0 to 4. The higher the number, the more insistent the request is.

# 12 Footnotes

Footnotes can be produced in one of two ways. They can be produced with one command, the \footnote command. They can also be produced with two commands, the \footnotemark and the \footnotetext commands.

### 12.1 \footnote

Synopsis:

\footnote[number]{text}

The \footnote command places the numbered footnote text at the bottom of the current page. The optional argument number changes the default footnote number.

This command can only be used in outer paragraph mode; i.e., you cannot use it in sectioning commands like **\chapter**, in figures, tables or in a **tabular** environment. (See following sections.)

### 12.2 \footnotemark

With no optional argument, the **\footnotemark** command puts the current footnote number in the text. This command can be used in inner paragraph mode. You give the text of the footnote separately, with the \footnotetext command.

This command can be used to produce several consecutive footnote markers referring to the same footnote with

\footnotemark[\value{footnote}]

after the first \footnote command.

### 12.3 \footnotetext

Synopsis:

```
\footnotetext[number]{text}
```
The \footnotetext command places text at the bottom of the page as a footnote. This command can come anywhere after the **\footnotemark** command. The **\footnotetext** command must appear in outer paragraph mode.

The optional argument number changes the default footnote number.

### 12.4 Symbolic footnotes

If you want to use symbols for footnotes, rather than increasing numbers, redefine \thefootnote like this:

#### \renewcommand{\thefootnote}{\fnsymbol{footnote}}

The \fnsymbol command produces a predefined series of symbols (see [Section 14.1 \[](#page-52-0)\alph \Alph \arabic \roman \Roman \[fnsymbol\], page 44\)](#page-52-0). If you want to use a different symbol as your footnote mark, you'll need to also redefine \@fnsymbol.

## 12.5 Footnote parameters

### \footnoterule

Produces the rule separating the main text on a page from the page's footnotes. Default dimensions: 0.4pt thick (or wide), and 0.4\columnwidth long in the standard document classes (except slides, where it does not appear).

#### \footnotesep

The height of the strut placed at the beginning of the footnote. By default, this is set to the normal strut for \footnotesize fonts (see [Section 5.2 \[Font sizes\],](#page-16-0) [page 8\)](#page-16-0), therefore there is no extra space between footnotes. This is '6.65pt' for '10pt', '7.7pt' for '11pt', and '8.4pt' for '12pt'.

# 13 Definitions

LATEX has support for making new commands of many different kinds.

### 13.1 \newcommand  $&$  \renewcommand

\newcommand and \renewcommand define and redefine a command, respectively. Synopses:

```
\newcommand{cmd}[nargs]{defn}
\renewcommand{cmd}[nargs]{defn}
  \newcommand{cmd}[nargs][default]{defn}
\renewcommand{cmd}[nargs][default]{defn}
```
- cmd The command name beginning with  $\Lambda$ . For  $\neq$  new command, it must not be already defined and must not begin with \end; for \renewcommand, it must already be defined.
- nargs An optional integer from 1 to 9 specifying the number of arguments that the command will take. The default is for the command to have no arguments.
- default If this optional parameter is present, it means that the command's first argument is optional. When the new command is called, the default value of the optional argument (i.e., if it is not specified in the call) is the string 'def'.
- defn The text to be substituted for every occurrence of cmd; a construct of the form #n in defn is replaced by the text of the nth argument.

## 13.2 \newcounter

Synopsis:

```
\newcounter{cnt}[countername]
```
The \newcounter command defines a new counter named cnt. The new counter is initialized to zero.

Given the optional argument [countername], cnt will be reset whenever countername is incremented.

See [Chapter 14 \[Counters\], page 44](#page-52-1), for more information about counters.

## 13.3 \newlength

Synopsis:

#### \newlength{\arg}

The \newlength command defines the mandatory argument as a length command with a value of 0in. The argument must be a control sequence, as in  $\newcommand{\c}{\c}$  \newlength{\foo}. An error occurs if  $\text{1}$  o is already defined.

See [Chapter 15 \[Lengths\], page 46](#page-54-0), for how to set the new length to a nonzero value, and for more information about lengths in general.

## 13.4 \newsavebox

Synopsis:

\newsavebox{cmd}

Defines  $\mathcal{C}$  which must be a command name not already defined, to refer to a new bin for storing boxes.

## 13.5 \newenvironment  $&$  \renewenvironment

Synopses:

```
\newenvironment{env}[nargs]{begdef}{enddef}
 \newenvironment{env}[nargs][default]{begdef}{enddef}
\renewenvironment{env}[nargs]{begdef}{enddef}
```
These commands define or redefine an environment env, that is, \begin{env} ... \end{env}.

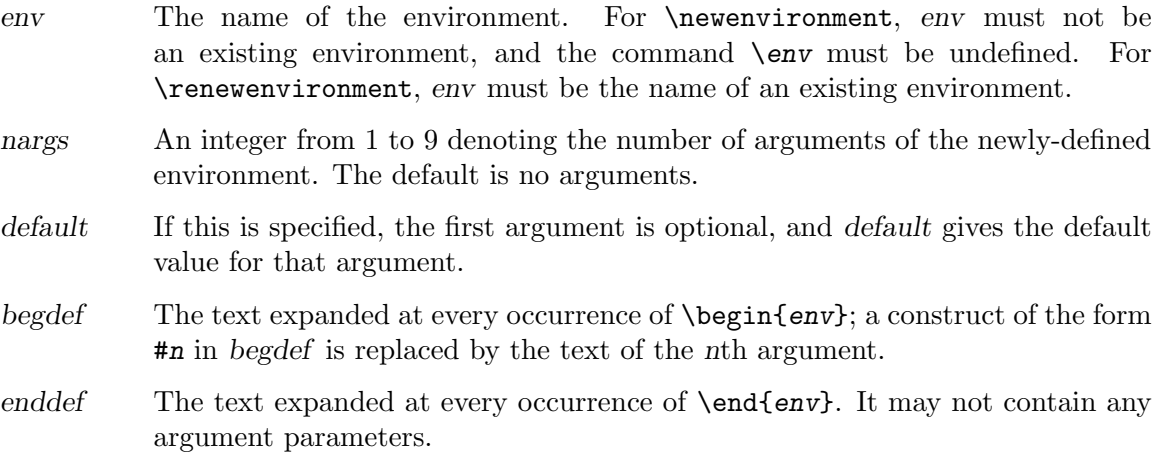

### <span id="page-50-0"></span>13.6 \newtheorem

```
\newtheorem{newenv}{label}[within]
\newtheorem{newenv}[numbered_like]{label}
```
This command defines a theorem-like environment. Arguments:

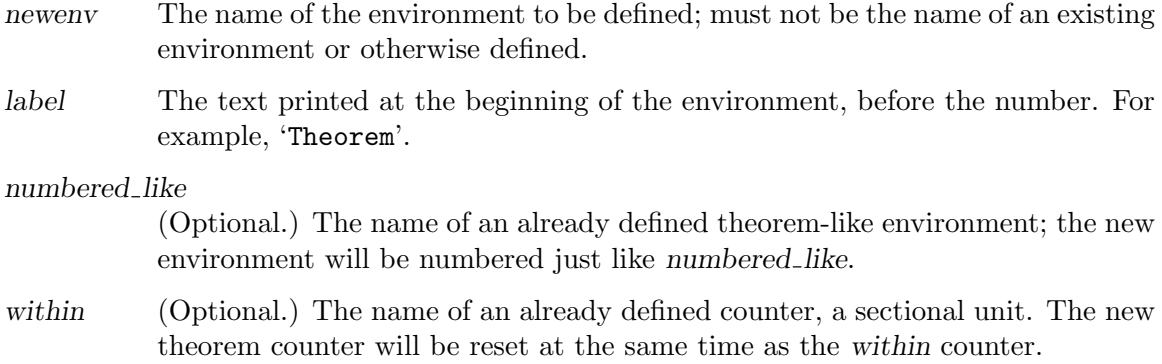

At most one of numbered like and within can be specified, not both.

### 13.7 \newfont

Synopsis:

\newfont{cmd}{fontname}

Defines a control sequence  $\c{cm}$ , which must not already be defined, to make fontname be the current font. The file looked for on the system is named 'fontname.tfm'.

This is a low-level command for setting up to use an individual font. More commonly, fonts are defined in families through '.fd' files.

### 13.8 \protect

Footnotes, line breaks, any command that has an optional argument, and many more are so-called fragile commands. When a fragile command is used in certain contexts, called moving arguments, it must be preceded by \protect. In addition, any fragile commands within the arguments must have their own \protect.

Some examples of moving arguments are \caption (see [Section 9.10 \[figure\], page 19\)](#page-27-0), \thanks (see Section 19.1 [\[maketitle\], page 62](#page-70-0)), and expressions in tabular and array environments (see [Section 9.23 \[tabular\], page 30\)](#page-38-0).

Commands which are not fragile are called robust. They must not be preceded by \protect.

See also:

<http://www-h.eng.cam.ac.uk/help/tpl/textprocessing/teTeX/latex/latex2e-html/fragile.html> <http://www.tex.ac.uk/cgi-bin/texfaq2html?label=protect>

# <span id="page-52-1"></span>14 Counters

Everything LAT<sub>EX</sub> numbers for you has a counter associated with it. The name of the counter is the same as the name of the environment or command that produces the number, except with no  $\lambda$ . (enumi-enumiv are used for the nested enumerate environment.) Below is a list of the counters used in LATEX's standard document classes to control numbering.

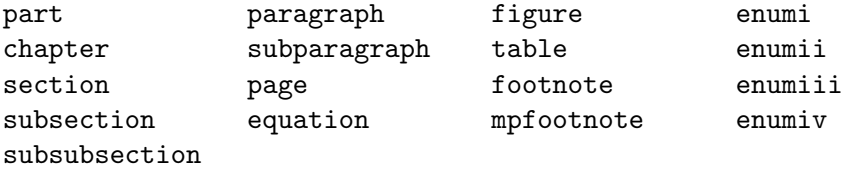

## <span id="page-52-0"></span>14.1 \alph \Alph \arabic \roman \Roman \fnsymbol: Printing counters

All of these commands take a single counter as an argument, for instance,  $\alpha$ .

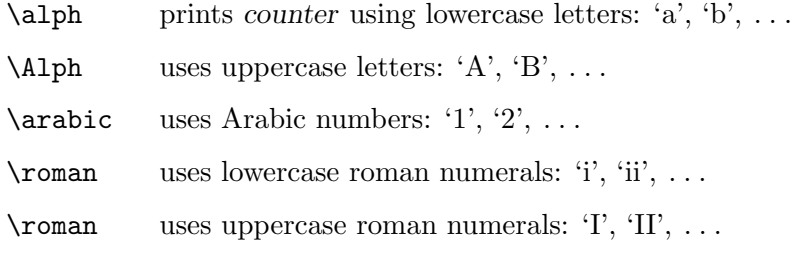

\fnsymbol

prints the value of counter in a specific sequence of nine symbols (conventionally used for labeling footnotes). The value of counter must be between 1 and 9, inclusive.

Here are the symbols:  $*$  †  $\ddagger$  § ¶  $\parallel$   $**$  ††  $\ddagger\ddagger$ 

## 14.2 \usecounter{counter}

Synopsis:

```
\usecounter{counter}
```
The \usecounter command is used in the second argument of the list environment to specify counter to be used to number the list items.

# 14.3 \value{counter}

Synopsis:

```
\value{counter}
```
The **\value** command produces the value of counter. It can be used anywhere LATEX expects a number, for example:

```
\setcounter{myctr}{3}
\addtocounter{myctr}{1}
\hspace{\value{myctr}\parindent}
```
# 14.4 \setcounter{counter}{value}

Synopsis:

\setcounter{\counter}{value}

The \setcounter command sets the value of \counter to the value argument.

## 14.5 \addtocounter{counter}{value}

The \addtocounter command increments counter by the amount specified by the value argument, which may be negative.

# 14.6 \refstepcounter{counter}

The \refstepcounter command works in the same way as \stepcounter See [Section 14.7](#page-53-0) [\[stepcounter\], page 45](#page-53-0), except it also defines the current \ref value to be the result of \thecounter.

# <span id="page-53-0"></span>14.7 \stepcounter{counter}

The **\stepcounter** command adds one to *counter* and resets all subsidiary counters.

## 14.8 \day \month \year: Predefined counters

LATEX defines counters for the day of the month  $(\day, 1-31)$ , month of the year (\month,  $1-12$ ), and year (\year, Common Era). When T<sub>E</sub>X starts up, they are set to the current values on the system where T<sub>F</sub>X is running. They are not updated as the job progresses.

The related command \today produces a string representing the current day (see Section 22.6 [\[today\], page 75](#page-83-0)).

# <span id="page-54-0"></span>15 Lengths

A length is a measure of distance. Many LATEX commands take a length as an argument.

# 15.1 \setlength{\len}{value}

The  $\setminus$  setlength sets the value of  $\setminus$  len to the value argument, which can be expressed in any units that LAT<sub>E</sub>X understands, i.e., inches  $(in)$ , millimeters  $(\text{mm})$ , points  $(pt)$ , big points (bp, etc.

# 15.2 \addtolength ${\text{\}}$ {amount}

The \addtolength command increments a "length command" \len by the amount specified in the amount argument, which may be negative.

# 15.3 \settodepth

## \settodepth{\gnat}{text}

The \settodepth command sets the value of a length command equal to the depth of the text argument.

# 15.4 \settoheight

### \settoheight{\gnat}{text}

The **\settoheight** command sets the value of a length command equal to the height of the text argument.

# 15.5 \settowidth{\len}{text}

The  $\setminus$  settowidth command sets the value of the command  $\setminus$  len to the width of the text argument.

# 15.6 Predefined lengths

\width

\height

\depth

\totalheight

These length parameters can be used in the arguments of the box-making commands (see [Chapter 21 \[Boxes\], page 67\)](#page-75-0). They specify the natural width etc. of the text in the box. \totalheight equals \height + \depth. To make a box with the text stretched to double the natural size, e.g., say

\makebox[2\width]{Get a stretcher}

# 16 Making paragraphs

A paragraph is ended by one or more completely blank lines—lines not containing even a %. A blank line should not appear where a new paragraph cannot be started, such as in math mode or in the argument of a sectioning command.

## 16.1 \indent

\indent produces a horizontal space whose width equals the width of the \parindent length, the normal paragraph indentation. It is used to add paragraph indentation where it would otherwise be suppressed.

The default value for \parindent is 1em in two-column mode, otherwise 15pt for 10pt documents, 17pt for 11pt, and 1.5em for 12pt.

### 16.2 \noindent

When used at the beginning of the paragraph,  $\infty$  indent suppresses any paragraph indentation. It has no effect when used in the middle of a paragraph.

# 16.3 \parskip

\parskip is a rubber length defining extra vertical space added before each paragraph. The default is 0pt plus1pt.

## 16.4 Marginal notes

Synopsis:

#### \marginpar[left]{right}

The \marginpar command creates a note in the margin. The first line of the note will have the same baseline as the line in the text where the **\marginpar** occurs.

When you only specify the mandatory argument *right*, the text will be placed

- in the right margin for one-sided layout;
- in the outside margin for two-sided layout;
- in the nearest margin for two-column layout.

The command \reversemarginpar places subsequent marginal notes in the opposite (inside) margin. \normalmarginpar places them in the default position.

When you specify both arguments, *left* is used for the left margin, and *right* is used for the right margin.

The first word will normally not be hyphenated; you can enable hyphenation there by beginning the node with \hspace{0pt}.

These parameters affect the formatting of the note:

#### \marginparpush

Minimum vertical space between notes; default '7pt' for '12pt' documents, '5pt' else.

#### \marginparsep

Horizontal space between the main text and the note; default '11pt' for '10pt' documents, '10pt' else.

### \marginparwidth

Width of the note itself; default for a one-sided '10pt' document is '90pt', '83pt' for '11pt', and '68pt' for '12pt'; '17pt' more in each case for a two-sided document. In two column mode, the default is '48pt'.

The standard LATEX routine for marginal notes does not prevent notes from falling off the bottom of the page.

# 17 Math formulas

There are three environments that put LAT<sub>EX</sub> in math mode:

math For formulas that appear right in the text.

displaymath

For formulas that appear on their own line.

equation The same as the displaymath environment except that it adds an equation number in the right margin.

The math environment can be used in both paragraph and LR mode, but the displaymath and equation environments can be used only in paragraph mode. The math and displaymath environments are used so often that they have the following short forms:

```
\(\ldots\) instead of \begin{pmatrix} \lambda & \lambda \\ \lambda & \lambda \end{pmatrix}...\end{pmatrix}
```

```
\[...\] instead of \begin{displaymath}...\end{displaymath}
```
In fact, the math environment is so common that it has an even shorter form:

 $\text{\$} \ldots \text{\$}$  instead of  $\setminus (\ldots \setminus)$ 

The \boldmath command changes math letters and symbols to be in a bold font. It is used *outside* of math mode. Conversely, the **\unboldmath** command changes math glyphs to be in a normal font; it too is used outside of math mode.

The \displaystyle declaration forces the size and style of the formula to be that of displaymath, e.g., with limits above and below summations. For example

```
$\displaystyle \sum_{n=0}^\infty x_n $
```
# 17.1 Subscripts & superscripts

To get an expression  $exp$  to appear as a subscript, you just type  $-\{exp\}$ . To get  $exp$  to appear as a superscript, you type  $\{\exp\}$ . LATEX handles superscripted superscripts and all of that stuff in the natural way. It even does the right thing when something has both a subscript and a superscript.

## 17.2 Math symbols

LATEX provides almost any mathematical symbol you're likely to need. The commands for generating them can be used only in math mode. For example, if you include \$\pi\$ in your source, you will get the pi symbol  $(\pi)$  in your output.

```
\Delta
```
 $\mathsf{I}$ 

\aleph N  $\alpha$ \amalg II (binary operation)  $\angle$  $\approx$  ≈ (relation) \ast ∗ (binary operation)

```
\text{asymp} \approx (\text{relation})\backslash
          \ (delimiter)
\beta\bigcup\bigcirc 
 (binary operation)
\bigcup\bigodot \odot\bigoplus
          \oplus\bigotimes
           \otimes\bigtriangledown
          \triangledown (binary operation)
\bigtriangleup
           \triangle (binary operation)
\bigsqcup
          \Box\biguplus
          \biguplus\bigcap W
\bigwedge
          \wedge\bot ⊥
\forallbowtie \bowtie (relation)
\Box (square open box symbol)
\bullet • (binary operation)
\cap ∩ (binary operation)
\cdot · (binary operation)
\chi\circ ◦ (binary operation)
\clubsuit
           ♣
\cong ∼= (relation)
\coprod `
```

```
\cup ∪ (binary operation)
\dagger † (binary operation)
\dagger (relation)
\ddagger † (binary operation)
\Delta\delta \delta\Diamond bigger \diamond\ddot{\text{o}} (binary operation)
\diamondsuit
             \diamondsuit\forall \text{div} \div (binary operation)
\delta \neq (relation)
\downarrow
             \downarrow (delimiter)
\Downarrow
             \downarrow (delimiter)
\ell \ell\emptyset
             \emptyset\epsilon\text{equiv } x \equiv \text{relation}\lambdaeta \eta\exists ∃
\left\{ \text{flat} \right\}\forall ∀
\frac{r}{\text{rown}} (relation)
\Gamma Γ
\gamma \gamma\hspace{0.2cm}\rule{0.7cm}{0.8cm}\hspace{0.2cm} \geq\text{geq} \geq (relation)
\hspace{.1cm}\downarrowgets ←
\gtrsim (relation)
\hbar \hbar\heartsuit
             \circ
```
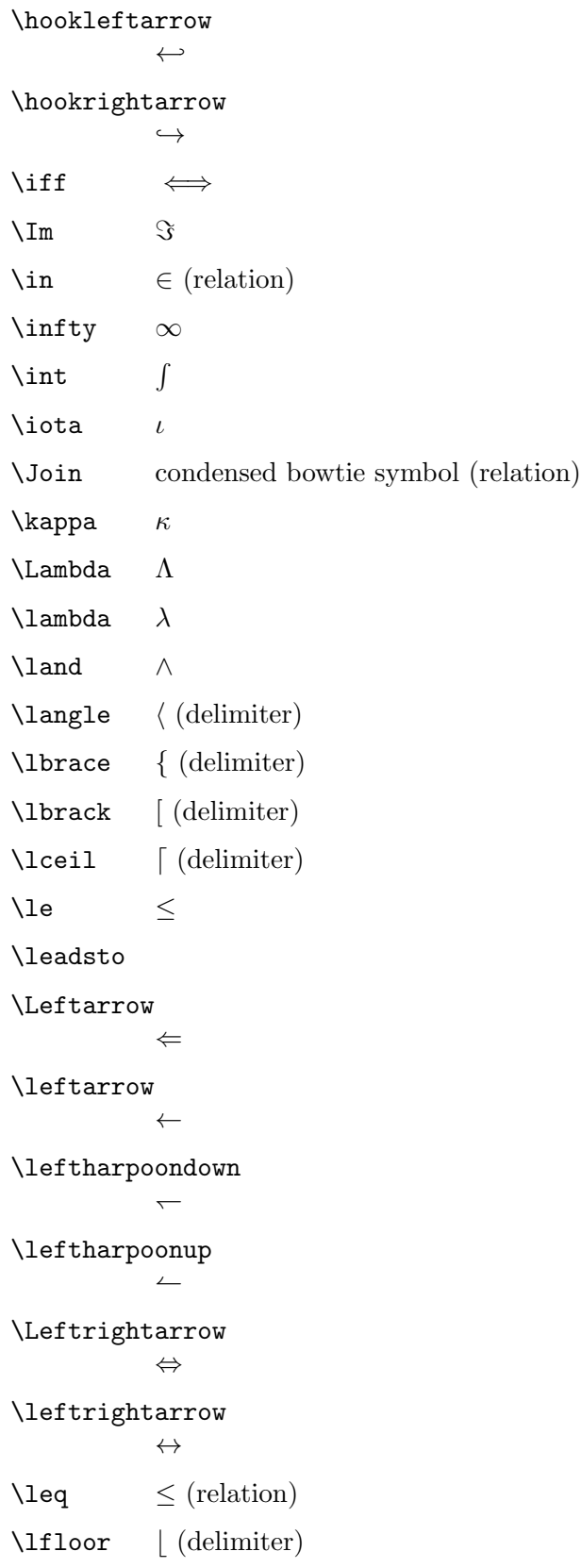

\lhd (left-pointing arrow head)  $\langle 11 \rangle$   $\langle$  (relation)  $\ln 0$   $\lnot$ \longleftarrow ←− \longleftrightarrow  $\longleftrightarrow$ \longmapsto  $\longmapsto$ \longrightarrow −→ \lor ∨ \mapsto 7→ \mho \mid | (relation)  $\setminus$ models  $\models$  (relation)  $\mbox{\scriptsize\textsf{\sim}}$   $\uparrow$  (binary operation) \mu  $\mu$  $\nabla$ \natural  $\nmid$  $\neq$ \nearrow  $\nearrow$  $\neq$  $\neq$  (relation)  $\lambda$ i  $\Rightarrow$  (relation) \not Overstrike a following operator with a  $/$ , as in  $\neq$ .  $\lambda$   $\ni$  $\lambda$  *ν*  $\text{hwarrow}$  $\cdot \cdot \cdot \cdot$  (binary operation)  $\oint$  $\Omega$  $\Omega$   $\omega$  $\text{hominus} \quad \ominus (\text{binary operation})$ 

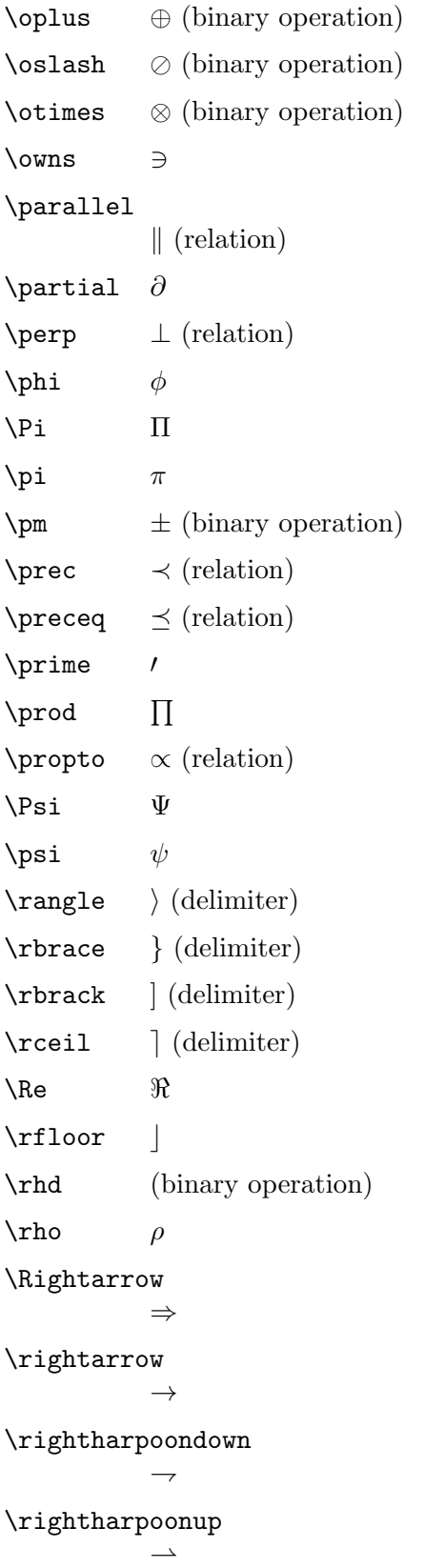

```
\rightleftharpoons
            \rightleftharpoons\verb|\searrow|\setminus
            \ (binary operation)
\lambdasharp \sharp\Sigma\sigma \sigma\sin \sim (relation)
\langle \text{simeq} \rangle (relation)
\smallint
            ∫
\sum i =\spadesuit
            ♠
\simeq \Box (binary operation)
\sqrt{\sqrt{9}} \Box (binary operation)
\sqsubset
            (relation)
\sqsubseteq
            \sqsubseteq (relation)
\sqsupset
            (relation)
\sqsupseteq
            \supseteq (relation)
\text{star} \star (binary operation)
\subset ⊂ (relation)
\subseteq
            \subseteq (relation)
\text{succ} \succ (relation)
\text{Succeq} \geq (\text{relation})\sum \sum\supset ⊃ (relation)
\supseteq
            ⊇ (relation)
\sqrt{\sqrt{2}}
```

```
\sqrt{\text{swarrow}}\tau \tau\theta \theta\times \times (binary operation)
\setminusto \rightarrow\to \top\triangle
            \triangle\triangleleft
            \triangleleft (binary operation)
\triangleright
            \triangleright (binary operation)
\unlhd left-pointing arrowhead with line under (binary operation)
\unrhd right-pointing arrowhead with line under (binary operation)
\Uparrow ⇑ (delimiter)
\uparrow ↑ (delimiter)
\Updownarrow
            \textcircled{t} (delimiter)
\updownarrow
            \updownarrow (delimiter)
\uplus \quad \forall (binary operation)\Upsilon ϒ
\upsilon\varepsilon
            ε
\varphi\verb|\varpi| \qquad \varpi\varphi\varsigma
            ς
\vartheta
            \vartheta\vdash (relation)
\vee ∨ (binary operation)
\text{Vert} \| (delimiter)
```
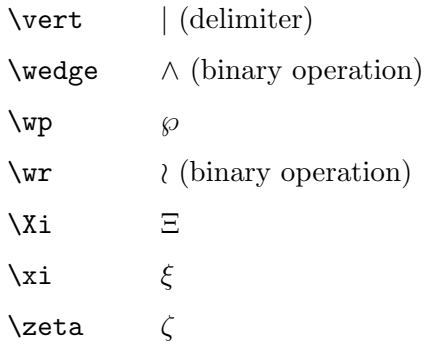

# 17.3 Math functions

These commands produce roman function names in math mode with proper spacing.

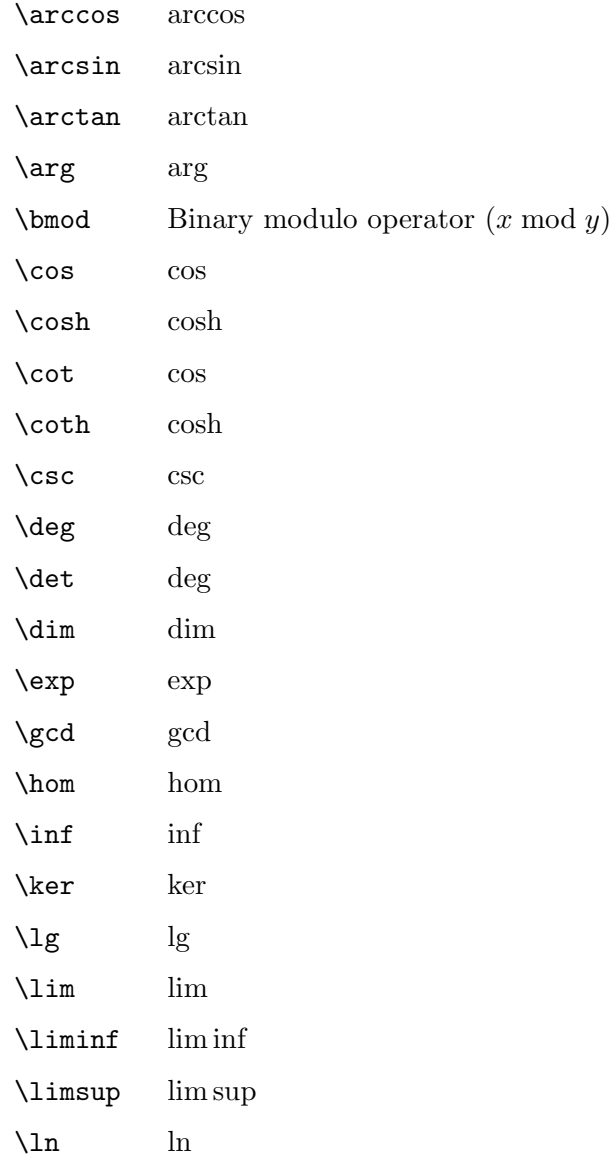

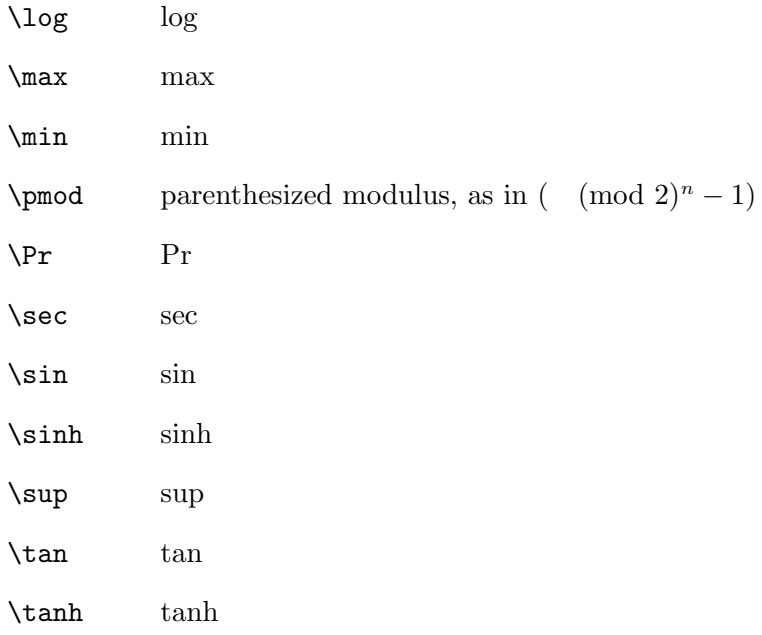

# 17.4 Math accents

LATEX provides a variety of commands for producing accented letters in math. These are different from accents in normal text (see [Section 22.3 \[Accents\], page 73](#page-81-0)).

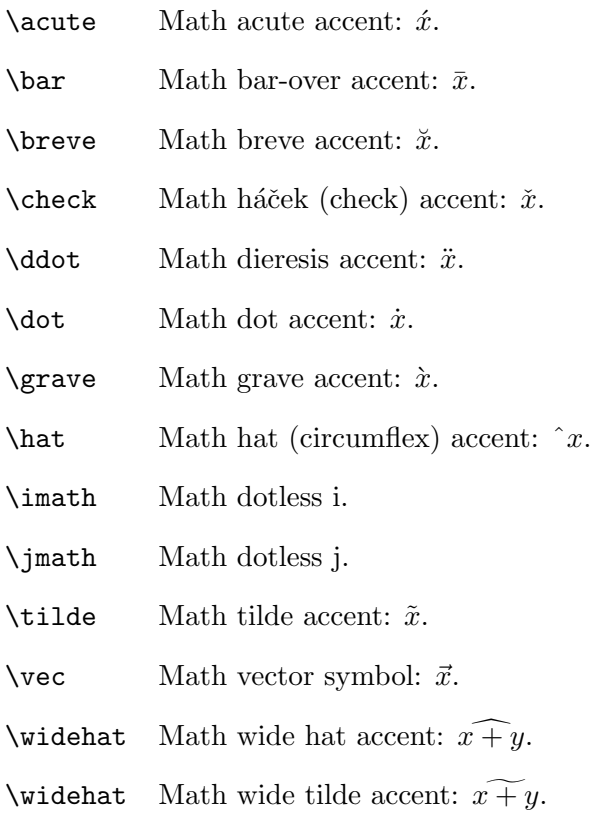

## 17.5 Spacing in math mode

In a math environment, L<sup>A</sup>T<sub>E</sub>X ignores the spaces you type and puts in the spacing according to the normal rules for mathematics texts. If you want different spacing, LATEX provides the following commands for use in math mode:

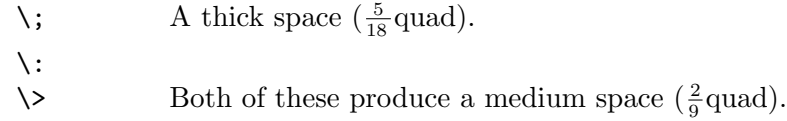

 $\setminus$ , A thin space  $(\frac{1}{6}$ quad); not restricted to math mode.

\! A negative thin space  $\left(-\frac{1}{6}\right)$  $\frac{1}{6}$  quad).

## 17.6 Math miscellany

\\* A "discretionary" multiplication symbol, at which a line break is allowed.

 $\cdot$  A horizontal ellipsis with the dots raised to the center of the line. As in: ' $\cdot \cdot \cdot$ '.

\ddots A diagonal ellipsis: ...

#### \frac{num}{den}

Produces the fraction num divided by den.

eg.  $\frac{1}{4}$ 

```
\left delim1 ... \right delim2
```
The two delimiters need not match; '.' acts as a null delimiter, producing no output. The delimiters are sized according to the math in between. Example: \left( \sum\_i=1^10 a\_i \right].

#### \overbrace{text}

$$
\overbrace{\hspace{4.5cm}}^{k \; \mathrm{times}}
$$

Generates a brace over text. For example,  $x + \cdots + x$ .

#### \overline{text}

Generates a horizontal line over tex. For exampe,  $\overline{x + y}$ .

#### \sqrt[root]{arg}

Produces the representation of the square root of arg. The optional argument root determines what root to produce. For example, the cube root of  $x+y$  would be typed as  $\sqrt{3}x+y$ . In T<sub>EX</sub>, the result looks like this:  $\sqrt[3]{x} + y$ .

#### \stackrel{text}{relation}

Puts text above relation. For example, \stackrel{f}{\longrightarrow}. In T<sub>E</sub>X, the result looks like this:  $\stackrel{f}{\longrightarrow}$ .

### \underbrace{math}

Generates math with a brace underneath. In T<sub>E</sub>X, the result looks like this:  $x + y + z$ .

 $\rightarrow 0$ 

### \underline{text}

Causes text, which may be either math mode or not, to be underlined. The line is always below the text, taking account of descenders. In T<sub>E</sub>X, the result looks like this:  $xyz$ 

\vdots Produces a vertical ellipsis. In T<sub>E</sub>X, the result looks like this:  $\therefore$ 

# 18 Modes

When LAT<sub>EX</sub> is processing your input text, it is always in one of three modes:

- Paragraph mode
- Math mode
- Left-to-right mode, called LR mode for short

LATEX changes mode only when it goes up or down a staircase to a different level, though not all level changes produce mode changes. Mode changes occur only when entering or leaving an environment, or when LATEX is processing the argument of certain text-producing commands.

"Paragraph mode" is the most common; it's the one LAT<sub>E</sub>X is in when processing ordinary text. In that mode, LATEX breaks your text into lines and breaks the lines into pages. LATEX is in "math mode" when it's generating a mathematical formula. In "LR mode", as in paragraph mode, LATEX considers the output that it produces to be a string of words with spaces between them. However, unlike paragraph mode, LAT<sub>EX</sub> keeps going from left to right; it never starts a new line in LR mode. Even if you put a hundred words into an \mbox, LATEX would keep typesetting them from left to right inside a single box, and then complain because the resulting box was too wide to fit on the line.

 $\Delta$ -ET<sub>EX</sub> is in LR mode when it starts making a box with an  $\m$ box command. You can get it to enter a different mode inside the box - for example, you can make it enter math mode to put a formula in the box. There are also several text-producing commands and environments for making a box that put LATEX in paragraph mode. The box make by one of these commands or environments will be called a parbox. When LAT<sub>EX</sub> is in paragraph mode while making a box, it is said to be in "inner paragraph mode". Its normal paragraph mode, which it starts out in, is called "outer paragraph mode".

# 19 Page styles

The \documentclass command determines the size and position of the page's head and foot. The page style determines what goes in them.

### <span id="page-70-0"></span>19.1 \maketitle

The \maketitle command generates a title on a separate title page—except in the article class, where the title is placed at the top of the first page. Information used to produce the title is obtained from the following declarations:

#### \author{name \and name2}

The **\author** command declares the document author(s), where the argument is a list of authors separated by  $\lambda$  and commands. Use  $\lambda$  to separate lines within a single author's entry—for example, to give the author's institution or address.

#### \date{text}

The **\date** command declares text to be the document's date. With no **\date** command, the current date (see Section 22.6 [\[today\], page 75](#page-83-0)) is used.

#### \thanks{text}

The \thanks command produces a \footnote to the title, usually used for credit acknowledgements.

#### \title{text}

The **\title** command declares text to be the title of the document. Use  $\setminus \setminus$  to force a line break, as usual.

## 19.2 \pagenumbering

Synopsis:

#### \pagenumbering{style}

Specifies the style of page numbers, according to style:

arabic arabic numerals

roman lowercase Roman numerals

Roman uppercase Roman numerals

alph lowercase letters

Alph uppercase letters

## 19.3 \pagestyle

Synopsis:

\pagestyle{style}

The \pagestyle command specifies how the headers and footers are typeset from the current page onwards. Values for style:

plain Just a plain page number.

empty Empty headers and footers, e.g., no page numbers.

headings Put running headers on each page. The document style specifies what goes in the headers.

#### myheadings

Custom headers, specified via the \markboth or the \markright commands.

Here are the descriptions of \markboth and \markright:

#### \markboth{left}{right}

Sets both the left and the right heading. A "left-hand heading" (left) is generated by the last \markboth command before the end of the page, while a "right-hand heading" (right is generated by the first \markboth or \markright that comes on the page if there is one, otherwise by the last one before the page.

#### \markright{right}

Sets the right heading, leaving the left heading unchanged.

# 19.4 \thispagestyle{style}

The \thispagestyle command works in the same manner as the \pagestyle command (see previous section) except that it changes to style for the current page only.
### <span id="page-72-1"></span>20 Spaces

LATEX has many ways to produce white (or filled) space.

Another space-producing command is  $\lambda$ , to produce a "thin" space (usually  $1/6$  quad). It can be used in text mode, but is more often useful in math mode (see [Section 17.5](#page-67-0) [\[Spacing in math mode\], page 59\)](#page-67-0).

#### $20.1$  \hspace

Synopsis:

\hspace[\*]{length}

The \hspace command adds horizontal space. The length argument can be expressed in any terms that LAT<sub>E</sub>X understands: points, inches, etc. It is a rubber length. You can add both negative and positive space with an \hspace command; adding negative space is like backspacing.

LATEX normally removes horizontal space that comes at the beginning or end of a line. To preserve this space, use the optional \* form.

#### <span id="page-72-0"></span>20.2 \hfill

The \hfill fill command produces a "rubber length" which has no natural space but can stretch or shrink horizontally as far as needed.

The \fill parameter is the rubber length itself (technically, the glue value '0pt plus1fill'); thus, \hspace\fill is equivalent to \hfill.

#### 20.3 \SPACE

The  $\setminus$  (space) command produces a normal interword space. It's useful after punctuation which shouldn't end a sentence. For example Knuth's article in Proc. \ Amer. \ Math\. Soc. \ is fundamental. It is also often used after control sequences, as in  $\Text$  is a nice system.

In normal circumstances,  $\tabcommand{\label{m}min}$  and  $\newcommand{\label{m}min}$  are equivalent to  $\char`$ .

#### $20.4$  \@

The  $\Diamond$  command makes the following punctuation character end a sentence even if it normally would not. This is typically used after a capital letter. Here are side-by-side examples with and without  $\Diamond$ :

... in C\@. Pascal, though ... ... in C. Pascal, though ...

produces

 $\ldots$  in C. Pascal, though  $\ldots$  in C. Pascal, though  $\ldots$ 

#### 20.5 \thinspace

 $\t$ thinspace produces an unbreakable and unstretchable space that is  $1/6$  of an em. This is the proper space to use in nested quotes, as in '".

### <span id="page-73-0"></span> $20.6 \sqrt{}$

The  $\setminus$  command produces an *italic correction*. This is a small space defined by the font designer for a given character, to avoid the character colliding with whatever follows. The italic f character typically has a large italic correction value.

If the following character is a period or comma, it's not necessary to insert an italic correction, since those punctuation symbols have a very small height. However, with semicolons or colons, as well as normal letters, it can help. Compare  $f: f:$  with  $f: f:$ .

Despite the name, roman characters can also have an italic correction. Compare  $pdfTrX$ with pdfT<sub>E</sub>X.

### 20.7 \hrulefill

The \hrulefill fill command produces a "rubber length" which can stretch or shrink horizontally. It will be filled with a horizontal rule.

#### 20.8 \dotfill

The \dotfill command produces a "rubber length" that fills with dots instead of just white space.

#### 20.9 \addvspace

#### \addvspace{length}

The \addvspace command normally adds a vertical space of height length. However, if vertical space has already been added to the same point in the output by a previous \addvspace command, then this command will not add more space than needed to make the natural length of the total vertical space equal to length.

### 20.10 \bigskip \medskip \smallskip

These commands produce a given amount of space.

- \bigskip The same as \vspace{bigskipamount}, ordinarily about one line space (with stretch and shrink).
- \medskip The same as \vspace{medskipamount}, ordinarily about half of a line space (with stretch and shrink).

\smallskip

The same as \vspace{smallskipamount}, ordinarily about a quarter of a line space (with stretch and shrink).

The  $\ldots$  amount parameters are determined by the document class.

#### $20.11$   $\forall$ fill

The \vfill fill command produces a rubber length (glue) which can stretch or shrink vertically as far as needed. It's equivalent to  $\v$ gpace ${\tilde{\ell}}$  (see [Section 20.2 \[](#page-72-0)\hfill], [page 64](#page-72-0)).

### <span id="page-74-0"></span>20.12 \vspace[\*]{length}

Synopsis:

\vspace[\*]{length}

The \vspace command adds the vertical space length, i.e., a rubber length. length can be negative or positive.

Ordinarily, LATEX removes vertical space added by \vspace at the top or bottom of a page. With the optional \* argument, the space is not removed.

# <span id="page-75-2"></span>21 Boxes

All the predefined length parameters (see [Section 15.6 \[Predefined lengths\], page 46](#page-54-0)) can be used in the arguments of the box-making commands.

### <span id="page-75-1"></span> $21.1$  \mbox{text}

The \mbox command creates a box just wide enough to hold the text created by its argument. The text is not broken into lines, so it can be used to prevent hyphenation.

### 21.2 \fbox and  $\frac{1}{2}$

Synopses:

\fbox{text} \framebox[width][position]{text}

The \fbox and \framebox commands are like \mbox, except that they put a frame around the outside of the box being created.

In addition, the \framebox command allows for explicit specification of the box width with the optional width argument (a dimension), and positioning with the optional position argument.

Both commands produce a rule of thickness \fboxrule (default '.4pt'), and leave a space of \fboxsep (default '3pt') between the rule and the contents of the box.

See Section 9.18.3 [\[framebox \(picture\)\], page 25,](#page-33-0) for the  $\frac{\frac{1}{8}}{6}$  command in the picture environment.

### 21.3 lrbox

\begin{lrbox}{cmd} text \end{lrbox}

This is the environment form of \sbox.

The text inside the environment is saved in the box cmd, which must have been declared with \newsavebox.

### <span id="page-75-0"></span>21.4 \makebox

Synopsis:

#### \makebox[width][position]{text}

The \makebox command creates a box just wide enough to contain the text specified. The width of the box is specified by the optional width argument. The position of the text within the box is determined by the optional position argument, which may take the following values:

- c Centered (default).
- l Flush left.
- r Flush right.
- s Stretch (justify) across entire width; text must contain stretchable space for this to work.

<span id="page-76-1"></span>\makebox is also used within the picture environment see [Section 9.18.2 \[](#page-33-1)\makebox [\(picture\)\], page 25.](#page-33-1)

### $21.5$  \parbox

Synopsis:

#### \parbox[position][height][inner-pos]{width}{text}

The \parbox command produces a box whose contents are created in paragraph mode. It should be used to make a box small pieces of text, with nothing fancy inside. In particular, you shouldn't use any paragraph-making environments inside a \parbox argument. For larger pieces of text, including ones containing a paragraph-making environment, you should use a minipage environment (see [Section 9.17 \[minipage\], page 23](#page-31-0)).

\parbox has two mandatory arguments:

width the width of the parbox;

text the text that goes inside the parbox.

The optional position argument allows you to align either the top or bottom line in the parbox with the baseline of the surrounding text (default is top).

The optional height argument overrides the natural height of the box.

The inner-pos argument controls the placement of the text inside the box, as follows; if it is not specified, position is used.

t text is placed at the top of the box.

c text is centered in the box.

- b text is placed at the bottom of the box.
- s stretch vertically; the text must contain vertically stretchable space for this to work.

#### 21.6 \raisebox

Synopsis:

#### \raisebox{distance}[height][depth]{text}

The \raisebox command raises or lowers text. The first mandatory argument specifies how high text is to be raised (or lowered if it is a negative amount). text itself is processed in LR mode.

The optional arguments height and depth are dimensions. If they are specified, LATEX treats text as extending a certain distance above the baseline (height) or below (depth), ignoring its natural height and depth.

### <span id="page-76-0"></span>21.7 \savebox

Synopsis:

```
\savebox{\boxcmd}[width][pos]{text}
```
This command typeset text in a box just as with  $\mathbf{X}$  (see Section 21.4  $[\mathbf{X}]$ , [page 67](#page-75-0)), except that instead of printing the resulting box, it saves it in the box labeled  $\boxtimes$ , which must have been declared with  $\n$ ewsavebox (see [Section 13.4 \[](#page-50-0)\newsave[box\], page 42](#page-50-0)).

### <span id="page-77-0"></span>21.8 \sbox{\boxcmd}{text}

Synopsis:

\sbox{\boxcmd}{text}

\sbox types text in a box just as with \mbox (see Section 21.1 [\[mbox\], page 67\)](#page-75-1) except that instead of the resulting box being included in the normal output, it is saved in the box labeled \boxcmd. \boxcmd must have been previously declared with \newsavebox (see Section 13.4 [\[newsavebox\], page 42\)](#page-50-0).

### 21.9 \usebox{\boxcmd

Synopsis:

\usebox{\boxcmd}

\usebox producesthe box most recently saved in the bin \boxcmd by a \savebox command (see Section 21.7 [\[savebox\], page 68](#page-76-0)).

### <span id="page-78-0"></span>22 Special insertions

LATEX provides commands for inserting characters that have a special meaning do not correspond to simple characters you can type.

#### 22.1 Reserved characters

The following characters play a special role in LAT<sub>EX</sub> and are called "reserved characters" or "special characters".

# \$ % & ~ \_ ^ \ { }

Whenever you write one of these characters into your file, LAT<sub>EX</sub> will do something special. If you simply want the character to be printed as itself, include a  $\setminus$  in front of the character. For example, \\$ will produce \$ in your output.

One exception to this rule is  $\iota$  itself, because  $\iota$  has its own special (context-dependent) meaning. A roman  $\iota$  is produced by typing  $\backslash$ backslash\$ in your file, and a typewriter  $\iota$ is produced by using  $\gamma$  in a verbatim command (see [Section 9.27 \[verbatim\], page 34\)](#page-42-0).

Also,  $\degree$  and  $\degree$  place tilde and circumflex accents over the following letter, as in  $\degree$  and  $\hat{\text{o}}$  (see [Section 22.3 \[Accents\], page 73](#page-81-0)); to get a standalone  $\tilde{\text{o}}$  or  $\hat{\text{o}}$ , you can again use a verbatim command.

Finally, you can access any character of the current font once you know its number by using the  $\sqrt{s}$  command. For example, the visible space character used in the  $\sqrt{s}$ command has the code decimal 32, so it can be typed as  $\symbol{32}$ .

You can also specify octal numbers with ' or hexadecimal numbers with ", so the previous example could also be written as \symbol{'40} or \symbol{"20}.

#### 22.2 Text symbols

LATEX provides commands to generate a number of non-letter symbols in running text. Some of these, especially the more obscure ones, are not available in OT1; you may need to load the textcomp package.

```
\copyright
\textcopyright
           The copyright symbol, \odot.
\dag The dagger symbol (in text).
\ddag The double dagger symbol (in text).
\text{LareX} The LAT<sub>E</sub>X logo.
\guillemotleft («)
\guillemotright (»)
\guilsinglleft (‹)
\guilsinglright (›)
```
Double and single angle quotation marks, commonly used in French:  $\langle, \rangle, \langle, \rangle$ .

<span id="page-79-0"></span>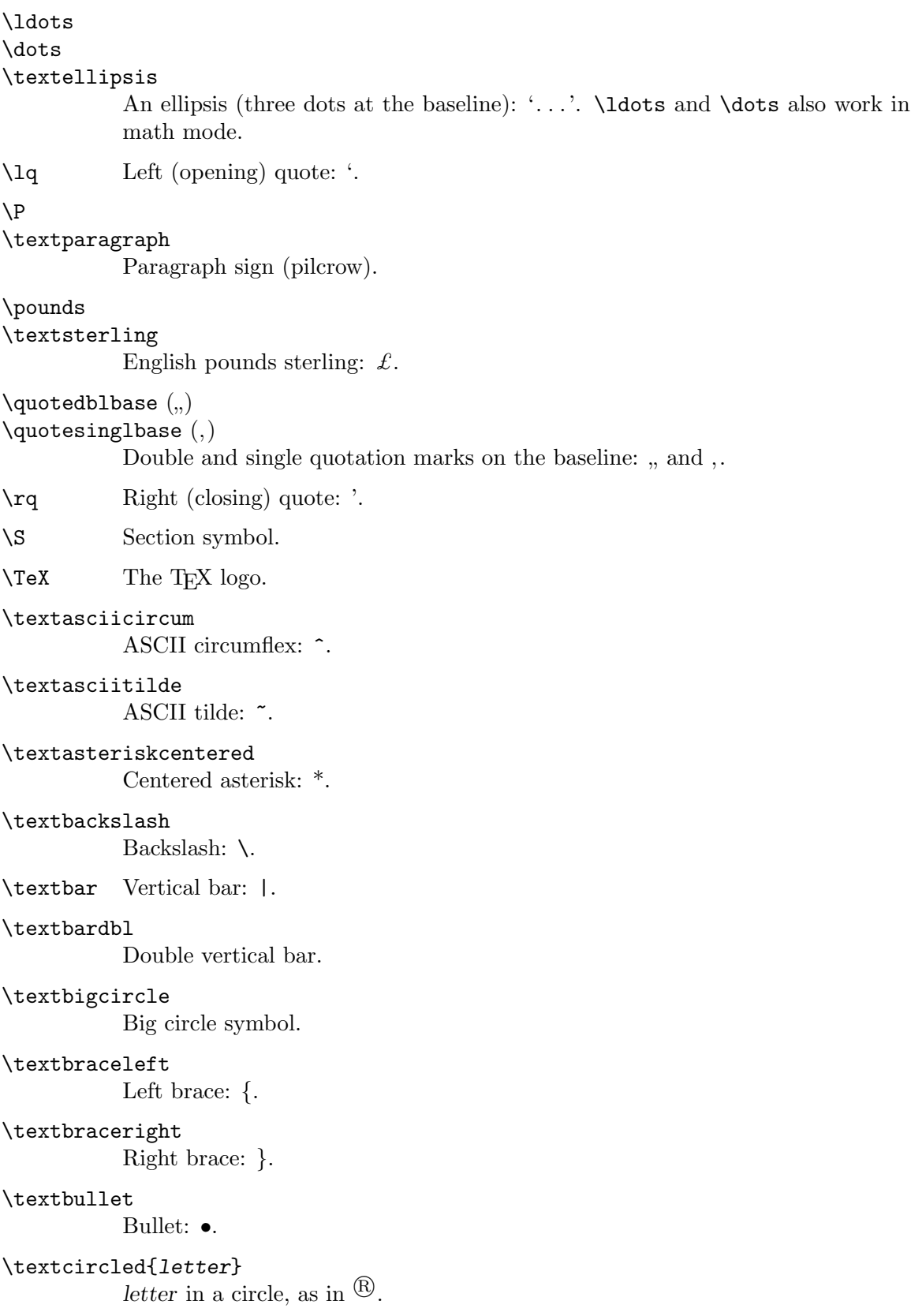

```
\textcompwordmark
\textcapitalwordmark
\textascenderwordmark
           Composite word mark (invisible). The \textcapital... form has the cap
           height of the font, while the \textascender... form has the ascender height.
\textdagger
           Dagger: †.
\textdaggerdbl
           Double dagger: ‡.
\textdollar (or $)
           Dollar sign: $.
\text{textends} (or --)Em-dash: — (for punctuation).
\textendash (or --)
           En-dash: — (for ranges).
\texteuro
           The Euro symbol: \epsilon.
\textexclamdown (or !')
           Upside down exclamation point: ¡.
\textgreater
           Greater than: >.
\textless
           Less than: \leq.
\textleftarrow
           Left arrow.
\textordfeminine
\textordmasculine
           Feminine and masculine ordinal symbols: a, a.
\textperiodcentered
           Centered period: ·.
\textquestiondown (or ?')
           Upside down questionation point: \lambda.
\textquotedblleft (or '')
           Double left quote: ".
\textquotedblright (or ')
           Double right quote: ".
\textquoteleft (or ')
           Single left quote: '.
\textquoteright (or ')
           Single right quote: '.
```
<span id="page-81-1"></span>\textquotestraightbase

\textquotestraightdblbase

Single and double straight quotes on the baseline.

#### \textregistered

Registered symbol:  $\mathbb{R}$ .

#### \textrightarrow

Right arrow.

#### \textthreequartersemdash

"Three-quarters" em-dash, between en-dash and em-dash.

#### \texttrademark

Trademark symbol: TM.

#### \texttwelveudash

"Two-thirds" em-dash, between en-dash and em-dash.

#### \textunderscore

Underscore: \_.

```
\textvisiblespace
```
Visible space symbol.

#### <span id="page-81-0"></span>22.3 Accents

 $\Delta E$ T<sub>EX</sub> has wide support for many of the world's scripts and languages, through the **babel** package and related support. This section does not attempt to cover all that support. It merely lists the core LAT<sub>EX</sub> commands for creating accented characters.

The \capital... commands produce alternative forms for use with capital letters. These are not available with OT1.

 $\sqrt{2}$ 

#### \capitaldieresis

Produces an umlaut (dieresis), as in  $\ddot{o}$ .

 $\vee$ 

#### \capitalacute

Produces an acute accent, as in  $\acute{o}$ . In the **tabbing** environment, pushes current column to the right of the previous column (see [Section 9.21 \[tabbing\], page 28\)](#page-36-0).

 $\setminus$ . Produces a dot accent over the following, as in  $\dot{o}$ .

```
\left( =\right)
```
#### \capitalmacron

Produces a macron (overbar) accent over the following, as in  $\bar{o}$ .

 $\mathcal{L}$ 

#### \capitalcircumflex

Produces a circumflex (hat) accent over the following, as in  $\hat{\text{o}}$ .

 $\sqrt{6}$ 

#### \capitalgrave

Produces a grave accent over the following, as in  $\delta$ . In the **tabbing** environment, move following text to the right margin (see [Section 9.21 \[tabbing\], page 28\)](#page-36-0).

<span id="page-82-0"></span>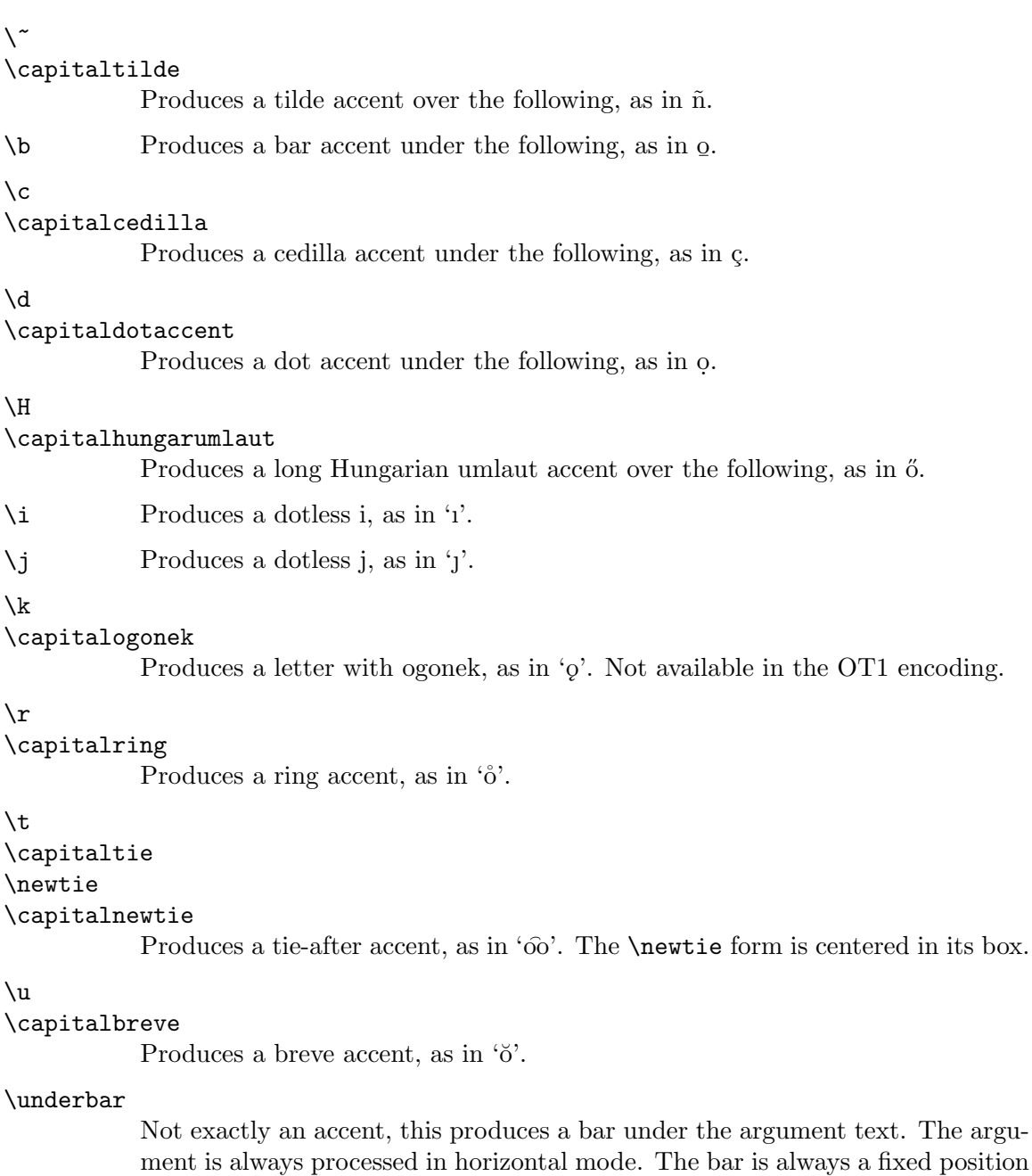

 $\sqrt{v}$ 

\capitalcaron

Produces a háček (check, caron) accent, as in 'õ'.

[Section 17.6 \[Math miscellany\], page 59](#page-67-1).

### 22.4 Non-English characters

Here are the basic LAT<sub>E</sub>X commands for inserting characters commonly used in languages other than English.

under the baseline, thus crossing through descenders. See also \underline in

<span id="page-83-0"></span>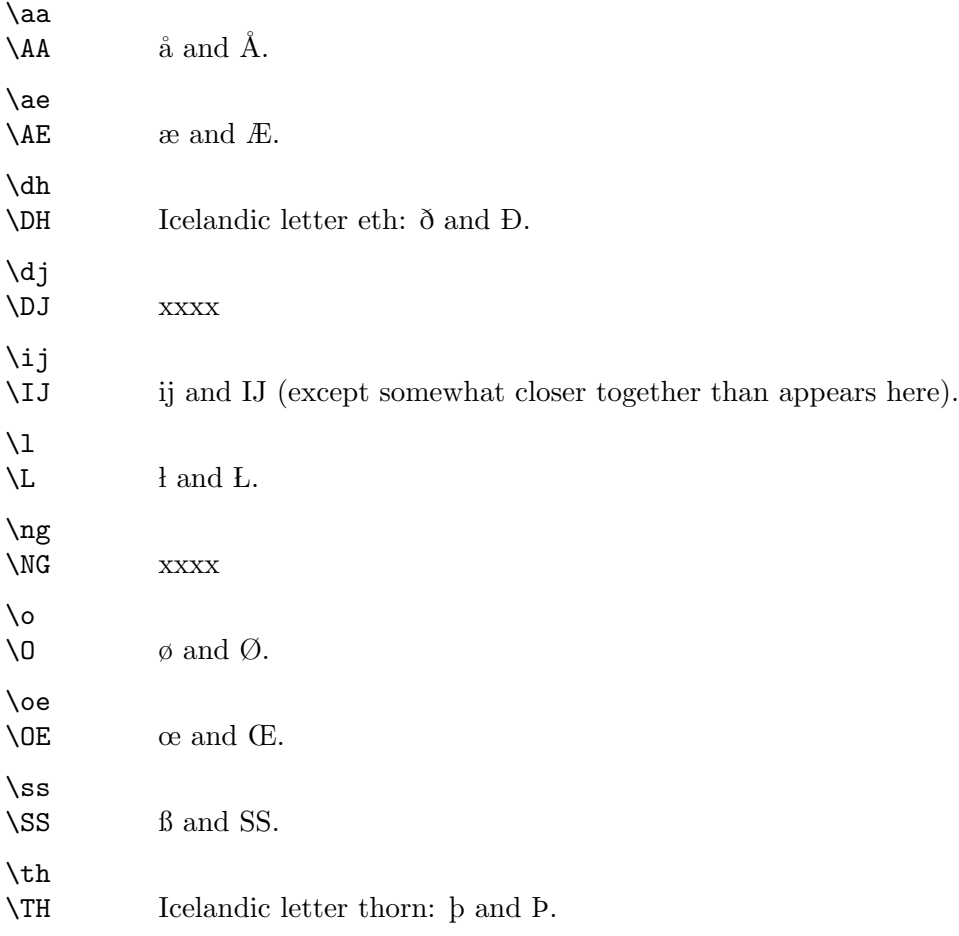

### $22.5$  \rule

Synopsis:

```
\rule[raise]{width}{thickness}
```
The \rule command produces rules, that is, lines or rectangles. The arguments are:

raise How high to raise the rule (optional).

width The length of the rule (mandatory).

thickness The thickness of the rule (mandatory).

#### 22.6 \today

The \today command produces today's date, in the format 'month dd, yyyy'; for example, 'July 4, 1976'. It uses the predefined counters \day, \month, and \year (see [Section 14.8](#page-53-0) [\day \month \[year\], page 45](#page-53-0)) to do this. It is not updated as the program runs.

The datetime package, among others, can produce a wide variety of other date formats.

### <span id="page-84-0"></span>23 Splitting the input

A large document requires a lot of input. Rather than putting the whole input in a single large file, it's more efficient to split it into several smaller ones. Regardless of how many separate files you use, there is one that is the root file; it is the one whose name you type when you run L<sup>AT</sup>FX.

#### 23.1 \include

Synopsis:

\include{file}

If no \includeonly command is present, the \include command executes \clearpage to start a new page (see Section 11.2 [\[clearpage\], page 38](#page-46-0)), then reads file, then does another \clearpage.

Given an **\includeonly** command, the **\include** actions are only run if file is listed as an argument to \includeonly. See the next section.

The \include command may not appear in the preamble or in a file read by another \include command.

#### 23.2 \includeonly

Synopsis:

```
\includeonly{file1,file2,...}
```
The \includeonly command controls which files will be read by subsequent \include commands. The list of filenames is comma-separated. Each file must exactly match a filename specified in a \include command for the selection to be effective.

This command can only appear in the preamble.

#### $23.3$  \input

Synopsis:

```
\input{file}
```
The \input command causes the specified file to be read and processed, as if its contents had been inserted in the current file at that point.

If file does not end in '.tex' (e.g., 'foo' or 'foo.bar'), it is first tried with that extension ('foo.tex' or 'foo.bar.tex'). If that is not found, the original file is tried ('foo' or 'foo.bar').

### <span id="page-85-0"></span>24 Front/back matter

### 24.1 Tables of contents

A table of contents is produced with the \tableofcontents command. You put the command right where you want the table of contents to go; LAT<sub>EX</sub> does the rest for you. A previous run must have generated a '.toc' file.

The \tableofcontents command produces a heading, but it does not automatically start a new page. If you want a new page after the table of contents, write a \newpage command after the \tableofcontents command.

The analogous commands \listoffigures and \listoftables produce a list of figures and a list of tables, respectively. Everything works exactly the same as for the table of contents.

The command **\nofiles** overrides these commands, and *prevents* any of these lists from being generated.

#### 24.1.1 \addcontentsline

The \addcontentsline{ $ext{\{unit\}}$ {text} command adds an entry to the specified list or table where:

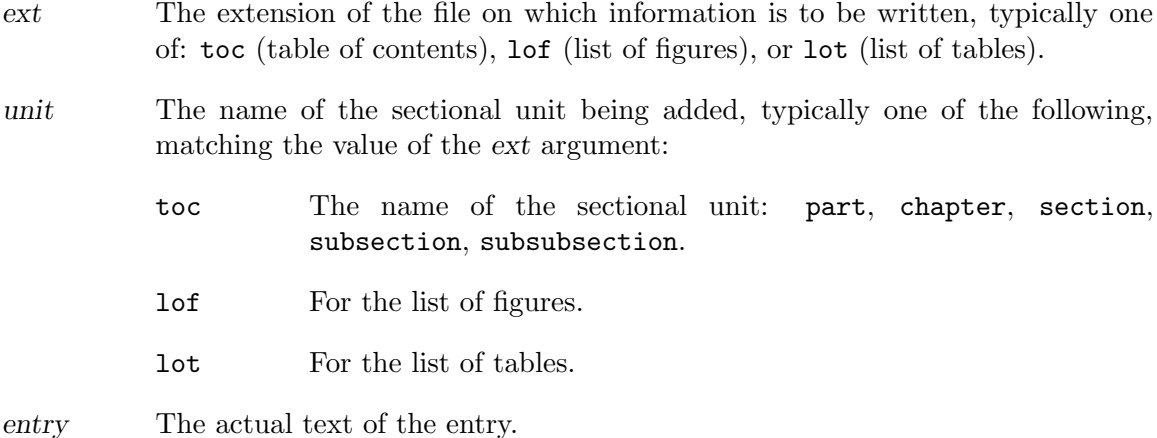

What is written to the '.ext' file is the command  $\{\text{contentsline{unit}}\{name\}.$ 

#### 24.1.2 \addtocontents

The \addtocontents $\{ext\}$  (text) command adds text (or formatting commands) directly to the '.ext' file that generates the table of contents or lists of figures or tables.

ext The extension of the file on which information is to be written: 'toc' (table of contents), 'lof' (list of figures), or 'lot' (list of tables).

text The text to be written.

#### <span id="page-86-0"></span>24.2 Glossaries

The command **\makeglossary** enables creating glossaries.

The command  $\gtrsim$  10ssary{text} writes a glossary entry for text to an auxiliary file with the '.glo' extension.

Specifically, what gets written is the command  $\gtrsim$  slossaryentry{text}{pageno}, where pageno is the current \thepage value.

The glossary package on CTAN provides support for fancier glossaries.

#### 24.3 Indexes

The command \makeindex enables creating indexes. Put this in the preamble.

The command \index{text} writes an index entry for text to an auxiliary file with the '.idx' extension.

Specifically, what gets written is the command \indexentry{text}{pageno}, where pageno is the current \thepage value.

To generate a index entry for 'bar' that says 'See foo', use a vertical bar: \index{bar|see{foo}}. Use seealso instead of see to make a 'See also' entry.

The text 'See' is defined by the macro \seename, and 'See also' by the macro \alsoname. These can be redefined for other languages.

The generated '.idx' file is then sorted with an external command, usually either makeindex (<http://mirror.ctan.org/indexing/makeindex>) or (the multi-lingual) xindy (<http://xindy.sourceforge.net>). This results in a '.ind' file, which can then be read to typeset the index.

The index is usually generated with the \printindex command. This is defined in the makeidx package, so \usepackage{makeidx} needs to be in the preamble.

The rubber length \indexspace is inserted before each new letter in the printed index; its default value is '10pt plus5pt minus3pt'.

The showidx package causes each index entries to be shown in the margin on the page where the entry appears. This can help in preparing the index.

The multind package supports multiple indexes. See also the T<sub>E</sub>X FAQ entry on this topic, <http://www.tex.ac.uk/cgi-bin/texfaq2html?label=multind>.

### <span id="page-87-0"></span>25 Letters

You can use LATEX to typeset letters, both personal and business. The letter document class is designed to make a number of letters at once, although you can make just one if you so desire.

Your '.tex' source file has the same minimum commands as the other document classes, i.e., you must have the following commands as a minimum:

```
\documentclass{letter}
\begin{document}
 ... letters ...
\end{document}
```
Each letter is a letter environment, whose argument is the name and address of the recipient. For example, you might have:

```
\begin{letter}{Mr. Joe Smith\\ 2345 Princess St.
     \\ Edinburgh, EH1 1AA}
  ...
```
\end{letter}

The letter itself begins with the \opening command. The text of the letter follows. It is typed as ordinary LATEX input. Commands that make no sense in a letter, like **\chapter**, do not work. The letter closes with a \closing command.

After the closing, you can have additional material. The  $\ccot$  command produces the usual "cc: ...". There's also a similar **\encl** command for a list of enclosures. With both these commands, use \\ to separate the items.

These commands are used with the letter class.

### $25.1 \backslash address{return-address}$

The **\address** specifies the return address of a letter, as it should appear on the letter and the envelope. Separate lines of the address should be separated by  $\setminus \mathcal{C}$  commands.

If you do not make an \address declaration, then the letter will be formatted for copying onto your organisation's standard letterhead. (See [Chapter 2 \[Overview\], page 3,](#page-11-0) for details on your local implementation). If you give an \address declaration, then the letter will be formatted as a personal letter.

#### $25.2 \text{ }$  \cc

Synopsis:

\cc{name1\\name2}

Produce a list of names the letter was copied to. Each name is printed on a separate line.

#### $25.3$  \closing

Synopsis:

```
\closing{text}
```
A letter closes with a \closing command, for example,

```
\closing{Best Regards,}
```
### <span id="page-88-0"></span> $25.4$  \encl

Synopsis:

\encl{line1\\line2} Declare a list of one more enclosures.

### 25.5 \location

#### \location{address}

This modifies your organisation's standard address. This only appears if the firstpage pagestyle is selected.

### 25.6 \makelabels

#### \makelabels{number}

If you issue this command in the preamble, LATEX will create a sheet of address labels. This sheet will be output before the letters.

### $25.7$  \name

\name{June Davenport}

Your name, used for printing on the envelope together with the return address.

### 25.8 \opening{text}

Synopsis:

\opening{text}

A letter begins with the \opening command. The mandatory argument, text, is whatever text you wish to start your letter. For instance:

\opening{Dear Joe,}

### $25.9$  \ps

Use the **\ps** command to start a postscript in a letter, after **\closing**.

### $25.10$  \signature{text}

Your name, as it should appear at the end of the letter underneath the space for your signature.  $\setminus$  starts a new line within text as usual.

### 25.11 \startbreaks

#### \startbreaks

Used after a **\stopbreaks** command to allow page breaks again.

### $25.12$  \stopbreaks

\stopbreaks

Inhibit page breaks until a \startbreaks command occurs.

### <span id="page-89-0"></span> $25.13$  \telephone

### \telephone{number}

This is your telephone number. This only appears if the firstpage pagestyle is selected.

### <span id="page-90-0"></span>26 Terminal input/output

### 26.1 \typein[cmd]{msg}

Synopsis:

\typein[\cmd]{msg}

\typein prints msg on the terminal and causes LATEX to stop and wait for you to type a line of input, ending with return. If the optional  $\mod$  argument is omitted, the typed input is processed as if it had been included in the input file in place of the \typein command. If the \cmd argument is present, it must be a command name. This command name is then defined or redefined to be the typed input.

#### $26.2 \text{typeout}$

Synopsis:

\typeout{msg}

Prints msg on the terminal and in the log file. Commands in msg that are defined with \newcommand or \renewcommand (among others) are replaced by their definitions before being printed.

 $\Delta E$ <sub>TEX</sub>'s usual rules for treating multiple spaces as a single space and ignoring spaces after a command name apply to msg. A \space command in msg causes a single space to be printed, independent of surrounding spaces. A  $\sim J$  in msg prints a newline.

# <span id="page-91-0"></span>27 Command line

The input file specification indicates the file to be formatted; T<sub>E</sub>X uses '.tex' as a default file extension. If you omit the input file entirely, TEX accepts input from the terminal. You specify command options by supplying a string as a parameter to the command; e.g.

latex '\nonstopmode\input foo.tex'

will process 'foo.tex' without pausing after every error.

If LAT<sub>EX</sub> stops in the middle of the document and gives you a  $'$ \*' prompt, it is waiting for input. You can type \stop (and return) and it will prematurely end the document.

### <span id="page-92-0"></span>Appendix A Document templates

Although not reference material, perhaps these document templates will be useful. Additional templates are collected at <http://www.howtotex.com/templates>.

#### A.1 book template

```
\documentclass{book}
\title{Book Class Template}
\author{Alex Author}
```
\begin{document} \maketitle

\chapter{First} Some text.

\chapter{Second} Some other text.

```
\section{A subtopic}
The end.
\end{document}
```
#### A.2 beamer template

The beamer class creates slides presentations. \documentclass{beamer}

```
\title{Beamer Class template}
\author{Alex Author}
\date{July 31, 2007}
```
\begin{document}

\maketitle

```
% without [fragile], any {verbatim} code gets mysterious errors.
\begin{frame}[fragile]
\frametitle{First Slide}
```

```
\begin{verbatim}
  This is \verbatim!
\end{verbatim}
```
\end{frame}

\end{document}

### A.3 tugboat template

TUGboat is the journal of the TEX Users Group, <http://tug.org/TUGboat>.

```
\documentclass{ltugboat}
\usepackage{graphicx}
\usepackage{ifpdf}
\ifpdf
  \usepackage[breaklinks,colorlinks,linkcolor=black,citecolor=black,
              urlcolor=black]{hyperref}
\else
  \usepackage{url}
\frac{1}{1}\title{Example \TUB\ Article}
% repeat info for each author.
\author{First Last}
\address{Street Address \\ Town, Postal \\ Country}
\netaddress{user (at) example dot org}
\personalURL{http://example.org/~user/}
\maketitle
\begin{document}
\begin{abstract}
This is an example article for a regular \TUB{} issue.
\end{abstract}
\section{Introduction}
This is an example article for \TUB, from
\url{http://tug.org/TUGboat/location.html}.
We recommend the graphicx package for image inclusions, and the
hyperref package for active url's (in the \acro{PDF} output).
Nowadays \TUB\ is produced using \acro{PDF} files exclusively.
The \texttt{ltug*} classes provide these abbreviations, among many others:
{\small
\begin{verbatim}
\AllTeX \AMS \AmS \AmSLaTeX \AmSTeX \aw \AW
\BibTeX \CTAN \DTD \HTML
```

```
\ISBN \ISSN \JTeX \LaTeXe
\Mc \mf \MFB \mtex \PCTeX \pcTeX \Pas
\PiC \PiCTeX \plain \POBox \PS
\SC \SGML \SliTeX \TANGLE \TB \TP \TUB \TUG \tug
\UG \UNIX \VAX \XeT \WEB \WEAVE
\Dash \dash \vellipsis \bull \cents \Dag
\careof \thinskip
\acro{FRED} -> {\small fred} % please use!
\cs{fred} -> \t{fred}\env{fred} -> \begin{fred}
\meta{fred} -> <fred>
\n\left\{n\right\} -> 1st, 2nd, ...
\frac{3}{4} -> 3/4
\booktitle{Book of Fred}
\end{verbatim}
}
For more information, see the ltubguid document at:
\url{http://mirror.ctan.org/macros/latex/contrib/tugboat}
Email \verb|tugboat@tug.org| if problems or questions.
\bibliographystyle{plain} % we recommend the plain bibliography style
\nocite{book-minimal} % just making the bibliography non-empty
\bibliography{xampl} % xampl.bib comes with BibTeX
\makesignature
\end{document}
```
# Concept Index

#### \*

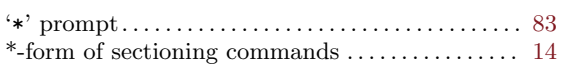

#### .

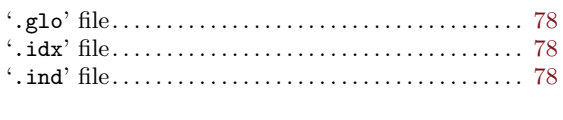

#### $\pmb{\zeta}$

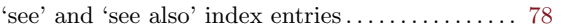

# A

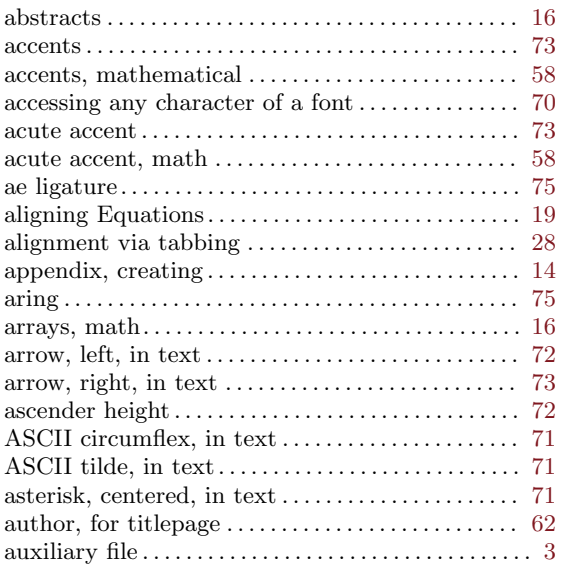

# B

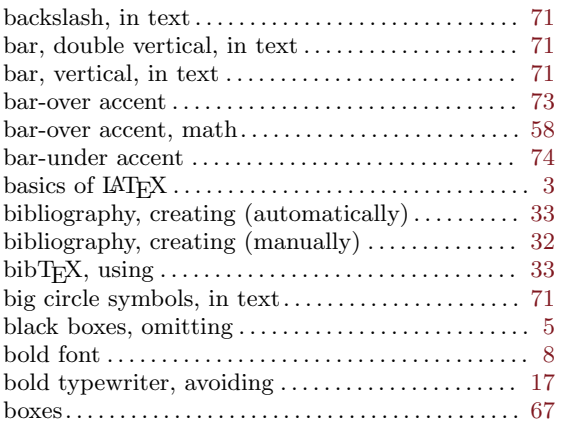

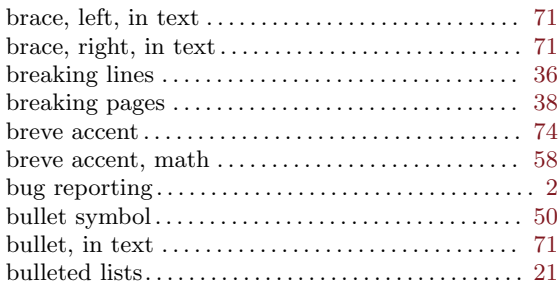

# C

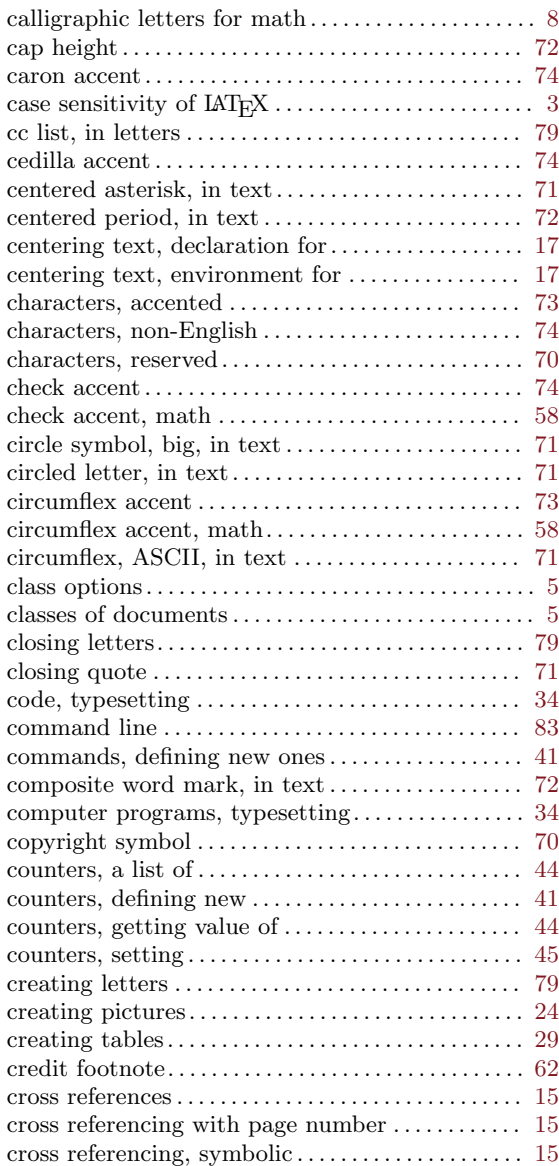

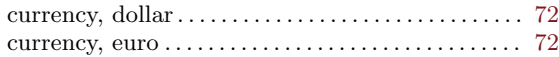

# D

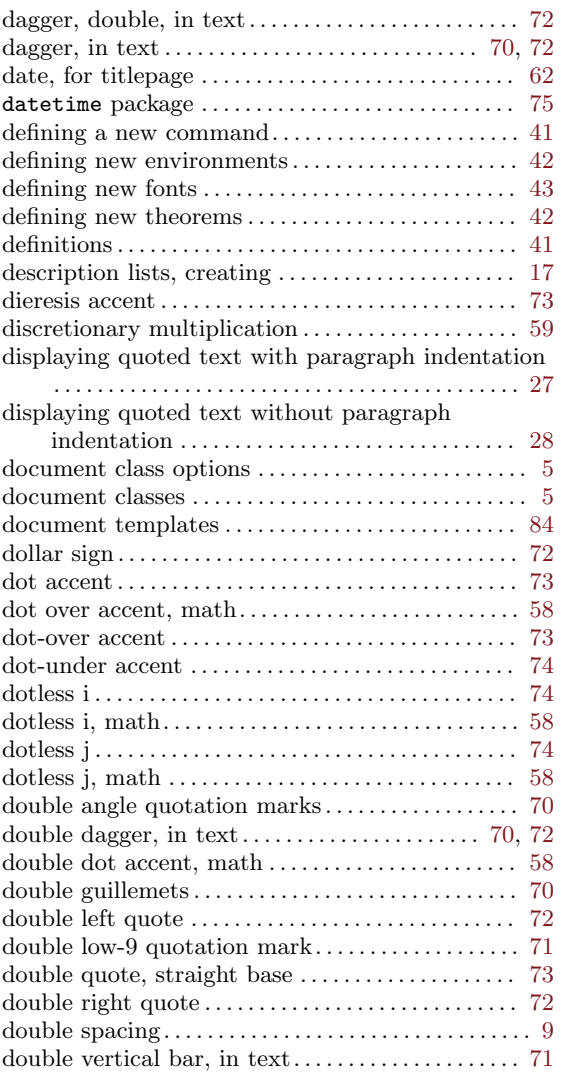

# E

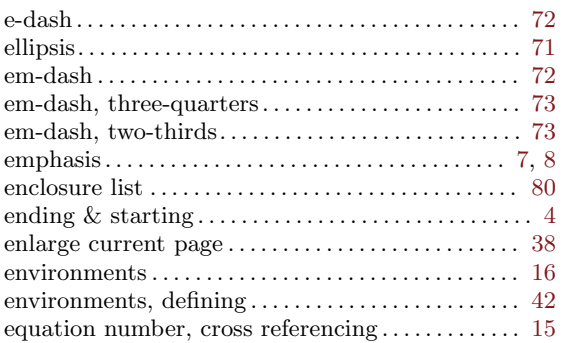

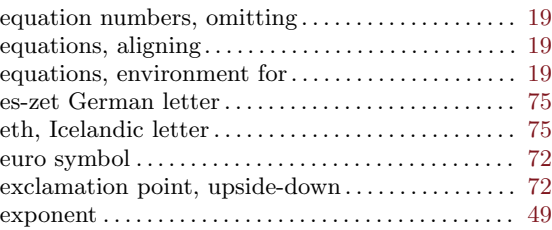

# F

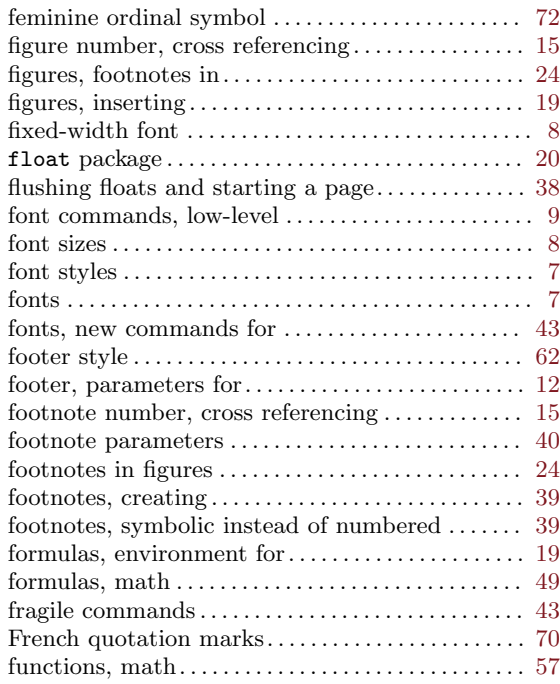

# G

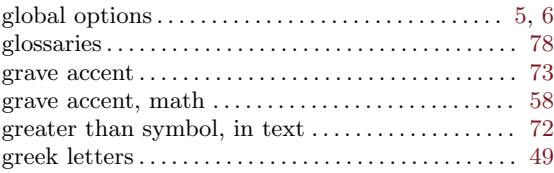

# $\mathbf H$

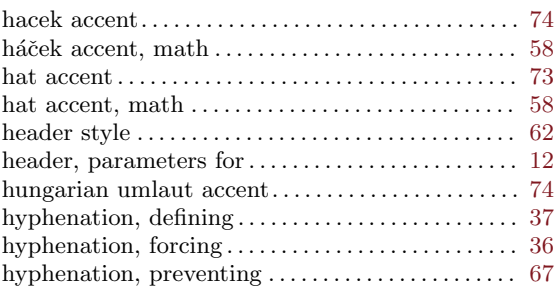

# I

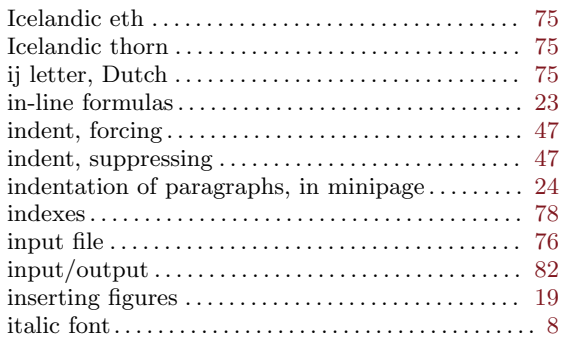

# J

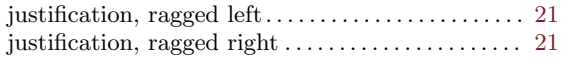

# K

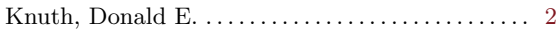

# L

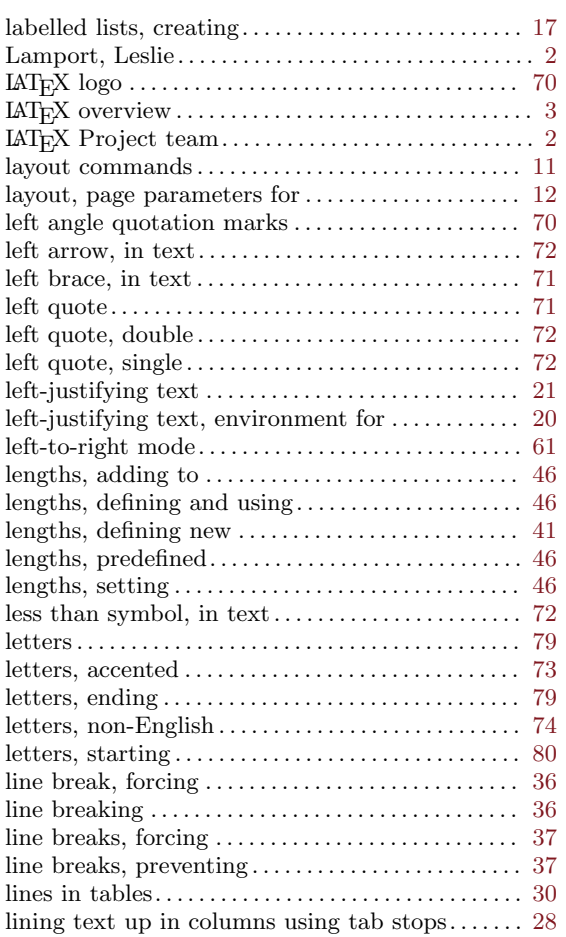

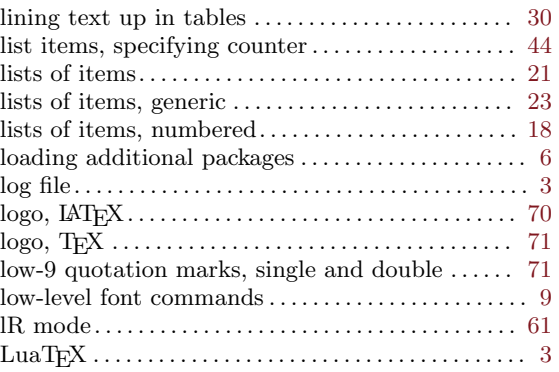

# M

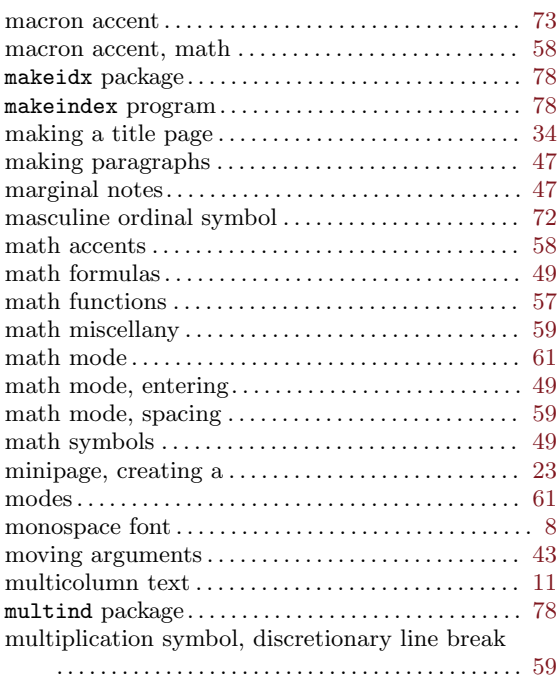

# N

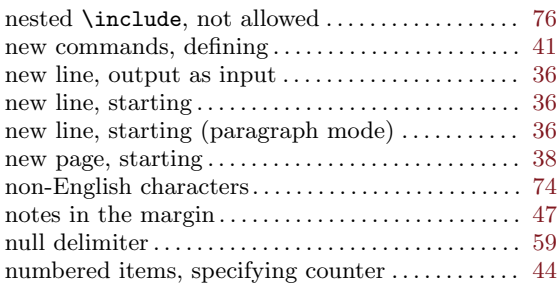

# O

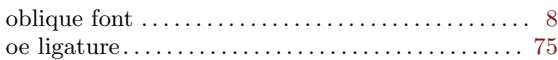

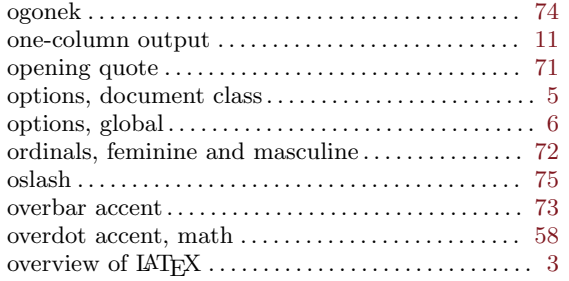

# P

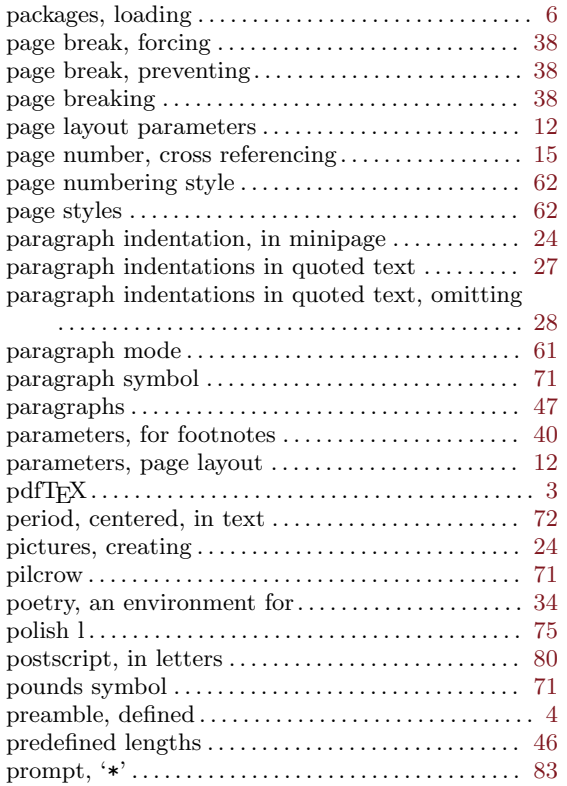

# Q

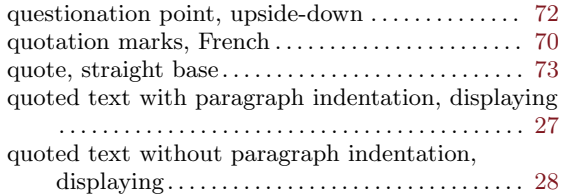

# R

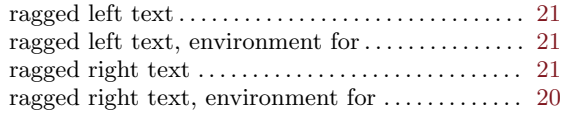

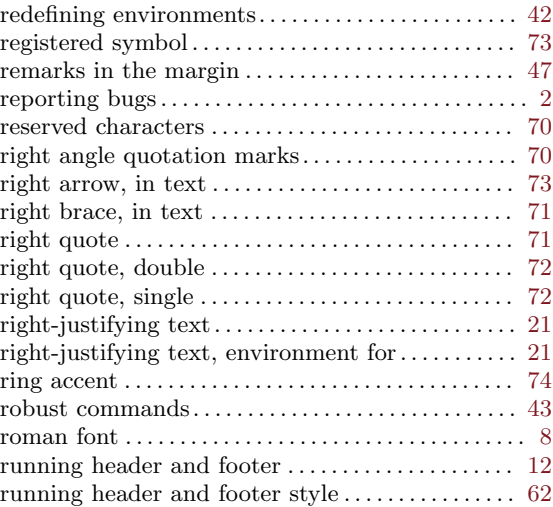

# S

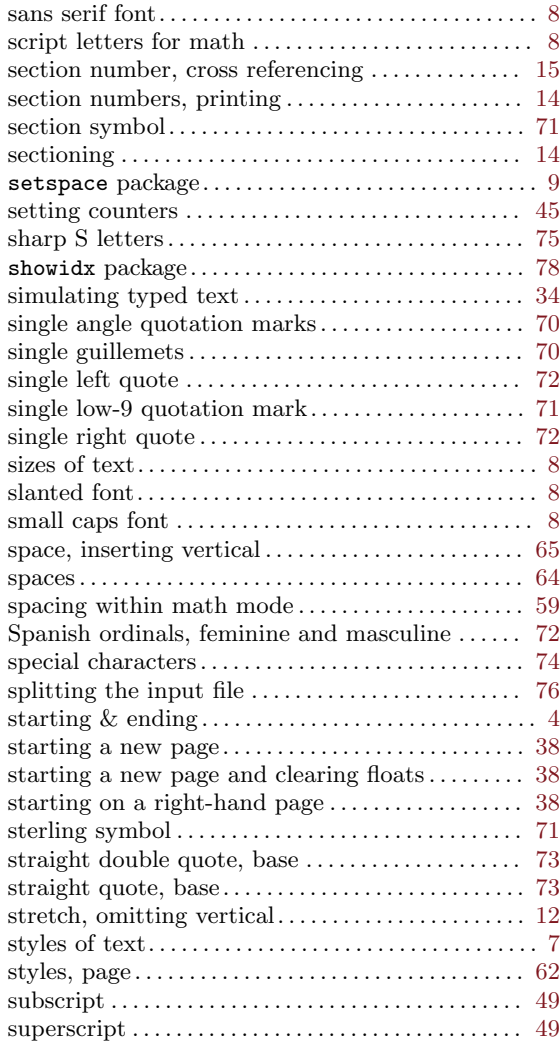

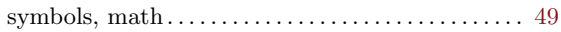

# T

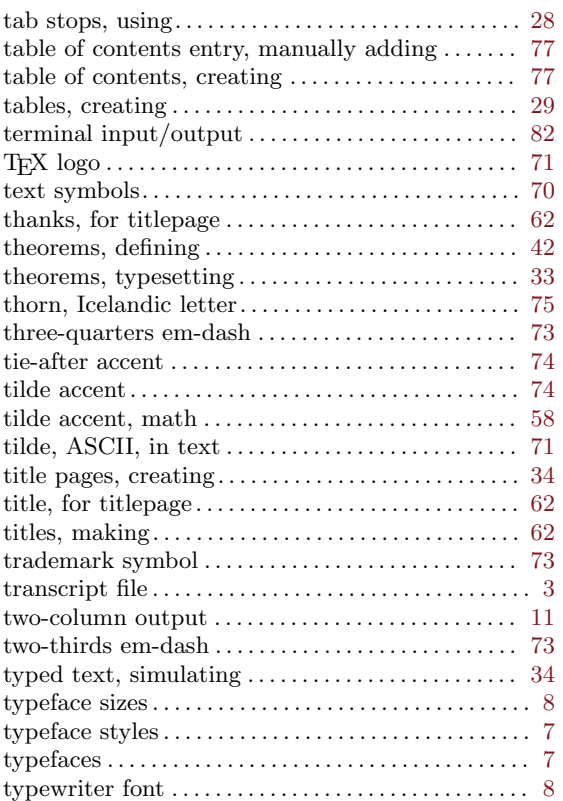

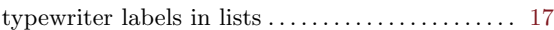

### $\mathbf U$

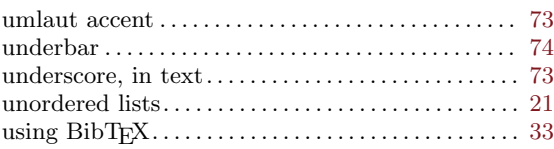

# V

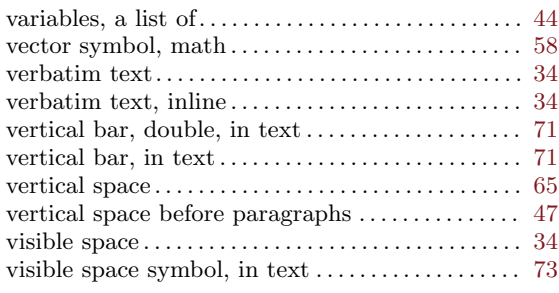

# W

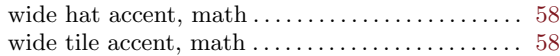

# X

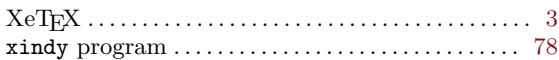

# **Command Index**

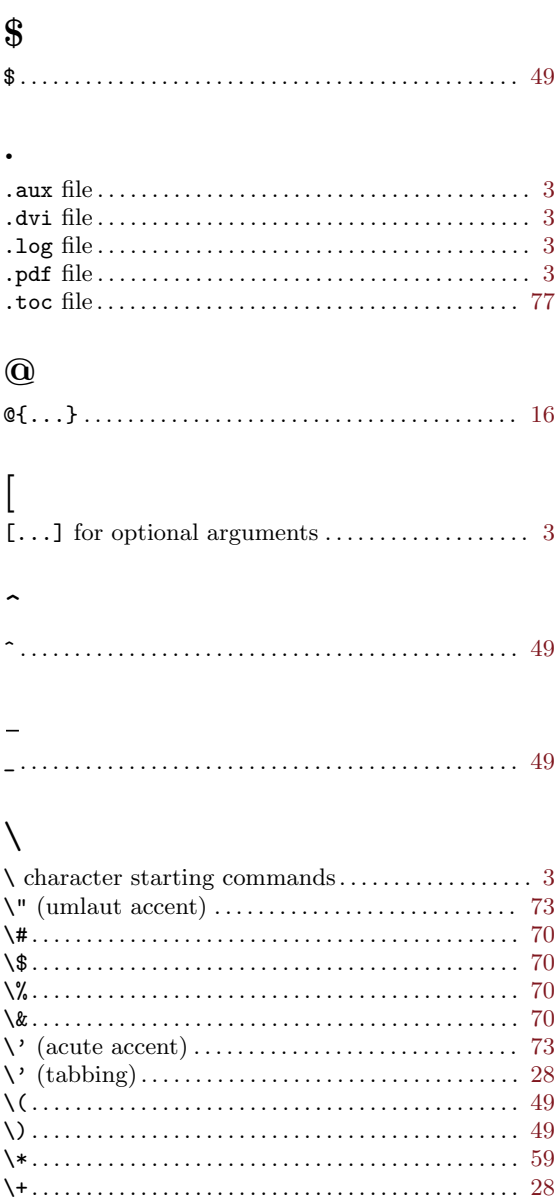

 $\sqrt{28}$  $\sqrt{28.59}$ 

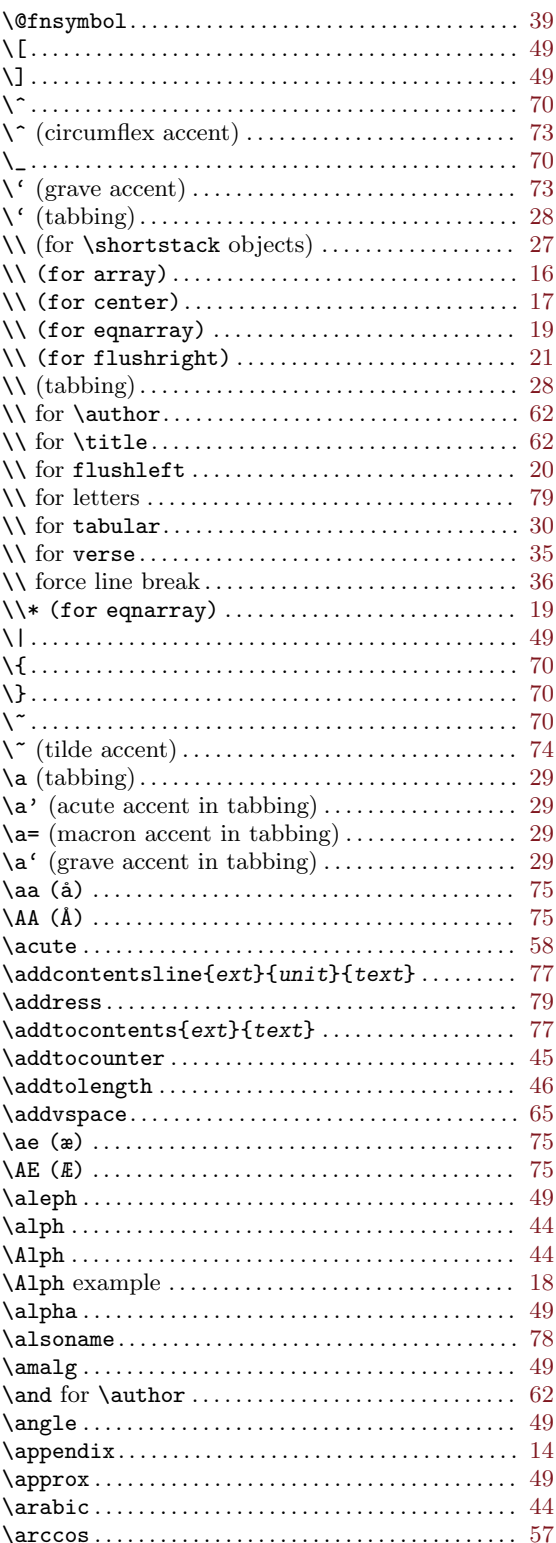

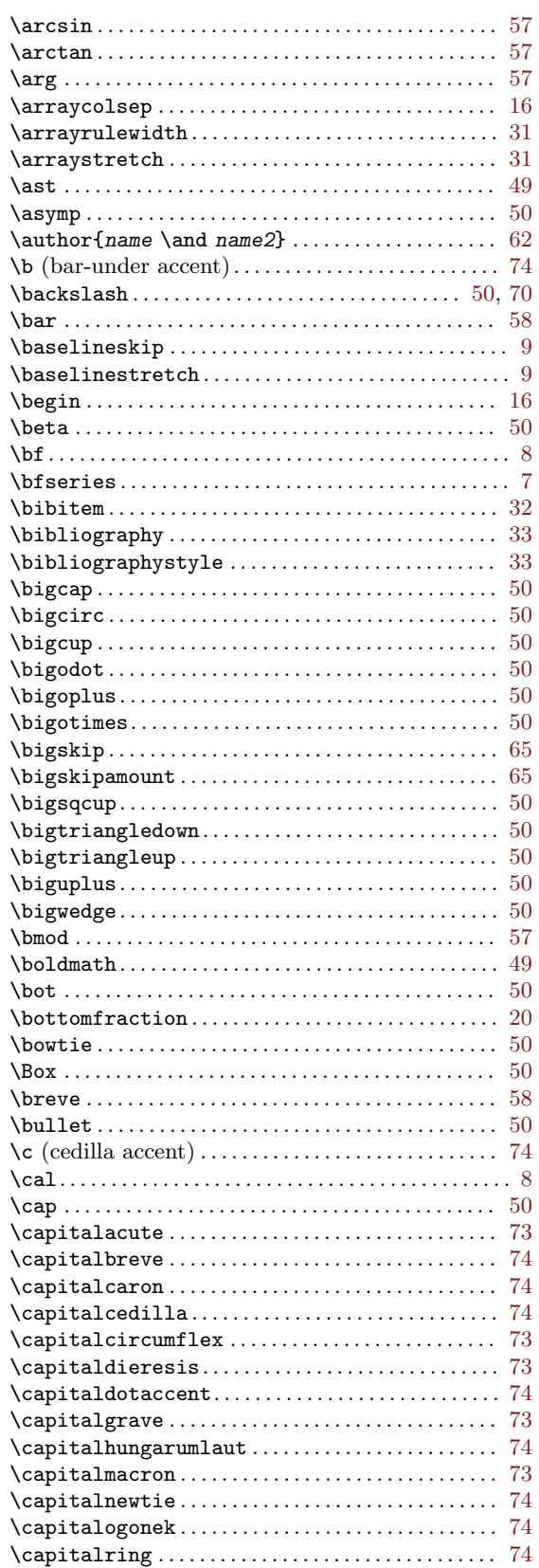

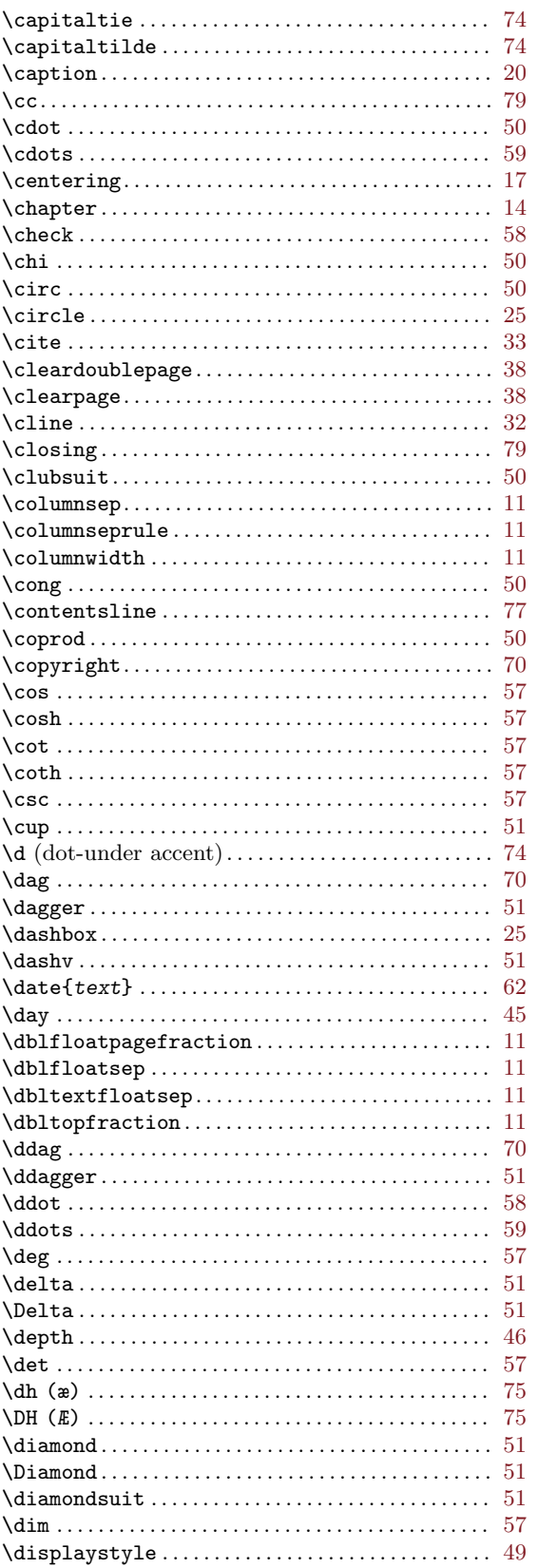

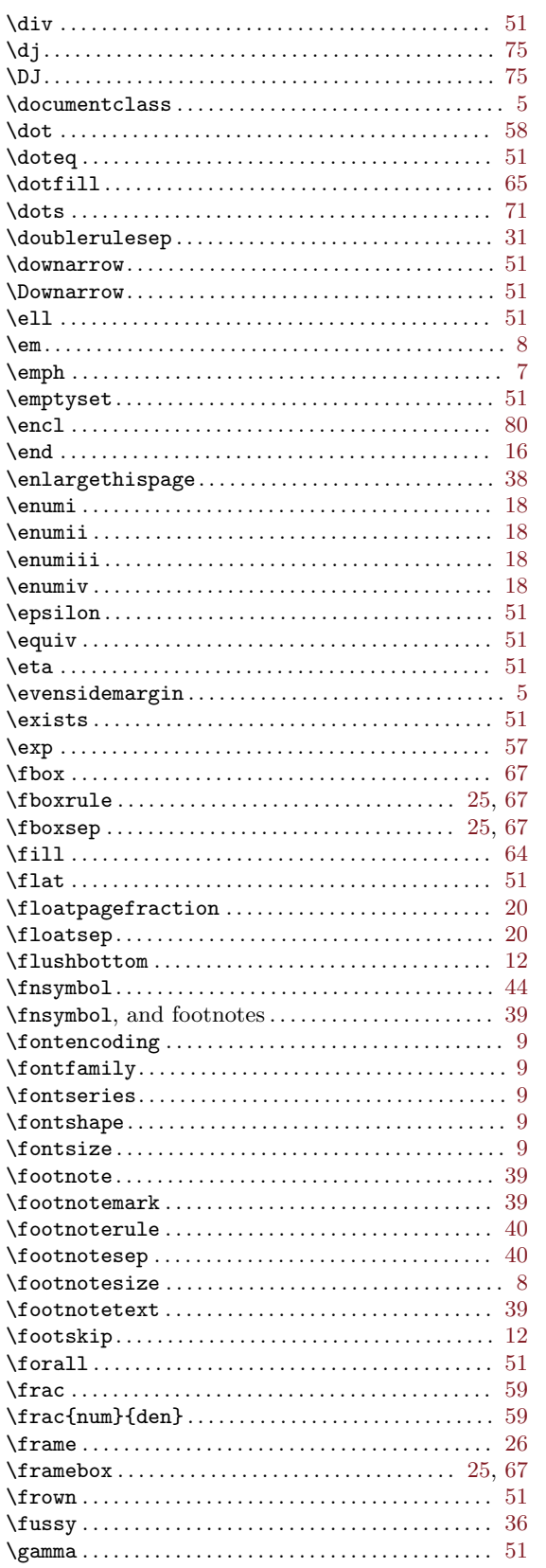

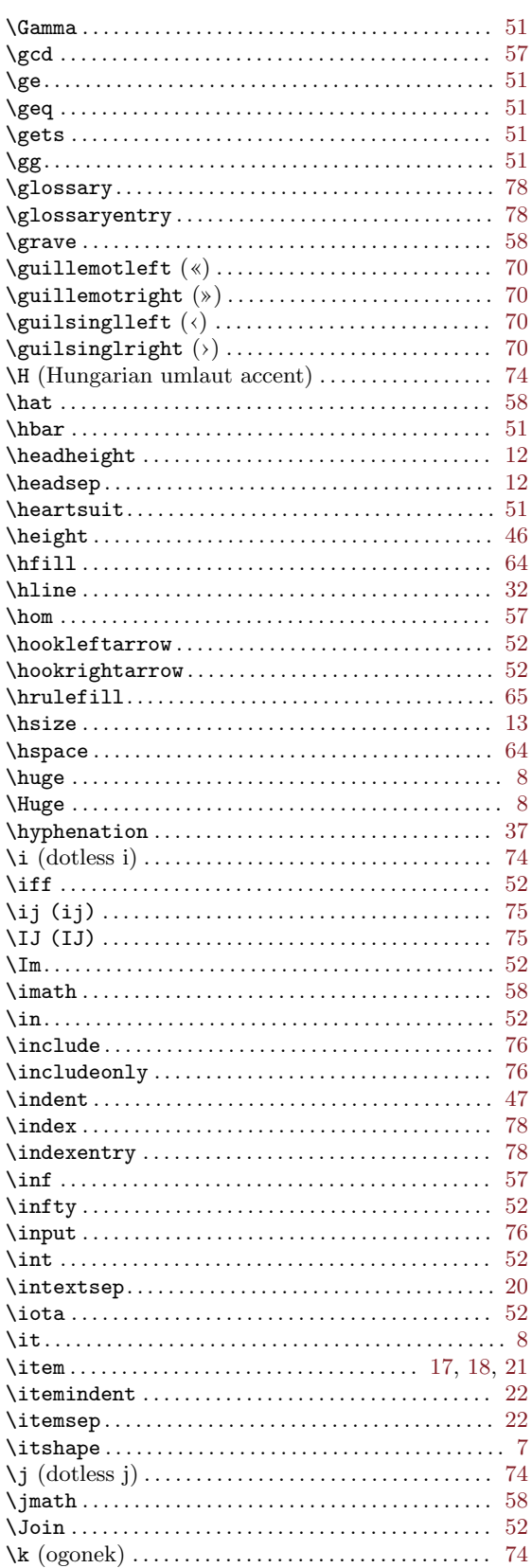

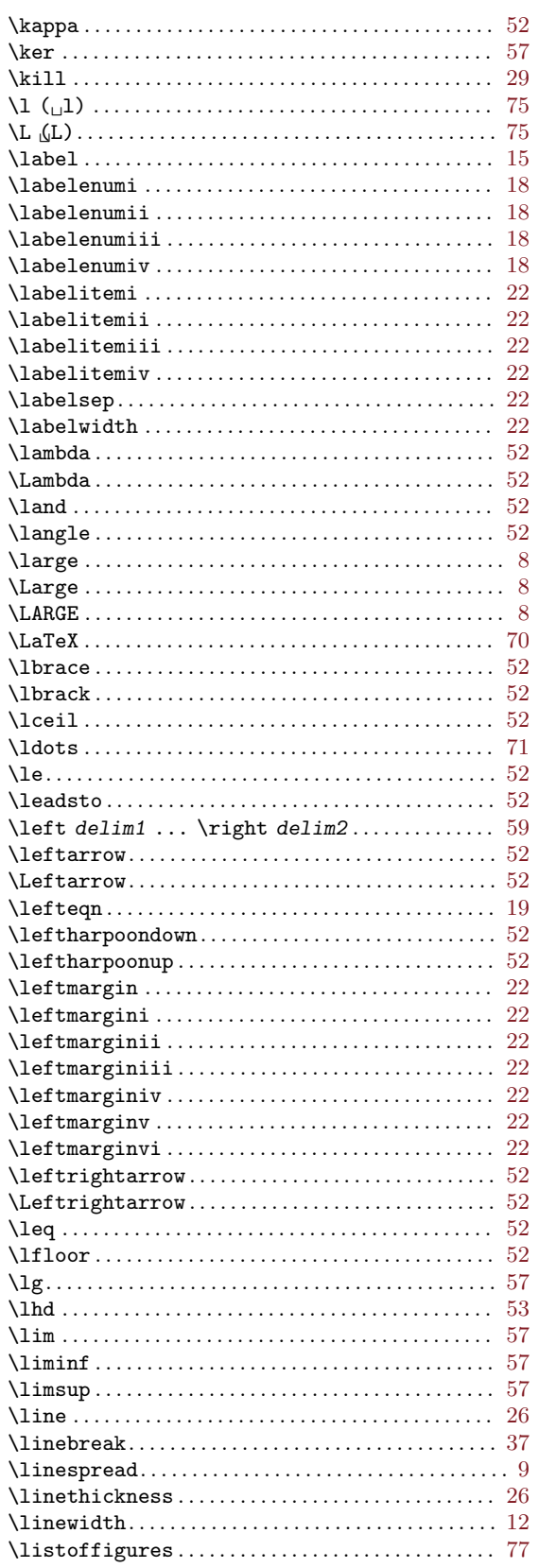

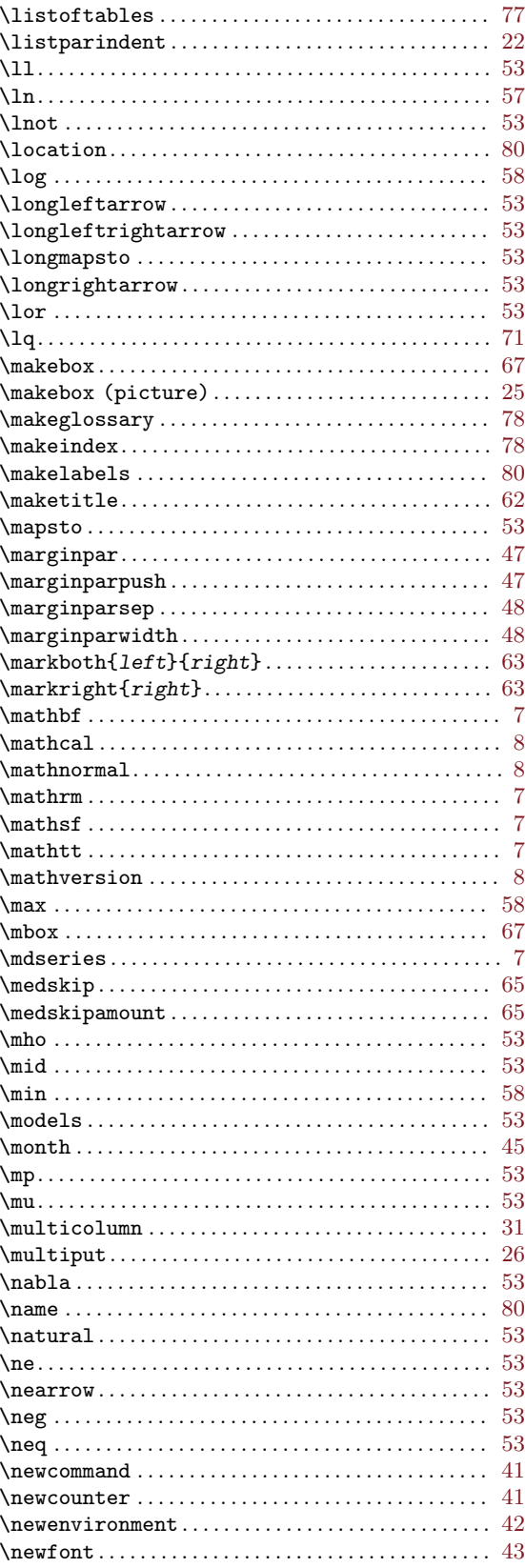

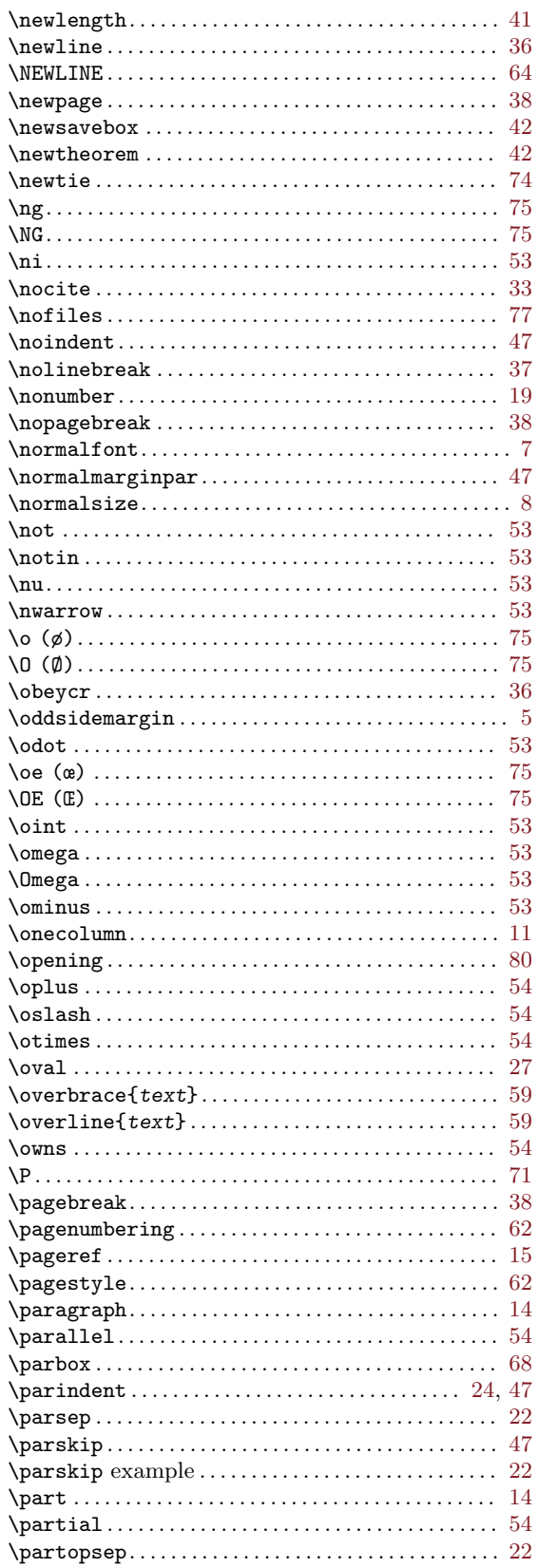

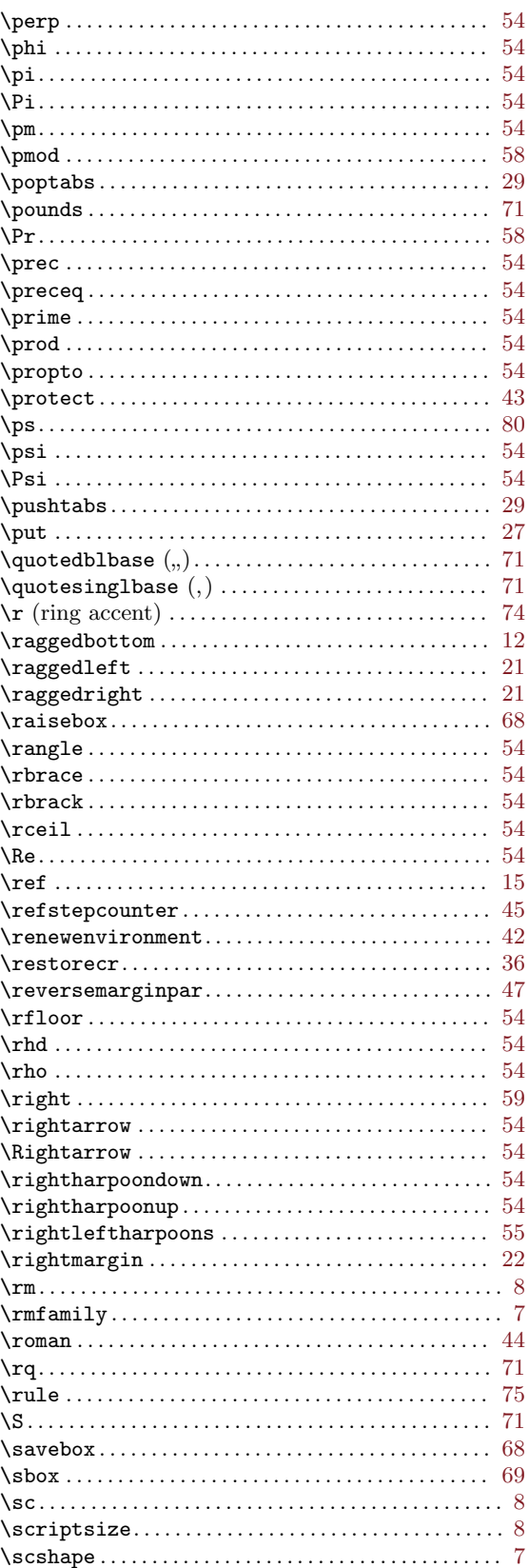

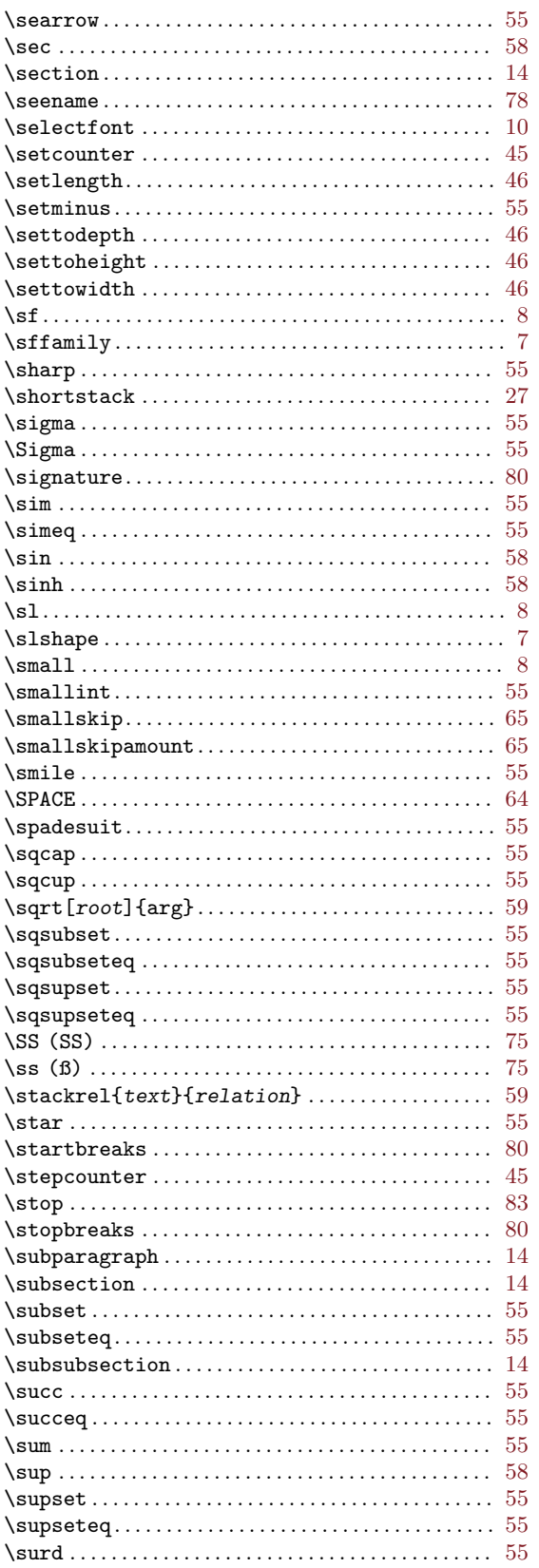

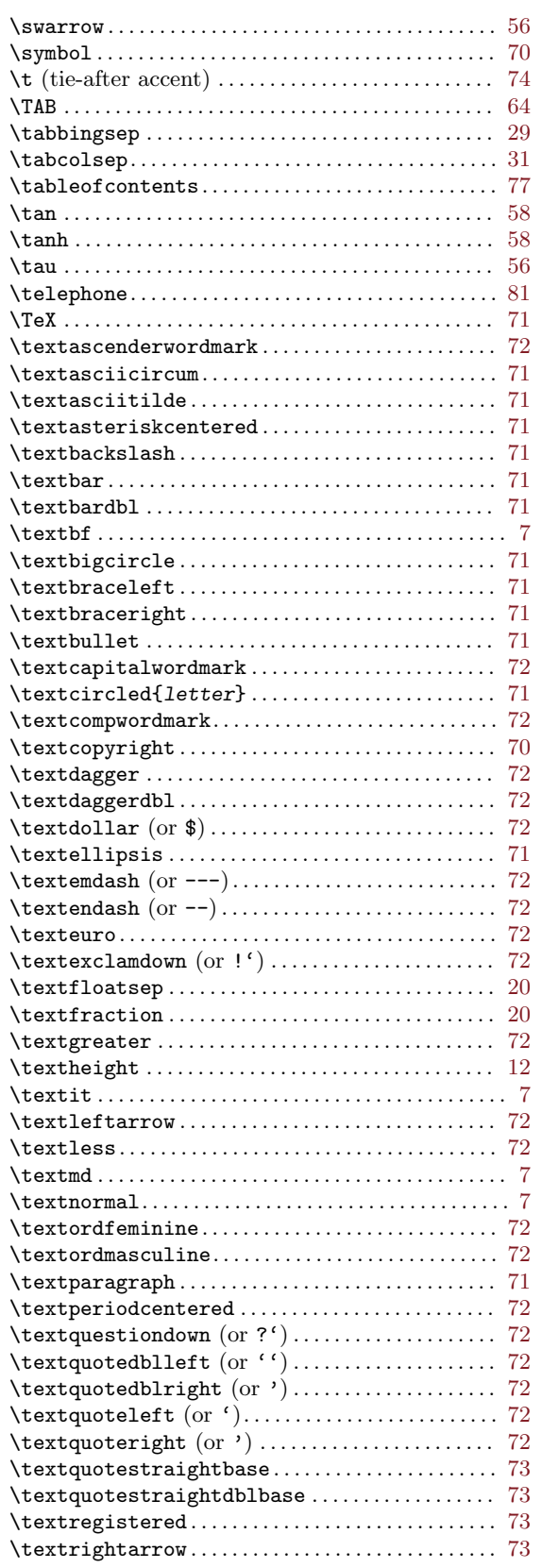

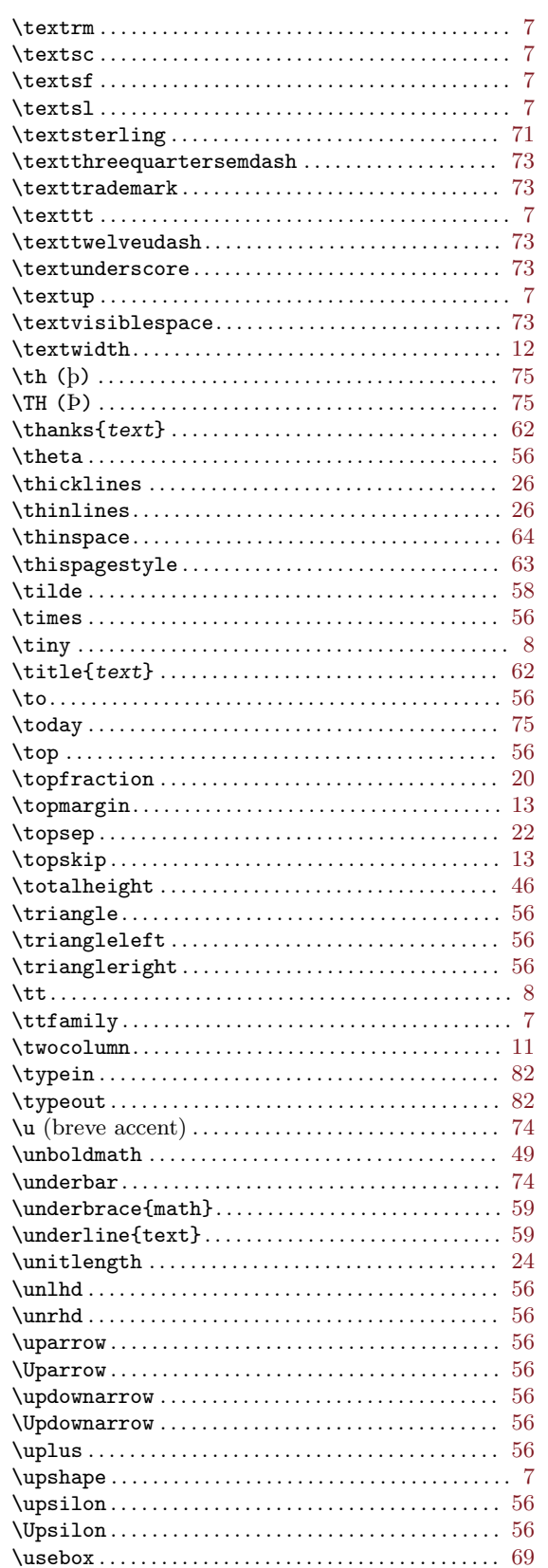

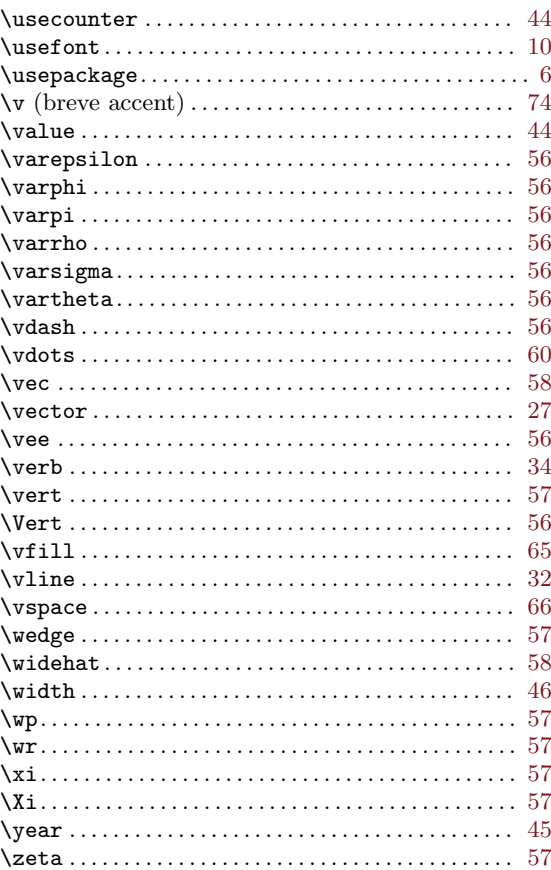

# $\begin{array}{c} | \\ \{ . \} \end{array}$

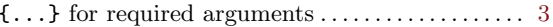

# $\mathbf{1}$

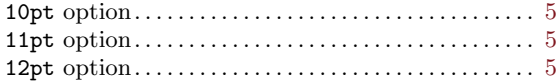

# ${\bf A}$

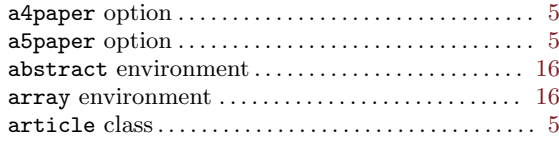

# $\, {\bf B}$

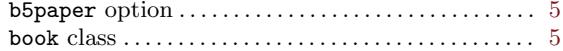

# $\mathbf C$

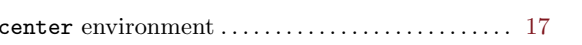

# D

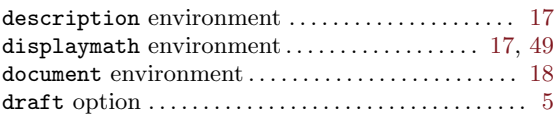

# E

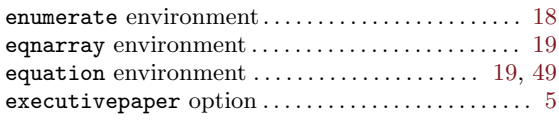

# F

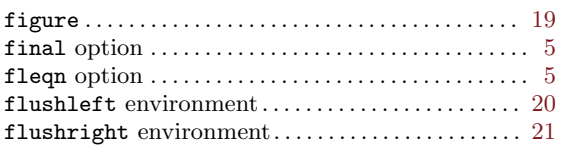

# I

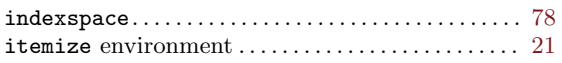

# L

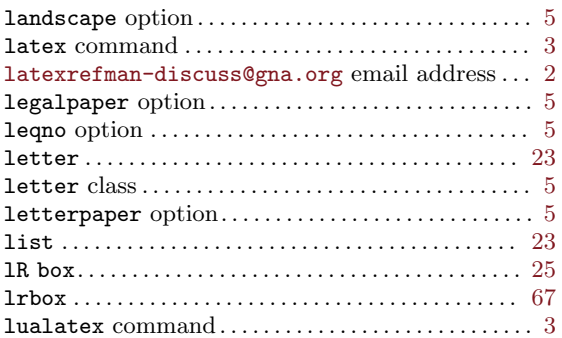

# M

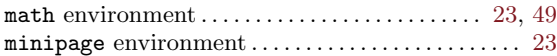

# N

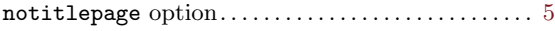

# O

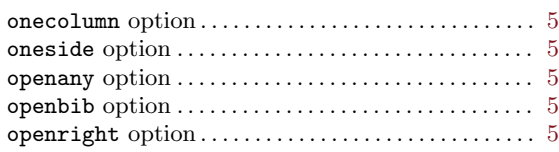

# P

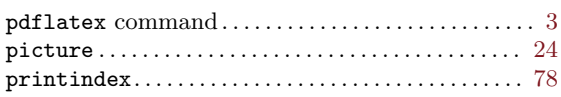

# Q

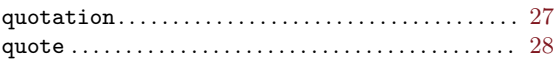

# R

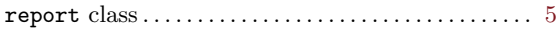

# S

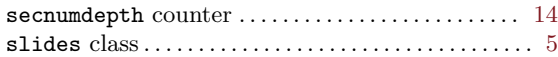

# T

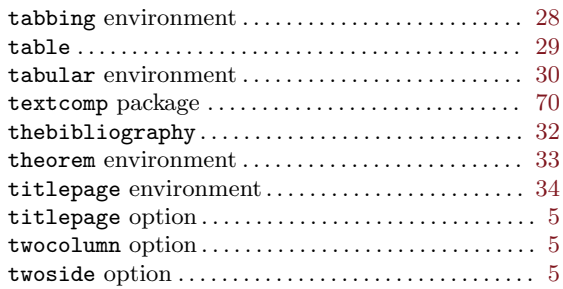

### V

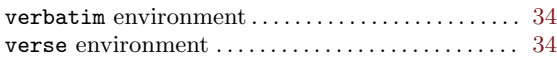

# X

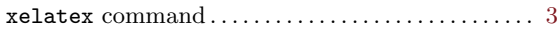